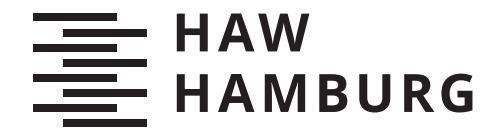

**BACHELORTHESIS** Moritz Herbstmeier

# Magnetisches Sensor-Array zur Winkelerfassung an einer Welle – FEM-Simulation, Dimensionierung und Signalverarbeitung –

FAKULTÄT TECHNIK UND INFORMATIK Department Informations- und Elektrotechnik

Faculty of Computer Science and Engineering Department of Information and Electrical Engineering

> HOCHSCHULE FÜR ANGEWANDTE WISSENSCHAFTEN HAMBURG Hamburg University of Applied Sciences

Moritz Herbstmeier

Magnetisches Sensor-Array zur Winkelerfassung an einer Welle – FEM-Simulation, Dimensionierung und Signalverarbeitung –

Bachelorarbeit eingereicht im Rahmen der Bachelorprüfung im Studiengang Bachelor of Science Elektro- und Informationstechnik am Department Informations- und Elektrotechnik der Fakultät Technik und Informatik der Hochschule für Angewandte Wissenschaften Hamburg

Betreuender Prüfer: Prof. Dr. Karl-Ragmar Riemschneider Zweitgutachter: Prof. Dr. Lutz Leutelt

Eingereicht am: 26. Oktober 2021

### Moritz Herbstmeier

#### Thema der Arbeit

Magnetisches Sensor-Array zur Winkelerfassung an einer Welle – FEM-Simulation, Dimensionierung und Signalverarbeitung –

#### Stichworte

Sensorik, Sensor-Array, Magnetfeld, TMR-Effekt, Finite-Elemente-Methode

#### Kurzzusammenfassung

In dieser Arbeit wird untersucht, wie die Winkelposition einer Welle mit einem Array magnetischer Sensoren ermittelt werden kann. Der System-Aufbau und die Methodik werden anhand von Tests erarbeitet. Es werden Magnetfeld-Simulationen durchgeführt. Die daraus resultierenden Daten werden für die Erstellung eines Signalverarbeitungs-Algorithmus verwendet, der aus Simulationsergebnissen einen Rotationswinkel berechnet.

#### Moritz Herbstmeier

#### Title of Thesis

Detection of shaft rotation angle using a magnetic sensor array – FEM simulation, scaling and signal processing –

#### Keywords

Sensors, Sensor array, Magnetic Field, TMR effect, Finite Element Method

#### Abstract

This thesis examines how the angular position of a shaft can be determined using an array of magnetic sensors. The system layout and the methodology are developed through testing. Magnetic field simulations are performed. The resulting data is used to create a signal processing algorithm that calculates an angle of rotation from simulation results.

# Inhaltsverzeichnis

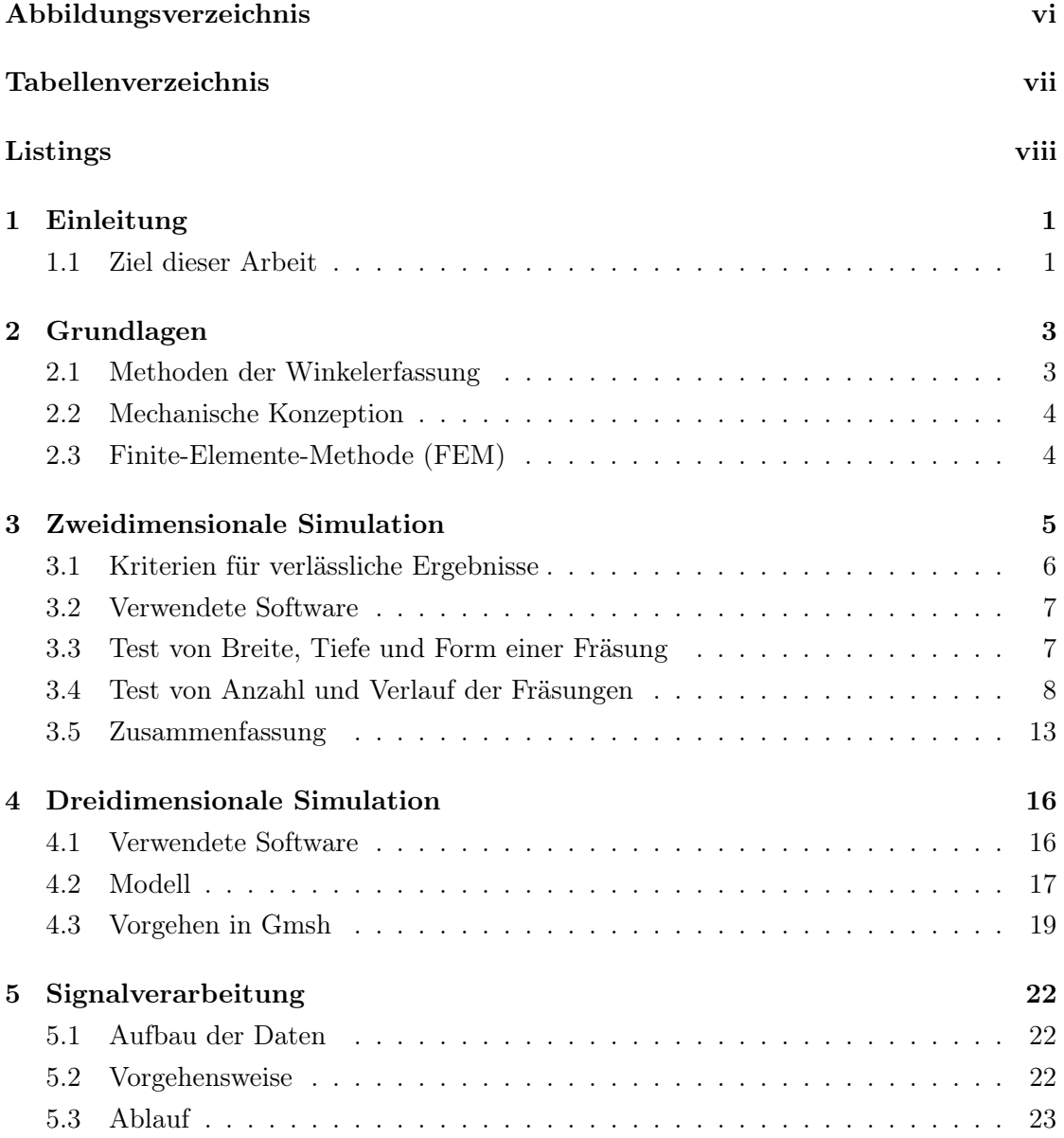

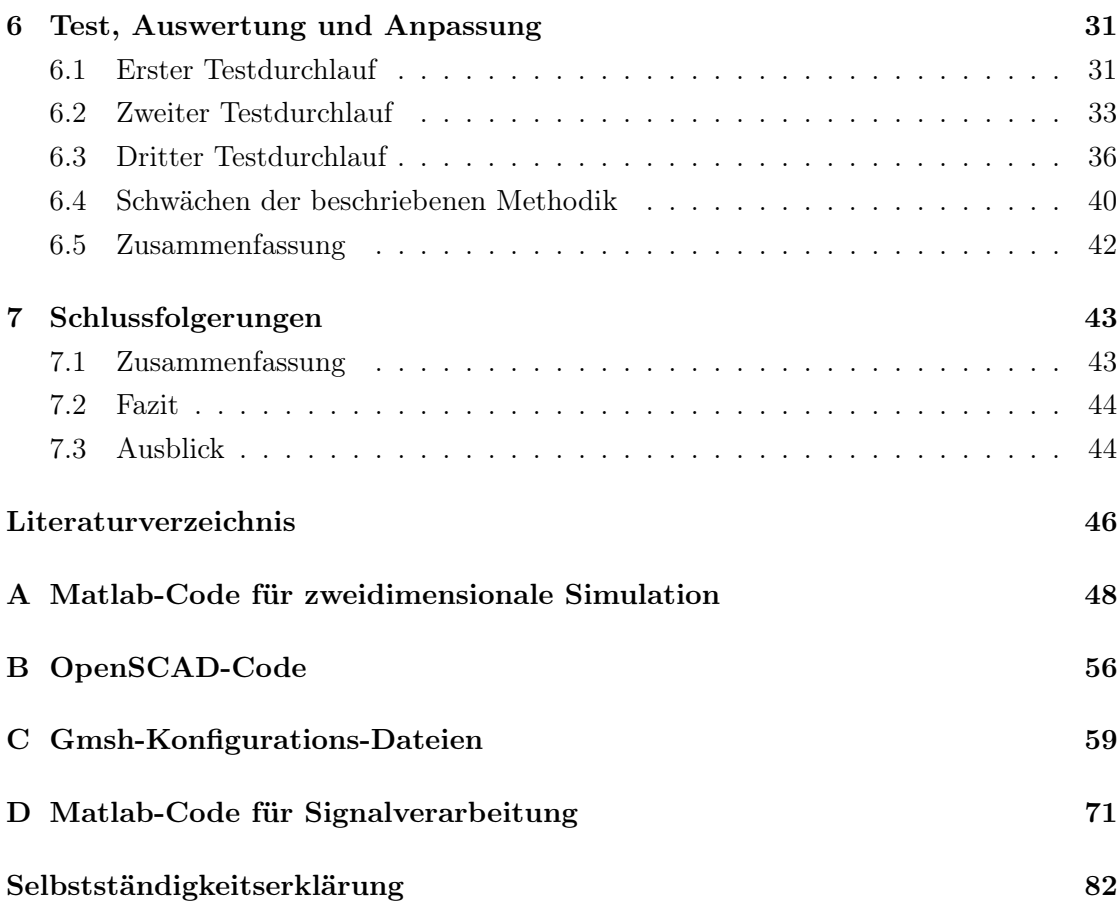

# Abbildungsverzeichnis

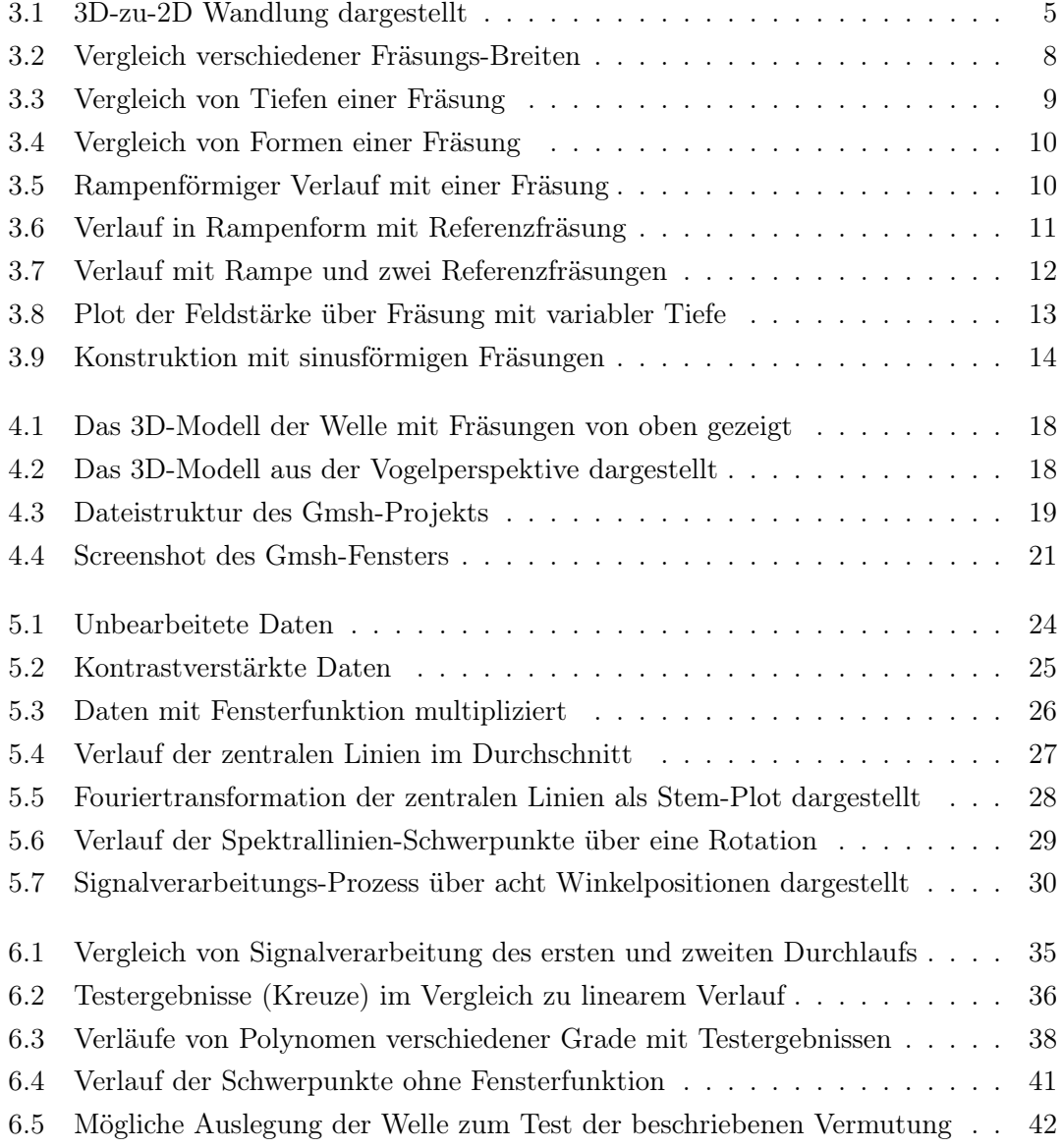

# Tabellenverzeichnis

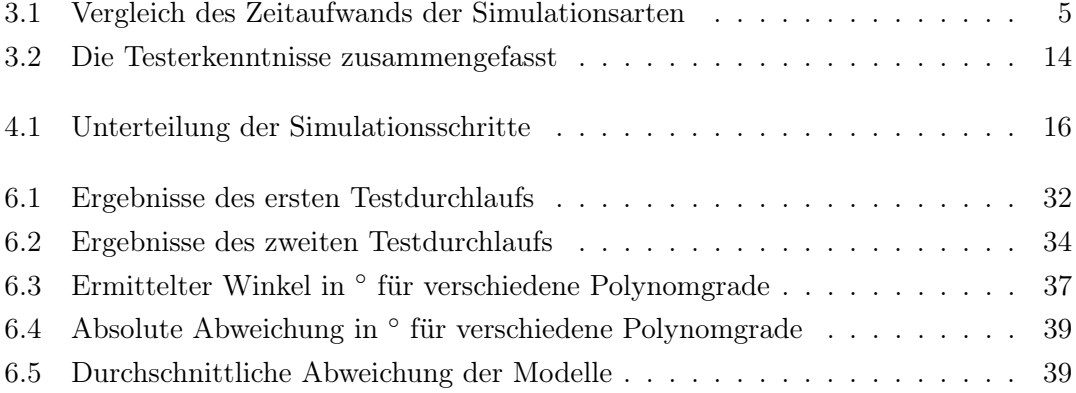

# Listings

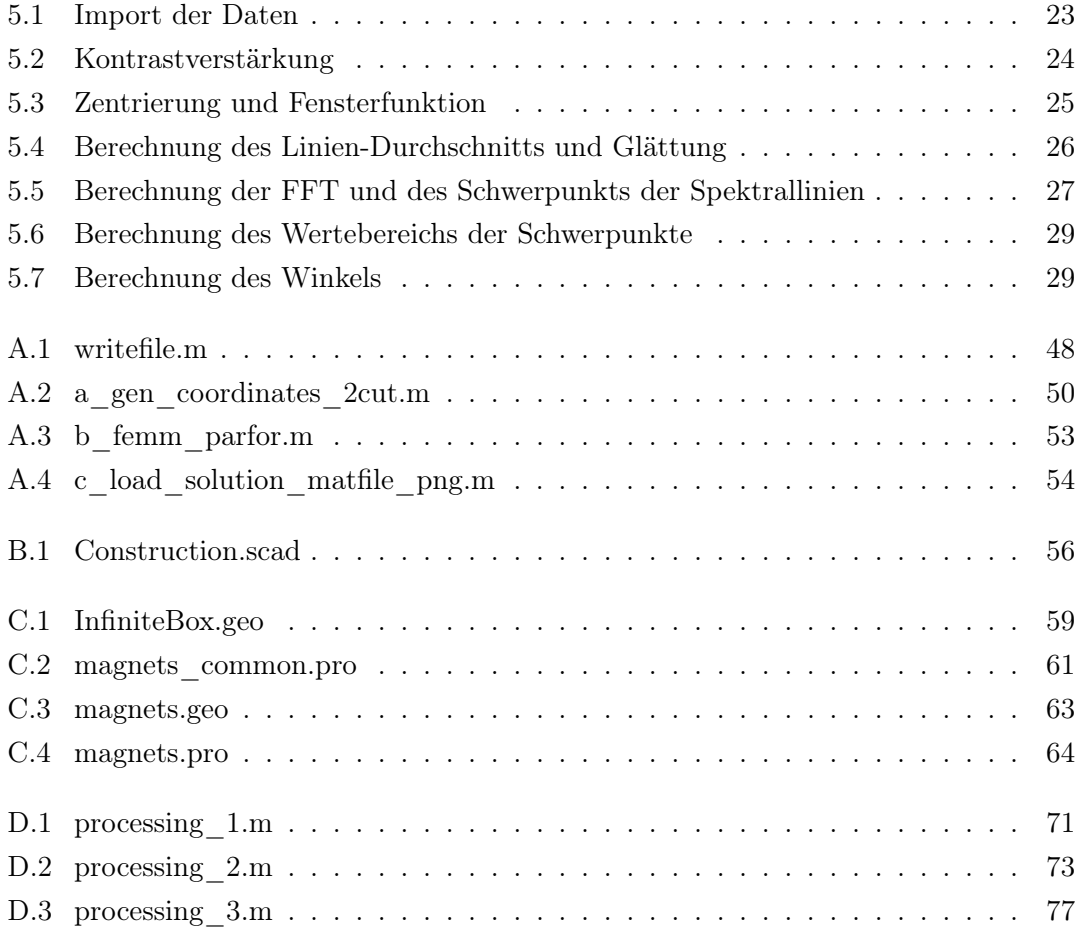

# 1 Einleitung

In Deutschland sollen laut Bundesregierung bis zum Jahr 2030 sieben bis zehn Millionen Kraftfahrzeuge mit Elektroantrieb zugelassen sein [1]. Dies sei ein wichtiger Schritt, um CO2-Emissionen zu verringern.

Für den Betrieb dieser Motoren ist es wichtig, den Rotationswinkel der Welle, die vom Motor angetrieben wird, stets zu wissen. Die Drehstrommaschinen die in den Antrieben zum Einsatz kommen können teilweise durch intelligente Regelung basierend auf dem Winkel effizienter Betrieben werden. Zusätzlich wird durch korrekte Detektion der Rotorposition vermieden, dass das System bei Überlastung beschädigt wird, wodurch die Sicherheit verbessert wird [2, Kapitel 7.3+11.2.1][17]. In dieser Arbeit soll untersucht werden, wie dies optimalerweise mit einem magnetischem Sensor-Array bewerkstelligt wird.

# 1.1 Ziel dieser Arbeit

Das Anwenden eines magnetischen Sensor-Arrays zur Winkelerfassung ist ein neuartiges Konzept, das viele Entwicklungsschritte umfasst. Ziel dieser Arbeit ist es, auf Basis von Simulationen zu untersuchen, wie ein System für dieses Konzept aufgebaut werden kann und wie anhand von Signalverarbeitung der Rotationswinkel aus Messdaten gewonnen werden kann. Im Folgenden sind die Entwicklungsschritte aufgelistet.

- 1. Theoretisches Design des Sensor-Arrays
- 2. Planung und Simulation für Winkelerfassung
- 3. Signalverarbeitung anhand von Simulationsdaten
- 4. Hardware-Aufbau des Sensor-Arrays
- 5. Aufbau von Welle und Array für Winkelmessung

6. Signalverarbeitung mit Messdaten

Es werden hier die Punkte 2. und 3. behandelt.

# 2 Grundlagen

Im Folgenden wird erläutert, wie die Messung der Winkelposition bewerkstelligt werden kann, wie dies anhand des Sensor-Arrays erledigt wird und wie Magnetfelder mit der Finite-Elemente-Methode numerisch berechnet werden.

# 2.1 Methoden der Winkelerfassung

Um den Rotationswinkel zu erfassen, gibt es verschiedene Methoden. Es wird hierbei zwischen der absoluten und der inkrementalen Messung unterschieden. Die absolute Erfassung kann zu jedem Zeitpunkt den aktuellen Winkel bestimmen, während für die inkrementale Messung eine Drehung der Welle notwendig ist [10, S.35].

Außerdem spielt die Art des Sensors eine große Rolle. Es werden typischerweise entweder induktive, magnetische oder optische Sensoren verwendet. Vorteile magnetischer Sensoren sind unter anderem, dass mechanische Toleranzen geringen Einfluss auf die Messungen haben und die Möglichkeit, sehr kompakte Bauformen einzusetzen [17, Kapitel 12.2.1].

Es wird hier eine absolute Messung anhand von magnetischen TMR-Sensoren (Tunnel Magnetoresistance) umgesetzt. Bei der TMR-Technologie liegen drei Schichten übereinander. Die zwei äußeren Schichten sind leitend. Eine davon ist in eine feste Richtung magnetisiert, während die Magnetisierungsrichtung der gegenüberliegenden Schicht variabel ist und vom Magnetfeld abhängt, das gemessen werden soll. Durch die Barriereschicht in der Mitte fließt ein Tunnelstrom, der größer wird, je mehr die Magnetisierungsrichtungen der leitenden Schichten übereinstimmen. Der Widerstand zwischen den leitenden Schichten ist abhängig von diesem Strom und gibt somit Auskunft über das externe Magnetfeld [16][18].

# 2.2 Mechanische Konzeption

Typischerweise werden Sensoren der Magneto Resistance Technik für diese Anwendung am Wellenende angebracht [17, Kapitel 12.2.1.3]. In dieser Arbeit wird das Sensor-Array stattdessen an der langen Seite der Welle eingesetzt. Dadurch können Anwendungen, bei denen die Enden der Welle blockiert sind, realisiert werden. Aufgrund der kleinen Bauform der Sensoren kann die Größe des Arrays für diese Arbeit frei gewählt werden. Die Information des aktuellen Rotationswinkels kann entweder durch Entfernen oder durch Auftragen von Metall an der Welle übermittelt werden. Dies geschieht, indem im Laufe einer Umdrehung diese Modifikationen an der Welle ihre Position so verändern, dass eine Aussage über den Winkel gemacht werden kann. Ein Auftragen von Metall kann anhand von Schweißen oder 3D-Druck geschehen. Das Entfernen von Metall kann durch Fräsen bewerkstelligt werden. Es ist zu erwarten, dass Letzteres weniger Aufwand in der Produktion in Anspruch nimmt. CNC-Fräsen kommen in der Anfertigung von Metallteilen häufig zum Einsatz und können die Modifikationen an der Welle effizient umsetzen.

# 2.3 Finite-Elemente-Methode (FEM)

Die Berechnung von Magnetfeldern kann auf verschiedene Weisen bewerkstelligt werden. Bei analytischen Methoden wird durch Integration der Maxwellschen Gleichungen die Lösung erlangt. Dies kann auch numerisch berechnet werden, wobei die Resultate stets Näherungen sind.

Die Finite-Elemente-Methode ist ein numerisches Berechnungsverfahren zur Analyse von Strukturen. Der Raum und die darin enthaltenen Objekte werden dabei diskretisiert, indem sie in eine endliche Anzahl an Elementen, wie zum Beispiel Dreiecken, unterteilt werden. Diese neu generierte Struktur ist das Mesh (dt. Gitternetz). Mit jedem der Elemente ergibt sich eine Zeile in einem Gleichungssystem, das numerisch gelöst wird. Im Fall von Magnetfeldern werden pro Element die magnetische Feldstärke und die magnetische Flussdichte berechnet. Ein feines Mesh mit vielen kleinen Elementen ist dementsprechend aufwändiger zu kalkulieren als ein Gröberes, liefert aber genauere Ergebnisse [19] [7, Anhang A].

# 3 Zweidimensionale Simulation

Es ist nicht offensichtlich, wie die Fräsungen an der Welle auszulegen sind, um klare und verlässliche Ergebnisse zu erzielen. Deswegen werden mehrere Optionen untersucht. Da die dreidimensionale Simulation viel Zeit in Anspruch nimmt (Tabelle 3.1), werden die Konstruktionsarten vorerst als 2D-Modelle simuliert. Dabei wird die Welle von der Seite betrachtet (Abb. 3.1). Anhand der Resultate wird die vielversprechendste Methode gewählt, bei der eine 3D-Simulation voraussichtlich aussagekräftige Ergebnisse liefert.

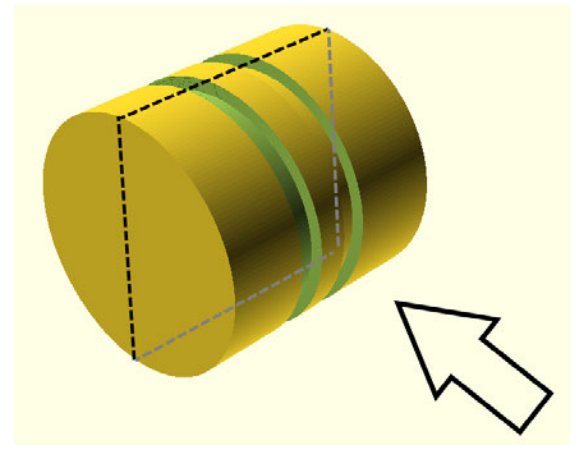

Abbildung 3.1: 3D-zu-2D Wandlung dargestellt. Die Welle wird in Pfeilrichtung betrachtet.

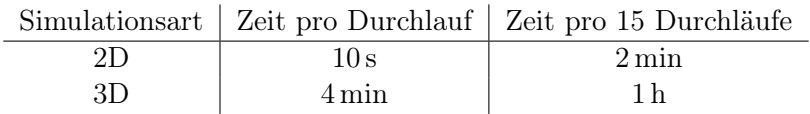

Tabelle 3.1: Vergleich des Zeitaufwands der Simulationsarten. Je mehr Schritte gemacht werden, desto besser lässt sich über den Einfluss der Fräsungen auf das Magnetfeld im Laufe einer Umdrehung urteilen, jedoch sind 15 Winkelpositionen für diese Tests ausreichend. Die Angaben sind ungefähre Werte, denn es soll nur der Unterschied deutlich gemacht werden.

Die Merkmale

- Anzahl der Fräsungen
- Verlauf der Fräsungen
- Breite der Fräsungen
- Tiefe der Fräsungen
- Form der Fräsungen (V-Form oder Rechteck)

werden betrachtet.

# 3.1 Kriterien für verlässliche Ergebnisse

Die wichtigen Kriterien für die Auswahl einer Konstruktionsart werden wie folgt gewählt:

- 1. Insensitivität gegenüber Ungenauigkeiten bei der Positionierung des Sensors
- 2. Möglichst effiziente und deutliche Informationsübermittlung anhand der Fräsungen

Ersteres lässt sich vorerst schwer überprüfen. Ein aufschlussreicher Test ist erst mit funktionaler Signalverarbeitung möglich. Es ist jedoch klar, dass die Nutzung absoluter Positionen nicht zu verlässlichen Resultaten führt. Stattdessen sollte eine Auswertung anhand von Abständen bzw. Frequenzen möglich sein.

Die Deutlichkeit der Informationsübermittlung wird anhand der Frage

Ist in den Simulationsergebnissen an jedem Punkt einer Rotation eindeutig erkennbar, was der entsprechende Winkel ist?

beurteilt. Der genaue Winkel lässt sich nur abschätzen, jedoch können die Eindeutigkeit und die Effizienz der Verläufe klar bewertet werden.

# 3.2 Verwendete Software

Die 2D-Simulation wird anhand von mehreren Matlab-Skripten, die die Software FEMM [9] verwenden, vorgenommen (Anhang A). Die Skripte wurden von T. Schüthe übernommen und angepasst [14]. Die Modelle werden textbasiert in Matlab erstellt.

FEMM wendet die Finite-Elemente-Methode an (siehe Kapitel 2.3), um verschiedene Probleme lösen zu können. Das gegebene Modell wird dabei in Dreiecke unterteilt, anhand derer die Berechnungen durchgeführt werden.

# 3.3 Test von Breite, Tiefe und Form einer Fräsung

Es werden die Breite, Tiefe und Form einer Fräsung getrennt voneinander untersucht, um jeweils die optimale Einstellung zu ermitteln. Für die Tests wird ein Modell mit einer Fräsung verwendet, an dem der jeweils zu testende Parameter stufenweise verändert wird.

# 3.3.1 Breite

Aus Abbildung 3.2 wird deutlich, dass bei zu geringen Breiten auf 2 mm Höhe, der Höhe des Sensor-Arrays, kaum ein Unterschied zwischen einer Stelle mit Fräsung und einer Stelle ohne Fräsung erkennbar ist. Breitere Fräsungen sind im Magnetfeld klar zu sehen. Daher kann angenommen werden, dass eine Fräsung besser erkannt werden kann, je breiter sie ist.

#### 3.3.2 Tiefe

Auch bei der Tiefe ist erkennbar, dass ein größerer Einschnitt deutlicher im Magnetfeld erkennbar ist (Abb. 3.3). Dieses Verhalten ist bei Tiefen bis ca. 7 mm zu sehen. Weiteres Vertiefen führt zu keinem signifikanten Unterschied. Aus den Ergebnissen lässt sich erschließen, dass eine Tiefe von midestens 3 mm gewählt werden sollte, um zu garantieren, dass deutliche Messungen möglich sind.

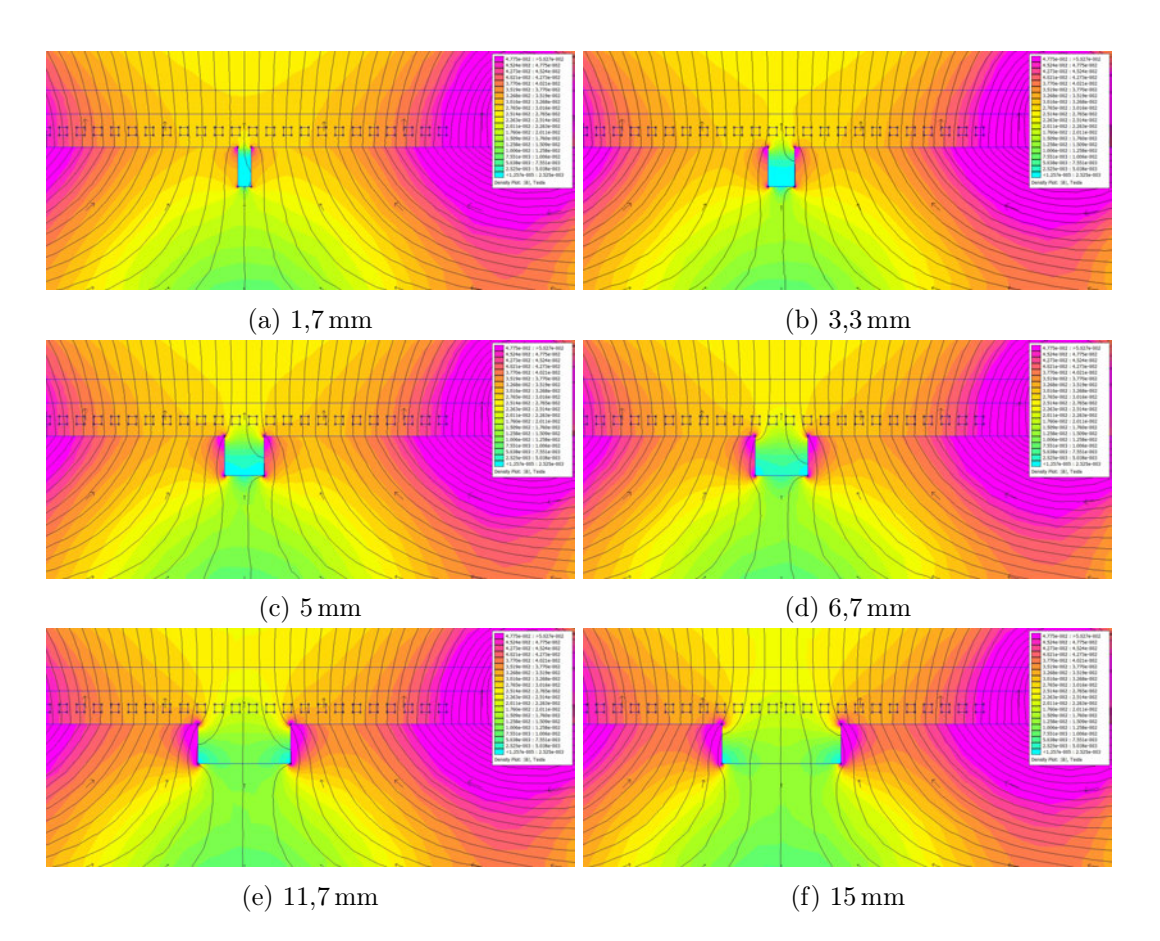

Abbildung 3.2: Vergleich verschiedener Fräsungs-Breiten

### 3.3.3 Form

Es werden Fräsungen mit Rechteck-Form und V-Form untersucht.

In Abbildung 3.4 ist zu sehen, dass die Einflüsse der zwei Fräsungen auf das Magnetfeld nahezu identisch sind.

# 3.4 Test von Anzahl und Verlauf der Fräsungen

Um die ideale Anzahl von Fräsungen und deren Verlauf zu ermitteln, werden im Folgenden Vermutungen in Bezug darauf aufgestellt und jeweils abgeschätzt, ob sich der Rotationswinkel daraus algorithmisch detektieren lässt.

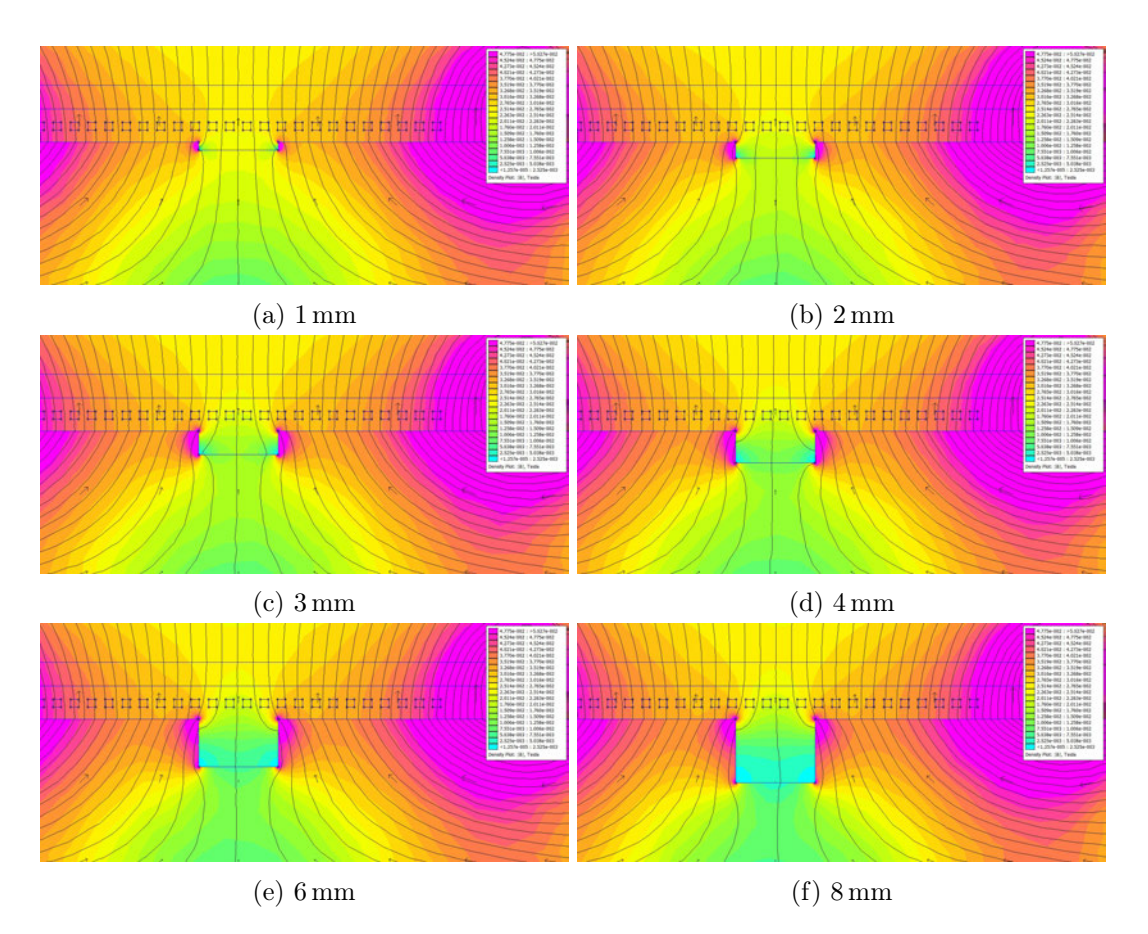

Abbildung 3.3: Vergleich von Tiefen einer Fräsung

# 3.4.1 Rampenförmiger Verlauf als Informationsträger

Eine anschauliche Möglichkeit, den Rotationswinkel auf der Welle darzustellen, ist die Verwendung einer rampenförmigen Fräsung. Das bedeutet, dass die Position der Fräsung sich im Laufe einer Umdrehung linear verändert.

In Abbildung 3.5 ist der Verlauf in Rampenform mit einer Fräsung zu sehen. Die Darstellung zeigt die Oberfläche der Welle im relevanten Bereich über eine gesamte Rotation. Die roten Linien entsprechen der Größe des Sensor-Arrays. Die Fräsung befindet sich innerhalb des mittleren Bereichs, um immer unterhalb des Arrays zu verlaufen. Diese Variante ist eindeutig und effizient, jedoch anfällig für Ungenauigkeiten, da die absolute Position verwendet werden muss.

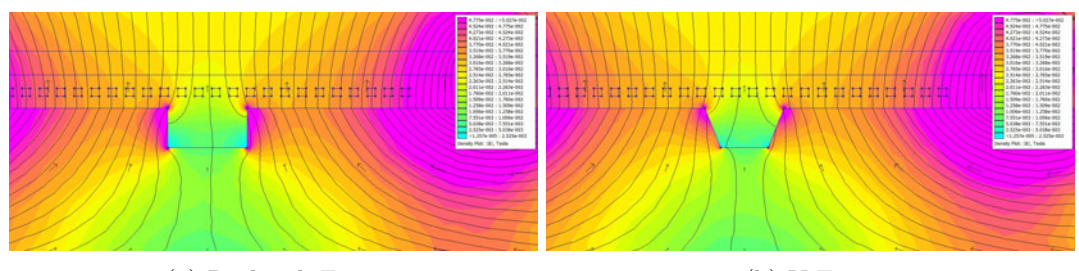

(a) Rechteck-Form (b) V-Form

Abbildung 3.4: Vergleich von Formen einer Fräsung

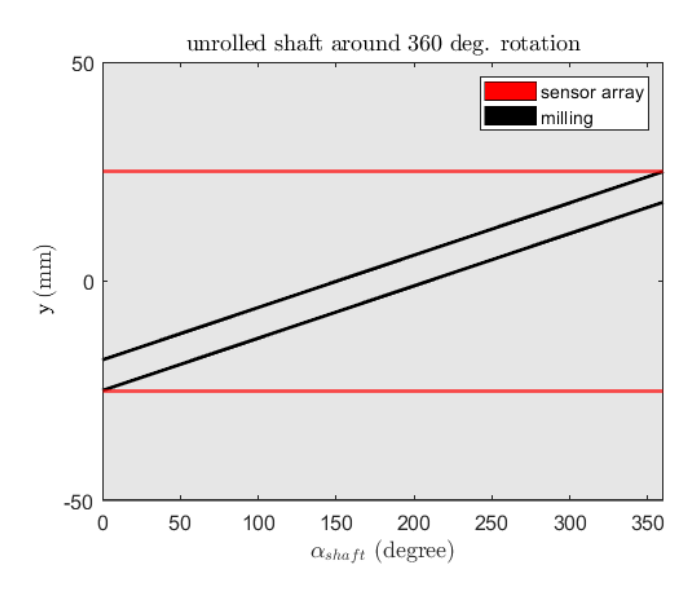

Abbildung 3.5: Rampenförmiger Verlauf mit einer Fräsung

Um auch bei ungenauer Positionierung des Sensors akkurate Ergebnisse zu erhalten, wird eine zweite Fräsung hinzugefügt. Die Position dieser Fräsung verändert sich nicht, sodass sie als Referenz dient (Abb. 3.6). Dadurch ist zu erwarten, dass anstelle der absoluten Position das Zusammenspiel der zwei Fräsungen betrachtet werden kann, zum Beispiel durch eine Fouriertransformation. Der Produktionsaufwand ist ungefähr verdoppelt, aber die Resultate sind in der Theorie eindeutig und verlässlich.

Es stellt sich die Frage, ob die Ergebnisse durch Hinzufügen einer dritten Fräsung weiter verbessert werden können. Um dies zu überprüfen, wird ein Layout entworfen, bei dem die dritte Fräsung auch als Referenz dient, sodass die Rampen-Fräsung zwischen zwei konstanten Einkerbungen verläuft (Abb. 3.7).

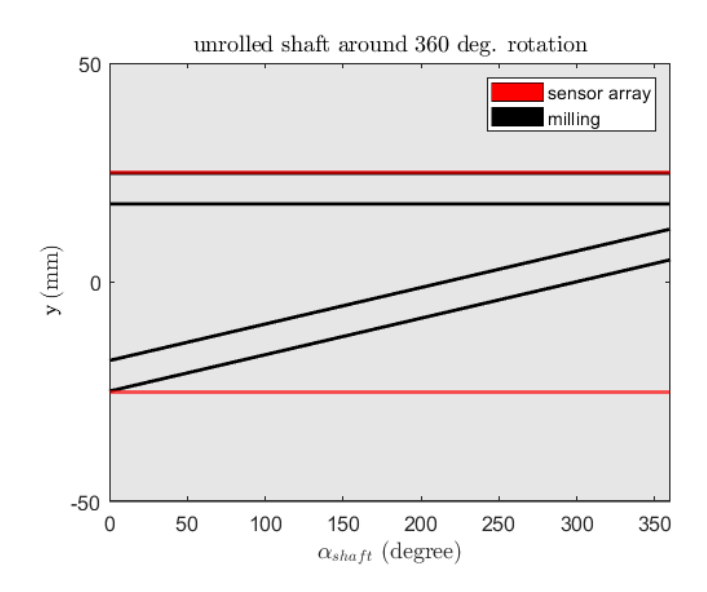

Abbildung 3.6: Verlauf in Rampenform mit Referenzfräsung

Es ist zu erwarten, dass auch diese Methode gute Resultate liefern kann, jedoch gibt es keinen klar erkennbaren Vorteil gegenüber der Variation mit zwei Fräsungen. Außerdem bleibt durch die dritte Fräsung weniger Platz für die Rampe, wodurch die Genauigkeit der Ergebnisse verringert werden könnte.

Generell ist unklar, wie verlässlich Konstruktionen mit Rampen als Informationsträger am Sprungpunkt das korrekte Ergebnis liefern. Der Sprungpunkt ist die Stelle, an der die Position der Rampe zwischen den beiden Extremwerten springt und ist in den Abbildungen der Verläufe bei 0 ◦ zu sehen.

## 3.4.2 Winkeldetektion durch Veränderung der Tiefe

Eine Detektion des Rotationswinkels anhand einer Veränderung der Tiefe ist effizient, da mehr Optionen der Informationsübermittlung ausgenutzt werden. Um zu überprüfen, ob anhand dieser Methode verlässliche Ergebnisse erzielt werden können, wird eine Konstruktion mit einer konstanten Fräsung, deren Tiefe linear mit dem Winkel ansteigt, verwendet. Es wird ein Plot erstellt, der die magnetische Feldstärke über der Fräsung darstellt.

In Abbildung 3.8 wird deutlich, dass eine Ermittlung des Rotationswinkels nur im Bereich von 0 mm bis ungefähr 2 mm möglich ist. Dort ist der Verlauf der magnetischen

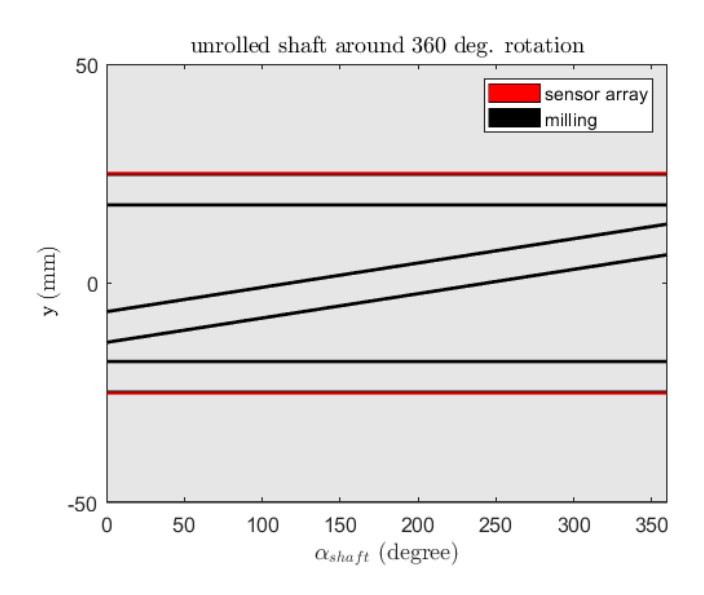

Abbildung 3.7: Verlauf mit Rampe und zwei Referenzfräsungen

Feldstärke nahezu linear. Durch die vorherigen Tests wurde festgestellt, dass eine Tiefe von mindestens 3 mm ideal ist, um die Fräsung deutlich im Magnetfeld erkennen zu können. Es ist dementsprechend fraglich, ob eine Veränderung der Tiefe eingesetzt werden sollte.

### 3.4.3 Sinusförmige Fräsungen

Im Vergleich zu rampenförmigen Verläufen haben sinusförmige Fräsungen die umgekehrten Vor- bzw. Nachteile. Die Sinusform durchquert den Nullpunkt mehrmals. Dadurch lässt sich ein Sprungpunkt vermeiden. Es bedeutet aber auch, dass jede Position doppelt vorkommt. Durch Verwendung weiterer Fräsungen kann die Eindeutigkeit jeder Position erzielt werden. So wird zum Beispiel in der Konstruktion in Abbildung 3.9 eine Fräsung in der Form einer Kosinuskurve hinzugefügt.

Es ist zu sehen, dass aufgrund der Sinusform auch die Abstände zwischen den zwei Fräsungen doppelt vorkommen. Die Ermittlung der Phase könnte stattdessen zu einer genauen Aussage über den Rotationswinkel führen.

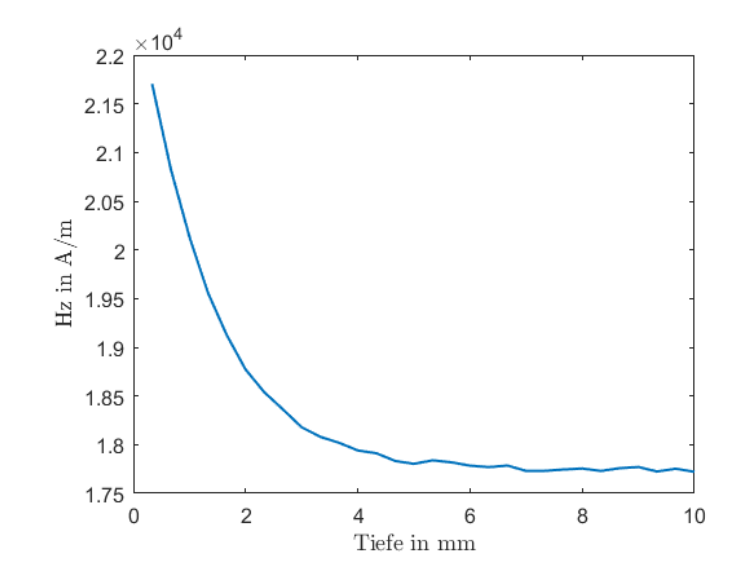

Abbildung 3.8: Plot der Feldstärke über Fräsung mit variabler Tiefe

# 3.5 Zusammenfassung

Es war zu ermitteln, wie Fräsungen auf einer Welle einzusetzen sind, um klare und verlässliche Ergebnisse zu erhalten. Dafür wurden mehrere Merkmale untersucht.

## 3.5.1 Breite, Tiefe und Form der Fräsungen

Die Erkenntnisse dieser Tests sind in Tabelle 3.2 zusammengefasst. Sie werden im Folgenden erläutert.

Die Breite der Fräsungen wird optimalerweise so groß gewählt, dass der Verlauf weiterhin ohne Überschneidungen möglich ist. Dann ist die Ausprägung im Magnetfeld am deutlichsten, wodurch möglichst viele Sensoren des Arrays diese erkennen und somit eine genaue Aussage über die Position gemacht werden kann. Es wurde deutlich, dass eine Mindestbreite von 5 mm sinnvoll ist.

Bei der Tiefe der Fräsungen gilt es, die Balance zwischen möglichst deutlichen Ausprägungen im Magnetfeld und einer vielseitig einsetzbaren, effizienten Bauform zu finden. Letzteres wird durch geringe Tiefen erzielt, da so auch bei dünnen Wellen diese Methode der Winkelerfassung verwendet werden kann und die Produktion dabei schneller und mit weniger Verschleiß verläuft. Für die klare Erkennung ist dagegen eine tiefere Fräsung

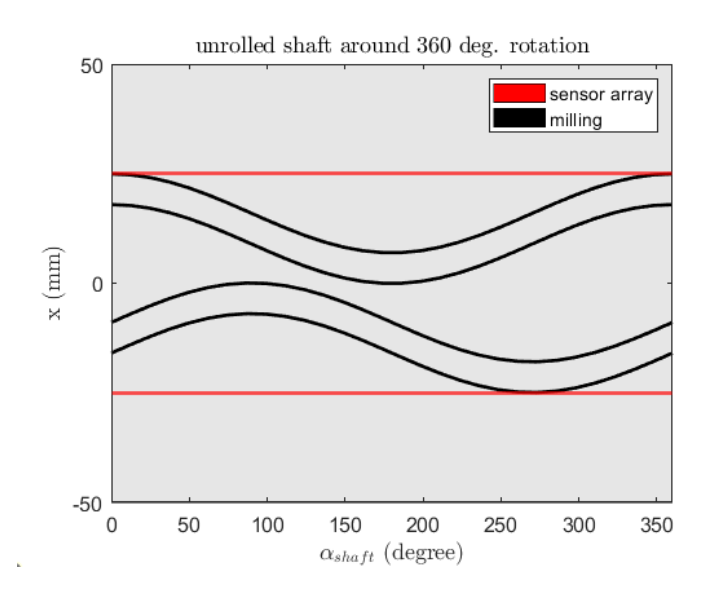

Abbildung 3.9: Konstruktion mit sinusförmigen Fräsungen

von Vorteil. Es hat sich gezeigt, dass der Bereich von Tiefen zwischen 3 mm und 7 mm effizient gute Ergebnisse liefert.

Es ist kein signifikanter Unterschied zwischen der Funktionalität einer Rechteck-Form und der einer V-Form erkennbar. Dementsprechend ist es im Rahmen dieser Arbeit nicht relevant, welche Form verwendet wird. Bei einer Umsetzung in Hardware kann jedoch die V-Form in Betracht gezogen werden, da weniger Material von der Welle entfernt werden muss und somit Produktionszeit und Verschleiß verringert werden können.

| Merkmal       | Auslegung                             |
|---------------|---------------------------------------|
| <b>Breite</b> | Mindestens 5 mm                       |
| Tiefe         | $3 \,\mathrm{mm}$ - $7 \,\mathrm{mm}$ |
| Form          | V-Form oder Rechteckform              |

Tabelle 3.2: Die Testerkenntnisse zusammengefasst

## 3.5.2 Anzahl und Verlauf der Fräsungen

Um die Information des Rotationswinkels zu übermitteln, wurden mehrere Möglichkeiten in Betracht gezogen.

Eine Veränderung der Tiefe wird aufgrund des resultierenden nichtlinearen Verlaufs ausgeschlossen.

Die Nutzung einer rampenförmigen Fräsung hat den Vorteil, dass zu jedem Punkt eindeutig erkennbar ist, um welchen Winkel es sich handelt, da die Fräsung jede Position nur einmal durchläuft. Es gibt jedoch einen Sprungpunkt, an dem eine Detektion des Winkels vorraussichtlich erschwert ist. Sinusförmige Fräsungen haben keinen solchen Sprungpunkt, befinden sich aber mehrmals in einer Rotation an der gleichen Position.

Bei Variationen mit einer Rampe wird erwartet, dass eine Frequenzanalyse anhand einer Fouriertransformation zur Ermittlung des Rotationswinkels verwendet werden kann. Für sinusförmige Fräsungen kann durch das Zusammenspiel einer Sinus- und einer Kosinuskurve die Phase erkannt werden. Die Nutzung von Fräsungen mit variablen Tiefen ist nur bei sehr flachen Einschnitten möglich. Dabei besteht das Risiko, keine deutlichen Daten zu erhalten.

Für die weitere Untersuchung anhand der 3D-Simulation und darauf basierenden Signalverarbeitung wird die Variante mit einer Rampe und einer Konstanten (Abb. 3.6) gewählt. Die Verwendung einer dritten Fräsung limitiert den verfügbaren Platz und bietet keinen erkennbaren Vorteil.

# 4 Dreidimensionale Simulation

Entsprechend der 2D-Tests werden CAD-Modelle mit vielversprechenden Fräsungsverläufen erstellt. An diesen Modellen wird eine dreidimensionale Simulation durchgeführt. Ziel ist es, genaue und möglichst realitätsnahe Daten zu erhalten.

# 4.1 Verwendete Software

Die Arbeitsschritte der Simulation werden gemäß Tabelle 4.1 von verschiedenen Programmen erledigt.

| Aufgabe           | Programm |
|-------------------|----------|
| Modell-Erstellung | OpenSCAD |
| Modell-Export     | FreeCAD  |
| Mesh-Generierung  | Gmsh     |
| Berechnung        | GetDP    |

Tabelle 4.1: Unterteilung der Simulationsschritte

# 4.1.1 OpenSCAD

OpenSCAD ist eine CAD-Software, in der sich dreidimensionale Festkörper erstellen lassen. Die Objekte werden in einem Skript beschrieben, welches von OpenSCAD in das 3D-Modell umgesetzt wird. Es ist dadurch möglich, das Modell mit Parametern zu definieren und somit schnell genaue Änderungen durchzuführen. Außerdem gibt der programmierungsbasierte Ansatz große Freiheiten. Das zu simulierende Modell wird mit OpenSCAD erstellt [6].

# 4.1.2 FreeCad

FreeCad ist eine 3D-CAD-Software mit einer großen Spanne an Anwendungsmöglichkeiten. Für diese Arbeit wird FreeCad aufgrund der Kompatibilät mit vielen Dateitypen verwendet. Für die Simulation extern modellierter Objekte in Gmsh werden diese als .step-Dateien benötigt. Die Datei des in OpenSCAD erstellten Modells wird in FreeCad geöffnet und die einzelnen Objekte werden jeweils als .step-Datei exportiert [11].

# 4.1.3 Gmsh

Für Simulationen mit der Finite-Elemente-Methode wird das gegebene Modell in viele kleine Formen unterteilt, die zusammen das Mesh ergeben. Die Berechnung der magnetischen Größen erfolgt für jede dieser Formen (siehe Kapitel 2.3). Gmsh verwendet mehrere Algorithmen, um ein Mesh zu erzeugen, das möglichst wenig Arbeitsspeicher in Anspruch nimmt [4].

# 4.1.4 GetDP

Die Simulation geschieht durch numerische Berechnung eines Gleichungssystems, das auf dem Mesh basiert. Diese Berechnung wird von einem Solver durchgeführt. GetDP ist ein solcher Solver. [3].

# 4.2 Modell

Das 3D-Modell wird entsprechend der zweidimensionalen Vorlage in OpenSCAD umgesetzt (Abb. 4.1).

Zusätzlich zur Welle werden der Dauermagnet und das Sensor-Array im Modell erstellt (Abb. 4.2). Der Magnet wird für die Simulation als Quelle des Magnetfeldes benötigt, das Array jedoch dient nur als visuelle Hilfestellung um festzulegen, wo und wie fein das Mesh auszulegen ist. Außerdem wird nur mit dem oberen Drittel der Welle gearbeitet, da die signifikanten Anteile der Magnetfeld-Reflexion von diesem Teil abhängen. Es müssen dadurch weniger Berechnungen durchgeführt werden, was die Simulation beschleunigt.

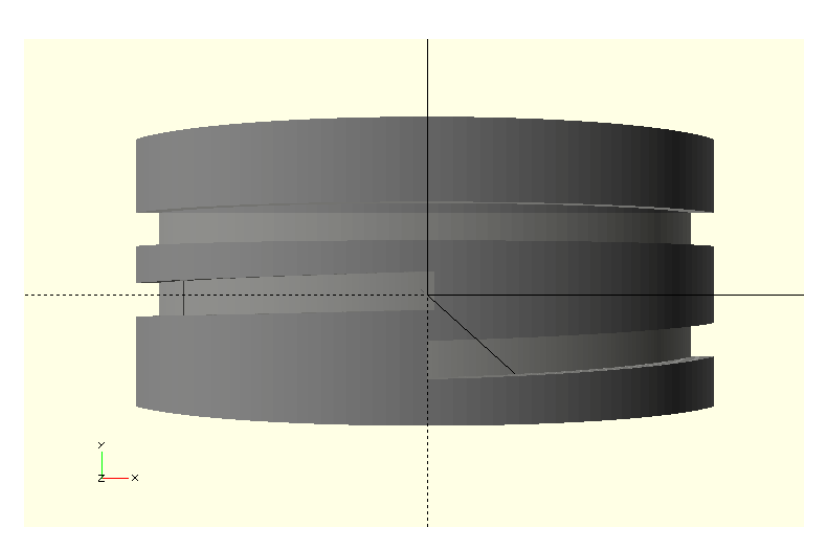

Abbildung 4.1: Das 3D-Modell der Welle mit Fräsungen von oben gezeigt

Der OpenSCAD-Code basiert auf persönlicher Kommunikation mit T. Schüthe und ist im Anhang zu sehen (Anhang B.1) [15]. Der Anhang zur Arbeit befindet sich auf CD und kann beim Erstgutachter eingesehen werden.

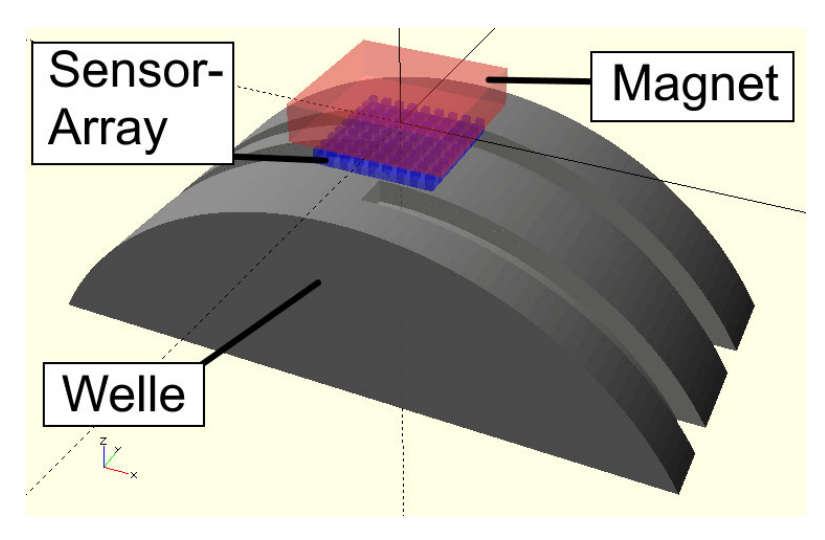

Abbildung 4.2: Das 3D-Modell aus der Vogelperspektive dargestellt

# 4.3 Vorgehen in Gmsh

Die Simulation wird in mehreren Dateien konfiguriert (Anhang C). Die Dateistruktur ist in Abbildung 4.3 dargestellt und kurz erläutert. Die Dateien wurden von T. Schüthe übernommen und angepasst [13].

/ CONSTR...........................Enthält das Modell als seperate .step-Dateien array.step..............................................Das Sensor-Array magent.step............................................Der Dauermagnet shaft.step......................................................Die Welle InfiniteBox.geo.....Generiert Box, innerhalb der sich alle Objekte befinden magnets\_common.pro...................Lädt Modell und legt Parameter fest magnets.geo....................................Setzt globale Gmsh-Optionen magnets.pro ..........Definiert Simulationsbereich und Output-Formatierung RESULTS.....................................Enthält die Simulationsergebnisse ...

Abbildung 4.3: Dateistruktur des Gmsh-Projekts

## 4.3.1 Mesh-Auslegung

Um aussagekräftige Ergebnisse zu erhalten, sollte das Mesh möglichst fein eingestellt sein. Jedoch vergrößert dies die Simulationszeit stark. Das Mesh wird deshalb um das Sensor-Array herum räumlich limitiert. Es fallen unwichtige Elemente weg, wodurch das verbleibende Mesh feiner gestaltet werden kann. Es wird eine Auflösung von 67x67 innerhalb des Simulationsbereichs gewählt. Dadurch wird ein guter Kompromiss aus Qualität und Effizienz erzielt. Eine Methode anhand derer die Qualität der Ergebnisse verbessert werden könnte ist es, das Mesh gezielt an relevanten Stellen, in diesem Fall um das Sensor-Array, zu verfeinern. Diese Methode aufgrund der hohen Komplexität konnte nicht umgesetzt werden.

### 4.3.2 Simulationsparameter

Im Gmsh-UI ist rechts das Modell zu sehen und links können Parameter verändert werden (Abb. 4.4). Pro Objekt lassen sich der Magnetisierungswinkel, die Remanenzflussdichte Br und die relative magnetische Permeabilität  $\mu$ r anpassen. Für den Magneten wird  $Br = 0, 4T$  und  $\mu r = 167, 532$  festgelegt. Das Sensor-Array wird als neutral angenommen und hat somit eine Permeabilität von  $\mu r = 1$ , während für die Welle  $\mu r = 1000$  gilt, was ein grober Wert für Eisen ist.

Wichtig ist es, den Magnetisierungswinkel des Dauermagneten so auszulegen, dass die Feldlinien in entweder x- oder y-Richtung verlaufen. Dies beruht darauf, dass die TMR-Sensoren aufgrund von der Komplexität, dies in der Produktion umzusetzen, Feldlinien in z-Richtung nicht detektieren können.

### 4.3.3 Simulation

Nach Start der Simulation werden alle Berechnungen durchgeführt. Die Resultate werden visuell angezeigt und in Textform automatisch in dem dafür vorgesehenen Ordner gespeichert.

Die Ergebnisse sind in z-Richtung in mehreren Höhenschichten unterteilt. Die unterste Schicht liegt in der Welle, während die oberste Schicht über dem Sensor-Array liegt. Diese Aufteilung erlaubt es, zu untersuchen, wo das Magnetfeld am besten verwendet werden kann. Idealerweise ist dies auf Höhe des Arrays. Für die weitere Arbeit wird mit den besten Ergebnissen gearbeitet und abschließend reflektiert, ob dieser Aspekt optimiert werden kann.

Die Simulation wird pro Rotationswinkel durchgeführt. Für die dreidimensionale Simulation wird die Rotation in acht Schritte je 45◦ unterteilt.

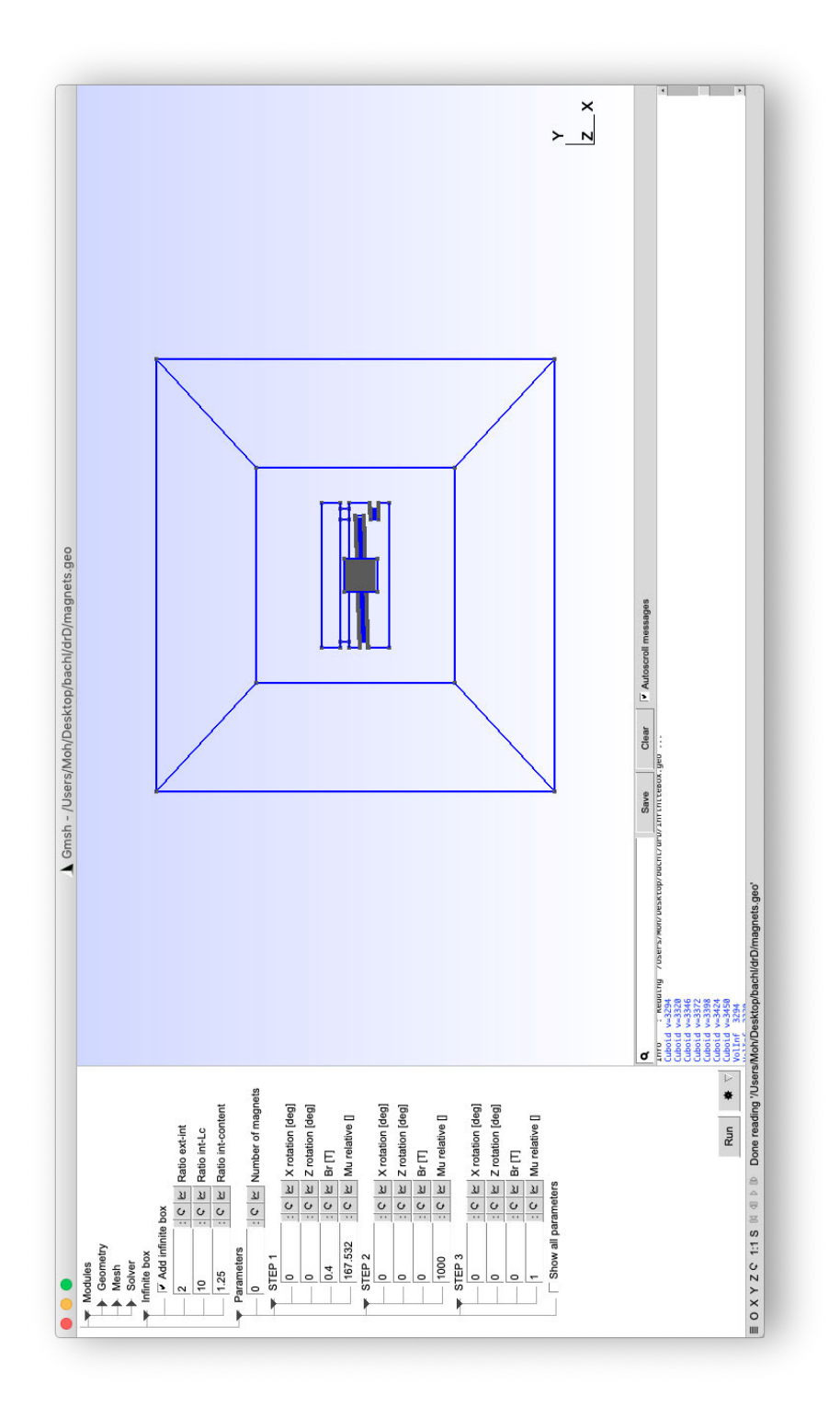

Abbildung 4.4: Screenshot des Gmsh-Fensters

# 5 Signalverarbeitung

Aus den Daten der dreidimensionalen Simulation soll nun anhand von Signalverarbeitung der Rotationswinkel ermittelt werden. Hierfür wird Matlab verwendet [8].

# 5.1 Aufbau der Daten

Die Ergebnisse liegen in Textdateien vor. Wie in Kapitel 4 besprochen, gibt es mehrere Schichten, die jeweils in einer Datei gespeichert sind. Die Daten beinhalten drei Matrizen für die Dimensionen X, Y und Z sowie drei Matrizen für das Magnetfeld, wie es in den verschiedenen Richtungen jeweils gemessen wird. Diese Matrizen werden als U, V und W gekennzeichnet. Jede Matrix ist abhängig von der gewählten Auflösung und entspricht hier dem Format 67x67.

# 5.2 Vorgehensweise

Über eine Rotation ändert sich die Position der rampenförmigen Fräsung. Es wird ein Modell erstellt, das diese Veränderung darstellt [16]. Grundlage der Signalverarbeitung ist es, dass die Positionsänderung durch Anwendung der Fouriertransformation gemessen wird. Aus persönlicher Kommunikation mit K.-R. Riemschneider hat sich ergeben, dass dafür der Schwerpunkt der Spektrallinien berechnet werden kann [12]. Ziel ist es, über eine Rotation einen linearen Verlauf des Schwerpunkts zu erhalten. Dadurch kann ein Winkel ermittelt werden, indem überprüft wird, wo sich der jeweilige Schwerpunkt auf dem linearen Verlauf befindet. Um dies zu erreichen, werden die Daten so bearbeitet, dass relevante Teile hervorgehoben und andere ignoriert werden.

# 5.3 Ablauf

Die Modell-Erstellung geschieht anhand von acht Simulationsergebnissen, die eine Rotation in 45◦ -Schritten durchlaufen. Auf Basis dieses Modells werden andere Winkel berechnet. Die folgenden Teile der Signalverarbeitung befinden sich in einer Schleife, die pro 45◦ -Schritt einmal durchlaufen wird. In Abbildung 5.7 sind die einzelnen Bearbeitungsschritte pro Winkelposition über eine Rotation dargestellt. Zum Test mit anderen Rotationswinkeln werden dieselben Berechnungen durchgeführt und anhand des Modells der Winkel ermittelt.

#### 5.3.1 Import der Rohdaten

Listing 5.1 zeigt den Teil des Matlab-Skripts, der die Daten importiert. Die Dateipfade der Simulationsergebnisse sind in der Variable "str" gespeichert. Per *load*()-Befehl werden die Daten in eine Variable geladen. Diese wird daraufhin auf sechs Matrizen, wie in Kapitel 5.1 beschrieben, aufgeteilt.

```
f = load(str(i));X = \text{reshape}(f(:,1), 67, 67);
_{40} | Y = reshape (f(:,2),67,67);
   Z = reshape(f(:,3),67,67);
   U = \text{reshape}(f(:,4), 67, 67);
   V = \text{reshape}(f(:,5), 67, 67);
   W = reshape(f(:,6),67,67);
```
Listing 5.1: Auszug aus processing.m Import der Daten

Die Rohdaten sind in Abbildung 5.1 dargestellt. Es ist deutlich zu sehen, wie der unbearbeitete Teil der Welle in Blau von Fräsungen durchzogen ist. Die genauen Werte variieren jedoch stark.

## 5.3.2 Kontrastverstärkung

Um den Unterschied zwischen den Fräsungen und der unbehandelten Welle hervorzuheben, wird der Kontrast verstärkt [5, Kap. 7.2.3]. Dazu werden der kleinste Wert, der größte Wert und der daraus resultierende Wertebereich ermittelt. Alle Werte die über

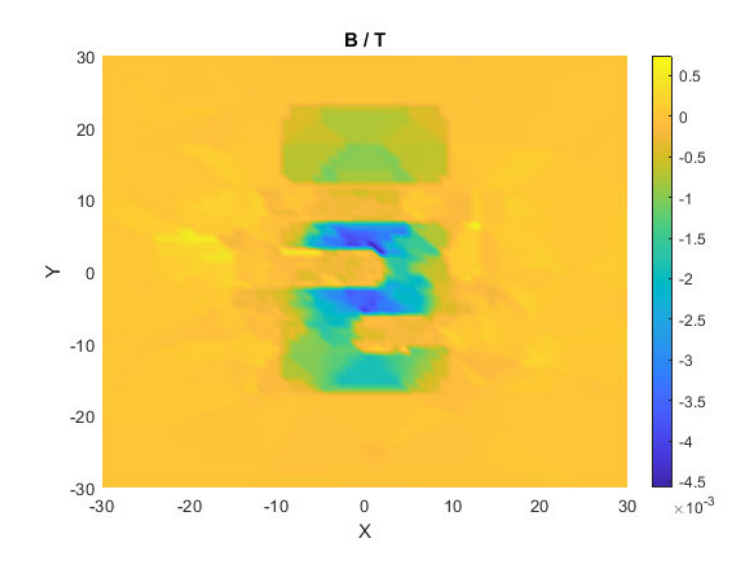

Abbildung 5.1: Unbearbeitete Daten

bzw. unter einem bestimmten Schwellwert liegen, werden dann mit dem entsprechenden Extremwert überschrieben (Listing 5.2). Die genauen Schwellwerte wurden experimentell ermittelt.

```
% increase contrast
   minval = min(U, [],'all');
   maxval = max(U, [],'all');
\frac{60}{100} valrange = abs (minval-maxval);
   u(U>(minval+0.55*valrange)) = maxval;u(U<(minval+0.47*valrange)) = minval;
```
Listing 5.2: Auszug aus processing.m Kontrastverstärkung

Durch den verstärkten Kontrast sind die Variationen innerhalb eines Blockes nun einheitlich. Es entstehen jedoch aggressive Übergänge zwischen den großen und kleinen Werten. Dies kommt vor allem an den äußeren Teilen der Welle vor (Abb. 5.2).

#### 5.3.3 Anwendung einer Fensterfunktion

Die ungewollten Artefakte, die durch die Kontrastverstärkung entstehen, liegen meist an den äußeren Enden der Welle. Da die benötigte Information, die Lage der Fräsungen,

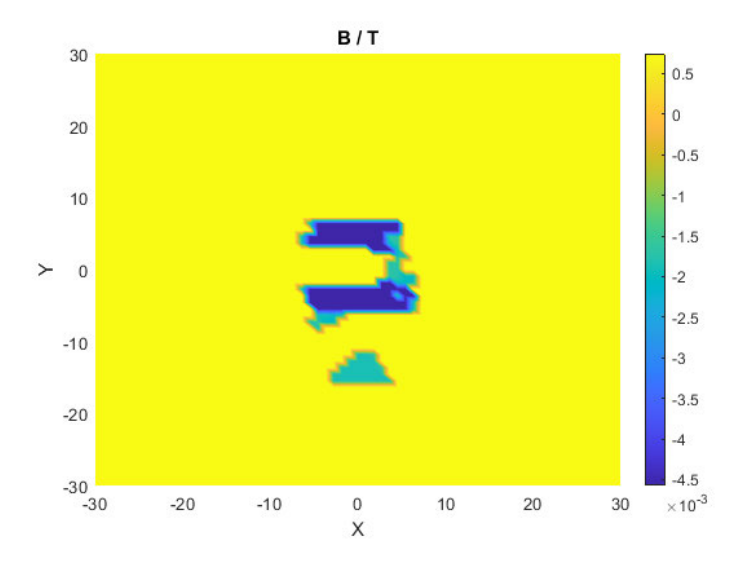

Abbildung 5.2: Kontrastverstärkte Daten

großteils in der Mitte gelegen ist, können die Daten dementsprechend gefiltert werden. Es wird eine Fensterfunktion angewendet, die entlang der y-Achse äußere Werte gegen Null laufen lässt [5, Kap. 7.3.5]. Vor der Multiplikation mit der Fensterfunktion werden alle Werte um Null zentriert (Listing 5.3). Ziel der Zentrierung ist es, konstant bipolare Maxima und Minima zu erzeugen. Die äußeren Werte, die durch die Fensterfunktion gegen Null laufen, haben so möglichst wenig Einfluss auf die weiteren Operationen.

```
center around zero
65 u = u + (valrange/2 - maxval);
   % window
   w = flattopwin(length(U));
   u = u \cdot * w';
```
Listing 5.3: Auszug aus processing.m Zentrierung und Fensterfunktion

Das Fenster ist in Abbildung 5.3 deutlich erkennbar. Die Art des Fensters wurde experimentell ausgewählt. Das verwendete Flat-Top-Fenster verhält sich aggressiver als zum Beispiel ein Hamming-Fenster. Es hat sich herausgestellt, dass diese Eigenschaft für die vorliegende Konfiguration vorteilhaft ist, da ungewollte Werte stärker unterdrückt werden.

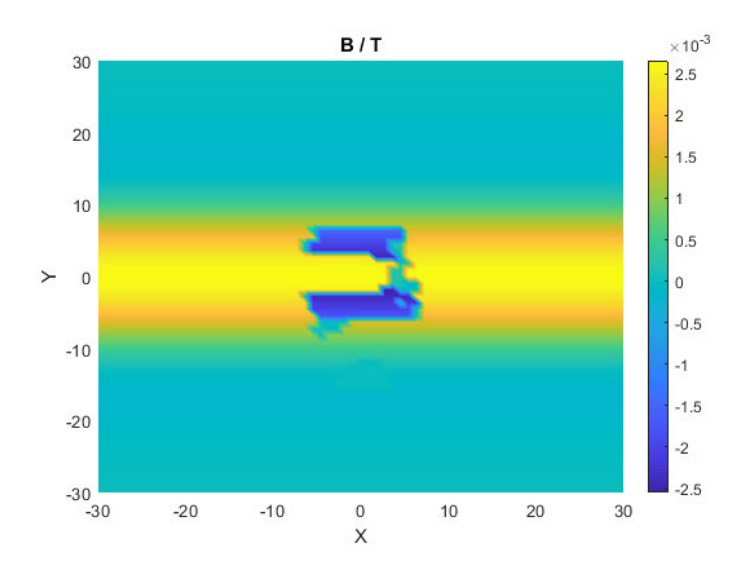

Abbildung 5.3: Daten mit Fensterfunktion multipliziert

### 5.3.4 Berechnung einer repräsentativen Linie

In x-Richtung sollen auch äußere Werte unterdrückt werden. Es kann hierfür auch eine Fensterfunktion angewendet werden. Ziel ist es aber, eine eindimensionale Fouriertransformation durchzuführen. Deshalb wird stattdessen die Linie in y-Richtung bei  $x = 0$  für die weiteren Berechnungen verwendet. Wird jedoch nur diese eine Linie berücksichtigt, ist es nicht möglich, zwischen Winkeln zu unterscheiden, die nah beieinander liegen. Um dies zu ermöglichen, wird der Durchschnitt der neun zentralen Linien berechnet (Listing 5.4). So haben Änderungen am Rand des berücksichtigten Bereichs Einfluss auf das Resultat. Je näher die Änderung an der Mitte liegt, desto mehr Linien haben den neuen Wert, wodurch sich der Einfluss verstärkt. Zusätzlich dazu wird die Funktion smoothdata() mit der "movmedian"-Methode angewendet, um die Linie zu glätten und Ausreißer zu korrigieren. Kleine Schwingungen, die nicht bei jedem Rotationswinkel auftreten, führen sonst oft zu inkorrekten Ergebnissen.

```
% center line average
   uc = \text{mean}(u(30:38,:));
80 % smooth data
   uc = smoothdata(uc,'movmedian');
```
#### Listing 5.4: Auszug aus processing.m

Berechnung des Linien-Durchschnitts und Glättung

In Abbildung 5.4 ist eine resultierende Linie zu sehen.

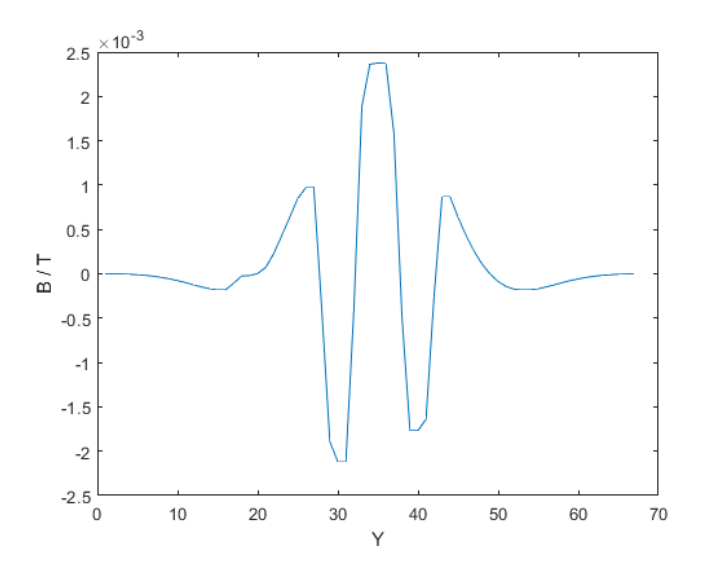

Abbildung 5.4: Verlauf der zentralen Linien im Durchschnitt

### 5.3.5 FFT und Schwerpunktberechnung

Es wird nun die FFT der repräsentativen Linie berechnet und der Schwerpunkt der Spektrallinien gemäß der Formel

$$
Schwerpunkt = \frac{\sum (x \cdot y)}{\sum y} \tag{5.1}
$$

ermittelt. Die ersten zehn Spektrallinien werden dafür verwendet. Je mehr der Linien berücksichtigt werden, desto mehr haben kleine Schwingungen Einfluss auf das Ergebnis. Werden zu wenige Linien verwendet, fehlen die nötigen Details und die Grundschwingung kommt stärker zum Vorschein. Es handelt sich hierbei um den horizontalen Schwerpunkt. Dieser gibt an, wo auf der x-Achse die Spektrallinien im Durchschnitt am stärksten ausgeprägt sind. Der Schwerpunkt wird jeweils gespeichert (Listing 5.5).

```
% get fft
fU = abs(fft(uc));
% center of gravity
spx=sum((1:nl).*fU(1:nl))/sum(fU(1:nl));
```
90

```
% save center of gravity to results
95 \mid \text{cog(i)} = \text{spx};
```
Listing 5.5: Auszug aus processing.m

Berechnung der FFT und des Schwerpunkts der Spektrallinien

Abbildung 5.5 zeigt die berechneten Spektrallinien und deren Schwerpunkt für einen Rotationswinkel. In Abbildung 5.6 sind alle Schwerpunkte über eine Rotation zu sehen. Der nahezu lineare Verlauf ist wichtig, um den Rotationswinkel bei Simulationsergebnissen, die nicht zur Erstellung des Modells verwendet wurden, ermitteln zu können.

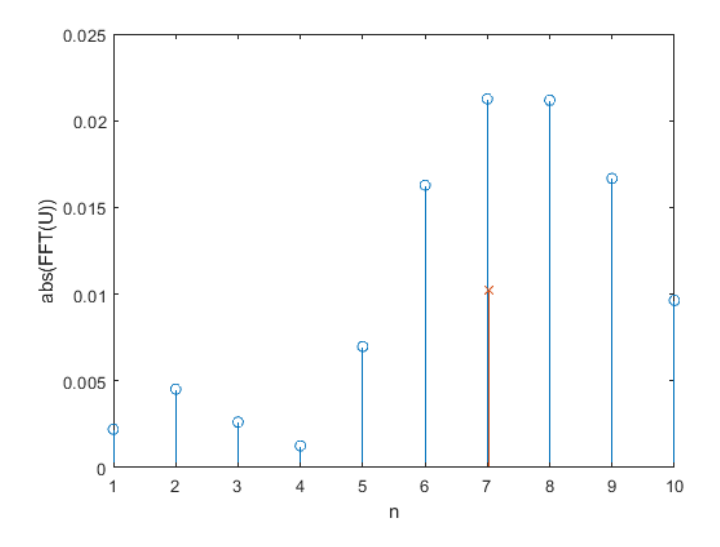

Abbildung 5.5: Fouriertransformation der zentralen Linien als Stem-Plot dargestellt. Spektrallinien-Schwerpunkt als rotes Kreuz markiert

#### 5.3.6 Test des Modells

Um das Modell zu testen, wird der Verlauf der Schwerpunkte der Spektrallinien als linear angenommen. Es wird der Wertebereich der Schwerpunkte berechnet (Listing 5.6). Das Modell geht eine Rotation von 45◦ bis 360◦ durch. Der Bereich von 0 ◦ bis 45◦ fehlt dementsprechend. Deshalb wird der Wertebereich erweitert (Z.115). Der Faktor $\frac{1}{7}$ ergibt sich dadurch, dass

$$
360^\circ - 45^\circ = 315^\circ
$$
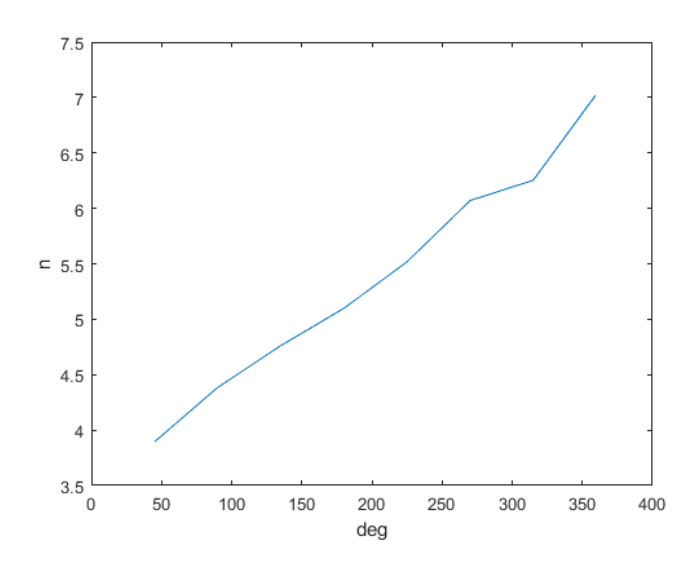

Abbildung 5.6: Verlauf der Spektrallinien-Schwerpunkte über eine Rotation

der bisherige Bereich ist und ein 45◦ Schritt fehlt. Dieser entspricht also gemäß

$$
\frac{315^{\circ}}{45^{\circ}} = 7
$$

einem Siebtel des bisherigen Bereichs.

```
% get range
   cogmin = min(cog);
   cogmax = max(cog);frange = abs (cogmin - cogmax);
115 cogrange = frame + frame/7;realmin = cogmin - abs(cogrange - frange);
```
Listing 5.6: Auszug aus processing.m Berechnung des Wertebereichs der Schwerpunkte

Für die Berechnung des Winkels wird zum Schwerpunkt des Testergebnisses der Minimalwert des Modells addiert. Dadurch kann eine simple Prozentrechnung durchgeführt werden (Listing 5.7).

```
185 %calculate angle
   test_angle = ((spx+(-1*realmin))/cogrange)*360;
```
Listing 5.7: Auszug aus processing.m Berechnung des Winkels

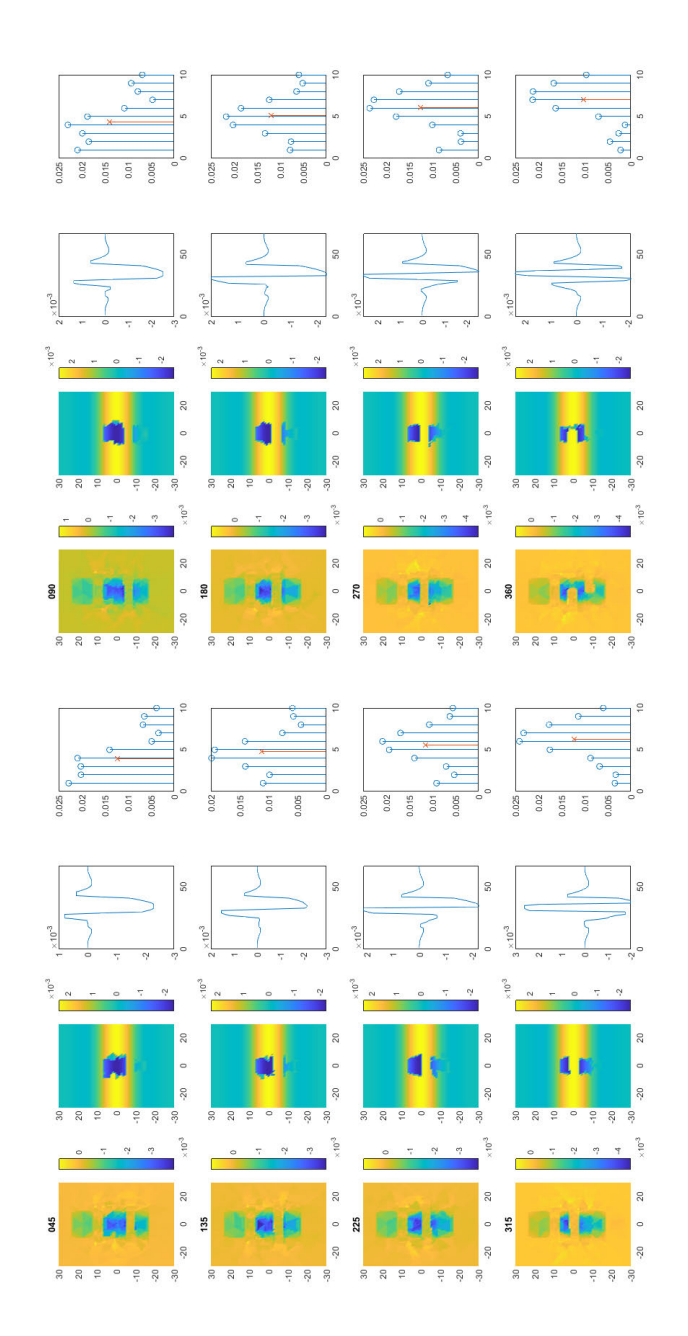

Abbildung 5.7: Signalverarbeitungs-Prozess über acht Winkelpositionen dargestellt. Je Position vier Bilder von links nach rechts: Unbearbeitet, mit Kontrastverstärkung und mit Fensterfunktion, Verlauf der zentralen Linien, FFT und Spektrallinien-Schwerpunkt

# 6 Test, Auswertung und Anpassung

Die Signalverarbeitung wird nun getestet. Dafür wird die Welle in Rotationswinkeln simuliert, die nicht bei der Modellerstellung verwendet werden. Wie in Kapitel 5.3.6 beschrieben wird daraus ein Winkel berechnet. Die Ergebnisse werden dokumentiert und Abweichungen werden untersucht. Es werden nach Bedarf Änderungen erarbeitet und umgesetzt.

#### 6.1 Erster Testdurchlauf

Für den ersten Testdurchlauf werden alle Einstellungen von der Erstellung der Signalverarbeitung beibehalten.

#### 6.1.1 Durchführung

Die getesteten Winkelpositionen werden willkürlich gewählt. Bis auf den 5°-Test, der aufgrund der Nähe zum Sprungpunkt der Fräsung gewählt wurde, liegen sie stets grob zwischen den acht Werten des Modells. Die Ergebnisse sind in Tabelle 6.1 zusammen mit der absoluten Abweichung dargestellt. Die relative Abweichung bewertet gleichwertige absolute Abweichungen stärker je kleiner der erwartete Wert ist. Dies ist für die Auswertung von Rotationswinkeln nicht hilfreich, da gleichwertige Abweichungen überall den gleichen Effekt haben.

Es ist zu sehen, dass das Modell zu vielen kleinen Abweichungen führt, jedoch auch mehrere starke Fehler zulässt. Diese liegen bei 5 ◦ , 68◦ und 341◦ .

| $\circ$<br>Winkel | $\circ$<br>Ermittelter Winkel | $\circ$<br>Absolute Abweichung |
|-------------------|-------------------------------|--------------------------------|
| 5                 | 90,1418                       | 85,1418                        |
| 20                | 19,8722                       | 0,1278                         |
| 68                | 88,8727                       | 20,8727                        |
| 115               | 121,1457                      | 6,1457                         |
| 150               | 147,4536                      | 2,5464                         |
| 205               | 199,8474                      | 5,1523                         |
| 246               | 239,3478                      | 6,6522                         |
| 295               | 297,1151                      | 2,1151                         |
| 341               | 290,9779                      | 50,0221                        |

Tabelle 6.1: Ergebnisse des ersten Testdurchlaufs

#### 6.1.2 Auswertung

Nach näherer Betrachtung können die starken Abweichung in zwei Kategorien eingeteilt werden. Zum einen gibt es Fehler, die um den Sprungpunkt der Fräsung bei 0◦ auftreten. Grund hierfür ist, dass durch die Mittelung vieler Linien bei der Signalverarbeitung (Kapitel 5.3.4) der Anfang und das Ende der Fräsung gleichzeitig Einfluss auf das Ergebnis haben. Zum anderen kommt es zu Fehlern, wenn die rampenförmige Fräsung als komplett horizontal gemessen wird. Dies geschieht aufgrund von zu geringer Auflösung. Die kleinen Ungenauigkeiten können darauf zurückgeführt werden, dass entweder der Verlauf der Schwerpunkte nicht perfekt linear ist oder die Berechnung anhand des minimalen und maximalen Schwerpunkts nicht ausreicht. Die Gerade des Verlaufs wird deshalb für die weiteren Tests anhand von linearer Regression ermittelt. Die Testergebnisse werden dementsprechend mit den daraus resultierenden Koeffizienten berechnet.

Um die falschen Werte zu beheben, die aufgrund von unzureichender Auflösung entstehen, wird der Simulationsbereich verkleinert. Dadurch muss die Auflösung selbst nicht erhöht werden, was die benötigte Zeit pro Simulation stark erhöhen würde. Die relevanten Informationen für die Ermittlung des Rotationswinkels befinden sich zentral in den Bildern der Simulation. Ein kleinerer Bereich sollte dementsprechend keinen Einfluss auf die Resultate haben. Es muss jedoch überprüft werden, ob die bisherige Flat-Top-Fensterfunktion weiterhin geeignet ist. Für die Korrektur der Fehler um den Sprungpunkt, wird die Fräsung so verändert, dass es zwischen Anfang und Ende keine Überlappung mehr gibt. Dadurch wird ein steilerer Übergang der Schwerpunkte erwartet. Außerdem kann die Anzahl der zentralen Linien, deren Durchschnitt berechnet wird, reduziert werden. Dies kann jedoch zu Fehlern der anderen Art führen, da kleine Veränderungen des Winkels nicht erkannt werden.

#### 6.2 Zweiter Testdurchlauf

Für diese Tests wird der Simulationsbereich auf ein Viertel der bisherigen Größe reduziert und zwischen Anfang und Ende der rampenförmigen Fräsung wird ein kleiner Abstand gelassen, sodass es auch im Magnetfeld nicht zu Überlagerungen kommt.

#### 6.2.1 Anpassung der Signalverarbeitung

Es wurde deutlich, dass in der Signalverarbeitung Änderungen vorgenommen werden müssen, um den linearen Verlauf der Schwerpunkte beizubehalten. Dieser wird anhand linearer Regression berechnet. Für die Ermittlung eines Winkels aus Simulationsdaten wird die Gerade um den jeweils zu testenden Schwerpunkt nach unten verschoben, sodass die Nullstelle der Funktion mit dem Wert des Winkels übereinstimmt. Anstelle der Flat-Top-Fensterfunktion wird ein Blackman-Harris-Fenster verwendet, weil Letzteres breiter verläuft und somit weniger Werte des kleineren Simulationsbereichs ausblendet. Die Kontrastverstärkung wird so angepasst, dass die Daten vor der Multiplikation mit dem Fenster binäre Werte haben. Die unbehandelten Werte bei der sanfteren Variante liegen nicht konstant an der gleichen Position, wodurch es zu Ungenauigkeiten bei den Spektrallinien-Schwerpunkten kommt. Die Anzahl der Spektrallinien, die zur Berechnung des Schwerpunkts verwendet werden, wird von zehn zu fünf verändert. Die höhere Anzahl führt nicht unbedingt zu Ungenauigkeiten, jedoch ist der Verlauf eher leicht S-förmig als gerade. Eine weitere Änderung ist die Erhöhung der Anzahl an zentralen Linien deren Durchschnitt für die FFT verwendet wird von 9 auf 19. Durch die Verkleinerung des Simulationsbereichs deckt jeder Schritt entlang einer Achse in den Simulationsergebnissen im Vergleich zum ersten Testdurchlauf die Hälfte des Weges ab. Die Änderung entspricht grob einer Verdoppelung, wodurch ungefähr derselbe Bereich Einfluss auf das Ergebnis hat. Außerdem wird zusätzlich zur "movmedian"-Methode auch mit der "gaussian"-Methode geglättet. Diese Änderung hat keinen sichtbaren Einfluss auf den Verlauf der Schwerpunkte, verhindert aber, dass Ergebnisse durch eckige Verläufe der zentralen Linien verfälscht werden.

In Abbildung 6.1 sind die Einflüsse der Veränderungen auf den Verlauf der Spektrallinien-Schwerpunkte dargestellt. Abbildung 6.1a zeigt den Verlauf bei dem alle beschriebenen Änderungen aktiv sind. In den Abbildungen 6.1b - 6.1e unterscheidet sich jeweils nur das angegebene Merkmal.

#### 6.2.2 Durchführung

Es werden Winkelpositionen in 20◦ -Schritten getestet. Die jeweils berechneten Schwerpunkte der Spektrallinien sind in Abbildung 6.2 zusammen mit dem linearen Verlauf des Modells dargestellt. In Tabelle 6.2 sind die daraus ermittelten Winkel zu sehen.

| Winkel<br>O | Ermittelter Winkel<br>O | $\circ$<br>Absolute Abweichung |
|-------------|-------------------------|--------------------------------|
| 20          | 26,5761                 | 6,5761                         |
| 40          | 40,0763                 | 0,0763                         |
| 60          | 49,4195                 | 10,5805                        |
| 80          | 77,4338                 | 2,5662                         |
| 100         | 96,8579                 | 3,1421                         |
| 120         | 124,3924                | 4,3924                         |
| 140         | 138,4353                | 1,5647                         |
| 160         | 161,4115                | 1,4115                         |
| 180         | 178,4236                | 1,5764                         |
| 200         | 199,3092                | 0,6908                         |
| 220         | 221,9468                | 1,9468                         |
| 240         | 242,0234                | 2,0234                         |
| 260         | 265,8766                | 5,8766                         |
| 280         | 287,5680                | 7,5680                         |
| 300         | 303,2281                | 3,2281                         |
| 320         | 308,6962                | 11,3038                        |
| 340         | 307,7196                | 32,2804                        |
| 360         | 264,3046                | 95,6954                        |

Tabelle 6.2: Ergebnisse des zweiten Testdurchlaufs

#### 6.2.3 Auswertung

In den Testergebnissen wird deutlich, dass ein lineares Modell die berechneten Schwerpunkte um den Sprungpunkt nicht korrekt einordnen kann. Dort bilden die Testpunkte eine Kurve, die in Richtung des entgegengesetzten Extrempunkts verläuft. Die restlichen Werte stimmen meist grob mit den Erwartungen überein. Die Abweichungen könnten

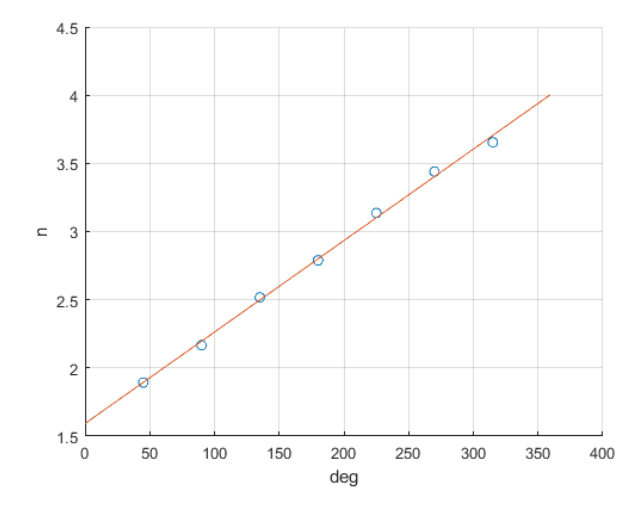

(a) Signalverarbeitung des zweiten Durchlaufs mit allen Veränderungen

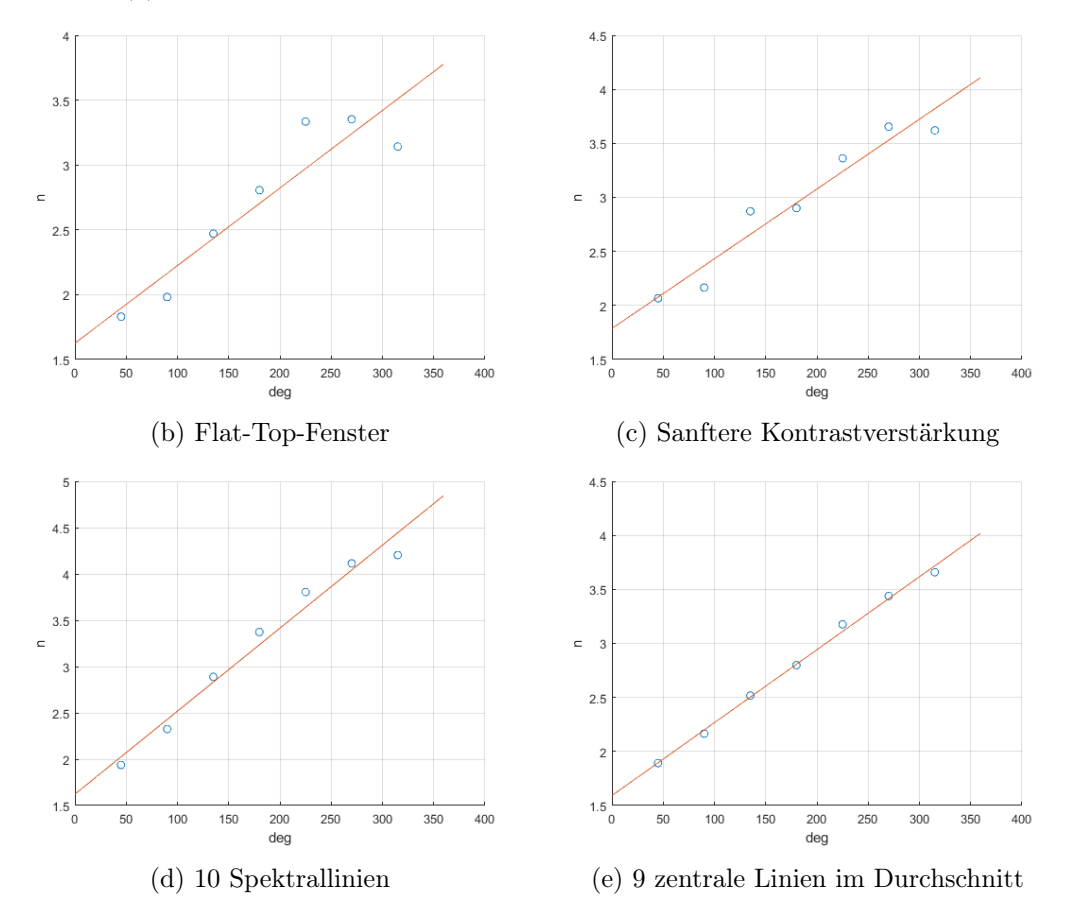

Abbildung 6.1: Vergleich von Signalverarbeitung des ersten und zweiten Durchlaufs

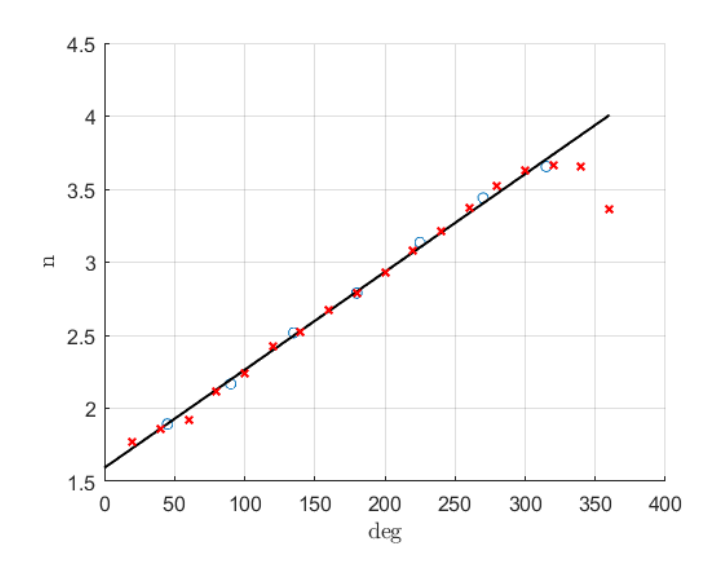

Abbildung 6.2: Testergebnisse (Kreuze) im Vergleich zu linearem Verlauf

weiterhin aufgrund von unzureichender Auflösung entstehen. Jedoch kann auch die Verwendung eines anderen Modells, das die Kurven miteinbezieht, zu besseren Ergebnissen führen.

### 6.3 Dritter Testdurchlauf

In dieser Iteration wird untersucht, ob durch Verwendung eines kurvenförmigen Modells genauere Ergebnisse erzielt werden können.

#### 6.3.1 Anpassung der Signalverarbeitung

Anstelle der linearen Regression wird nun eine polynomiale Regression verwendet. Dies hat den Nachteil, dass es mehrere Lösungen für den Winkel zu einem Schwerpunkt-Wert gibt. Komplexe Lösungen und Werte außerhalb des 360◦ -Bereichs werden ignoriert, sodass nur relevante Werte vorkommen können. Trotzdem bleiben stets zwei Möglichkeiten: Eine Lösung bei steigendem und eine bei fallendem Schwerpunkt. Ist die Drehrichtung der Welle bekannt, kann je nach Veränderung des Schwerpunkts die richtige Lösung für den Winkel gewählt werden. Der optimale Grad des Polynoms wird experimentell ermittelt. Für die Berechnung der Koeffizienten werden dabei zusätzlich zu den Schwerpunkten,

| O<br>Winkel | Grad 4   | Grad 5   | Grad 6   | Grad 7   | Grad 8   | Grad 9   |
|-------------|----------|----------|----------|----------|----------|----------|
| 20          | 11,2023  | 14,3737  | 16,4231  | 10,0130  | 5,6861   | 13,9202  |
| 40          | 32,5913  | 39,3187  | 40,1474  | 38,5577  | 13,5627  | 40,1918  |
| 60          | 45,8725  | 51,0216  | 51,3293  | 51,5654  | 56,2168  | 49,2455  |
| 80          | 80,5584  | 80,4317  | 79,9639  | 81,2351  | 83,6412  | 78,7668  |
| 100         | 101,5458 | 99,1278  | 98,5862  | 99,1522  | 98,4878  | 102,5589 |
| 120         | 128,6591 | 125,2022 | 124,9807 | 124,2918 | 121,4565 | 125,2676 |
| 140         | 141,6849 | 138,5521 | 138,5852 | 137,5516 | 135,5165 | 135,3492 |
| 160         | 162,2687 | 160,5451 | 160,9363 | 160,1336 | 161,6773 | 154,3490 |
| 180         | 177,1710 | 176,8844 | 177,3867 | 177,2636 | 180,0000 | 180,0000 |
| 200         | 195,3779 | 196,8794 | 197,2875 | 198,0100 | 199,3814 | 206,0800 |
| 220         | 215,4210 | 218,3926 | 218,4799 | 219,4962 | 218,2717 | 220,7134 |
| 240         | 233,9744 | 237,4510 | 237,1894 | 237,7795 | 235,0930 | 230,8905 |
| 260         | 258,0972 | 260,6746 | 260,1083 | 259,5860 | 258,3367 | 243,1095 |
| 280         | 284,6329 | 283,9268 | 283,4314 | 281,8266 | 287,2514 | 311,8577 |
| 300         | 313,3803 | 305,2785 | 305,5535 | 304,5692 | 309,4325 | 314,4014 |
| 320         | 0,0000   | 316,3323 | 317,8105 | 322,6202 | 316,4566 | 315,1521 |
| 340         | 341,6872 | 348,6078 | 347,7086 | 340,1543 | 353,3403 | 354,9104 |
| 360         | 356,4078 | 356,4078 | 356,4078 | 356,4078 | 356,4078 | 278,9862 |

Tabelle 6.3: Ermittelter Winkel in ◦ für verschiedene Polynomgrade

die einen linearen Verlauf bilden, die Werte bei 5 ◦ und 355◦ verwendet. Bei niedrigen Polynomgraden sind die Kurven meist zu flach und verfälschen mittig gelegene Werte. Wird der Grad zu hoch gewählt entstehen ungewollte Kurven. Die Grade 4, 5, 6, 7, 8 und 9 werden im Folgenden verglichen. Zwischen 5 ◦ und 355◦ kann das Polynom aufgrund des steilen Verlaufs nicht angewendet werden. Stattdessen wird für diesen Bereich ein linearer Verlauf angenommen.

#### 6.3.2 Durchführung

In Abbildung 6.3 sind die Modelle mit den Testergebnissen, die als Kreuze markiert sind, zu sehen. Die Ergebnisse der polynomialen Regression mit den Graden 4, 5, 6, 7, 8 und 9 werden verglichen (Tabelle  $6.3 + 6.4$ ). Es werden dabei dieselben Simulationsdaten aus Kapitel 6.2.2 verwendet.

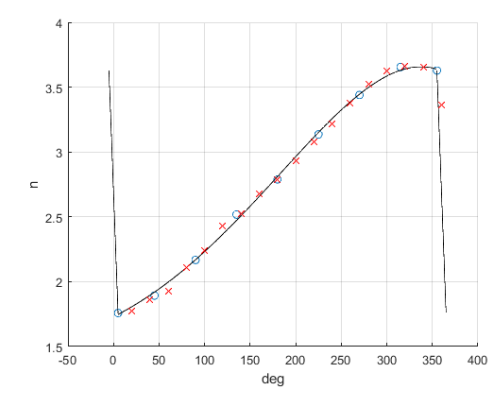

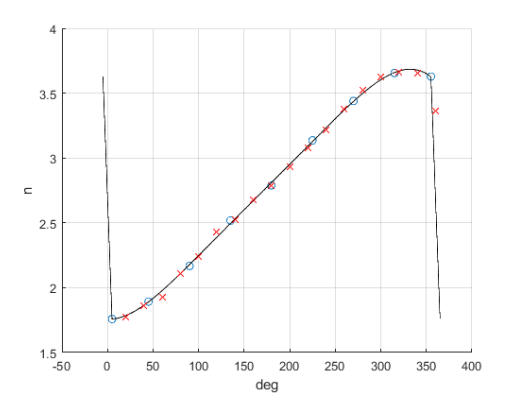

(a) Schwerpunkt-Verlauf Polynom 4. Grades (b) Schwerpunkt-Verlauf Polynom 5. Grades

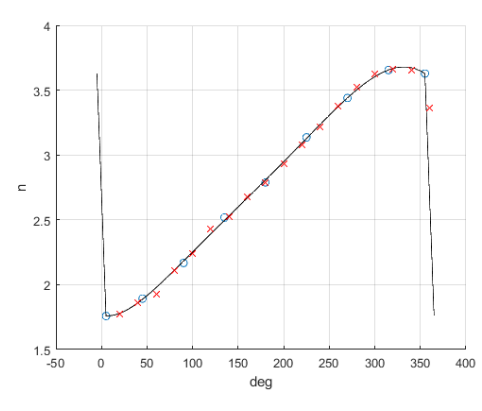

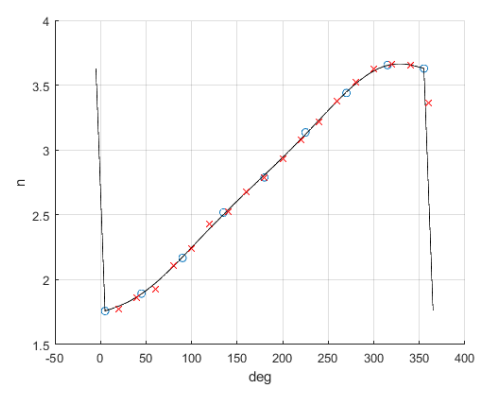

(c) Schwerpunkt-Verlauf Polynom 6. Grades (d) Schwerpunkt-Verlauf Polynom 7. Grades

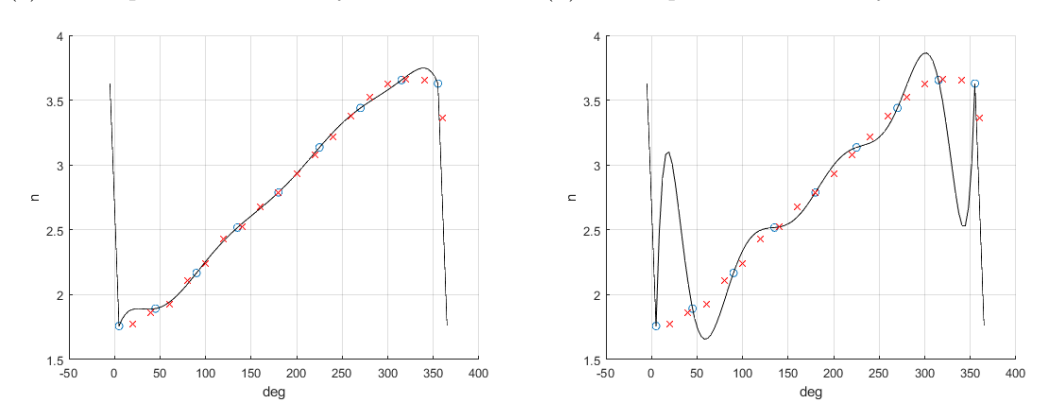

(e) Schwerpunkt-Verlauf Polynom 8. Grades (f) Schwerpunkt-Verlauf Polynom 9. Grades Abbildung 6.3: Verläufe von Polynomen verschiedener Grade mit Testergebnissen

| O<br>Winkel | Grad 4   | Grad 5 | Grad 6 | Grad 7 | Grad 8  | Grad 9  |
|-------------|----------|--------|--------|--------|---------|---------|
| 20          | 8,7977   | 5,6263 | 3,5769 | 9,987  | 14,3139 | 6,0798  |
| 40          | 7,4087   | 0,6813 | 0,1474 | 1,4423 | 26,4373 | 0,1918  |
| 60          | 14,1275  | 8,9784 | 8,6707 | 8,4346 | 3,7832  | 10,7545 |
| 80          | 0,5584   | 0,4318 | 0,0361 | 1,2351 | 3,6412  | 11,2332 |
| 100         | 1,5458   | 0,8722 | 1,4138 | 0,8478 | 1,5122  | 2,5589  |
| 120         | 8,6591   | 5,2022 | 4,9807 | 4,2918 | 1,4565  | 5,2676  |
| 140         | 1,6849   | 1,4479 | 1,4148 | 2,4484 | 4,4835  | 4,6508  |
| 160         | 2,2687   | 0,5451 | 0,9363 | 0,1336 | 1,6773  | 5,6510  |
| 180         | 2,8290   | 3,1156 | 2,6133 | 2,7364 | 0,0000  | 0,0000  |
| 200         | 4,6221   | 3,1206 | 2,7125 | 1,9900 | 0,6186  | 6,0800  |
| 220         | 4,5790   | 1,6074 | 1,5201 | 0,5038 | 1,7283  | 0,7135  |
| 240         | 6,0256   | 2,5490 | 2,8106 | 2,2205 | 4,9070  | 9,1095  |
| 260         | 1,9028   | 0,6746 | 0,1083 | 0,4140 | 1,6633  | 16,8905 |
| 280         | 4,6329   | 3,9268 | 3,4314 | 1,8266 | 7,2514  | 31,8577 |
| 300         | 13,3803  | 5,2785 | 5,5535 | 4,5692 | 9,4325  | 14,4014 |
| 320         | 320,0000 | 3,6677 | 2,1895 | 2,6202 | 3,5434  | 4,8479  |
| 340         | 1,6872   | 8,6078 | 7,7086 | 0,1543 | 13,3403 | 14,9104 |
| 360         | 3,5922   | 3,5922 | 3,5922 | 3,5922 | 3,5922  | 81,0138 |

Tabelle 6.4: Absolute Abweichung in ◦ für verschiedene Polynomgrade

#### 6.3.3 Auswertung

Aus den berechneten Winkeln wird für die Modelle die durchschnittliche Abweichung ermittelt (Tabelle 6.5). Dies zeigt, dass, aus den sechs getesteten Optionen, ein Polynom siebten Grades den Verlauf der Schwerpunkte am genauesten beschreibt. Da ein Polynom achten Grades keine vergleichbar genauen Ergebnisse liefert, ist anzunehmen, dass für diese Methodik ein Polynom siebten Grades ideal ist.

| Grad des Polynoms | $\circ$<br>Durchschnittliche Abweichung |
|-------------------|-----------------------------------------|
|                   | 22,6834                                 |
| 5                 | 3,3292                                  |
|                   | 2,9676                                  |
|                   | 2,7471                                  |
|                   | 5,7435                                  |
|                   | 12,0118                                 |

Tabelle 6.5: Durchschnittliche Abweichung der Modelle

Eine durchschnittliche Abweichung von knapp unter 3<sup>°</sup> ist nicht ideal, da dementsprechend teilweise deutliche Fehler auftreten können. Diese entstehen vermutlich weiterhin durch zu geringe Auflösung und könnten somit durch eine Verkleinerung des Simulationsbereichs oder eine Verfeinerung des Gitternetzes verbessert werden.

Trotzdem wird durch diese Tests bewiesen, dass anhand eines magnetischen Sensor-Arrays und einem Signalverarbeitungs-Algorithmus der Rotationswinkel einer Welle ermittelt werden kann.

#### 6.4 Schwächen der beschriebenen Methodik

In diesem Abschnitt werden die Schwächen der Methodik, die in dieser Arbeit erstellt und beschrieben wurde, untersucht.

#### 6.4.1 Erstellung des Modells

Für die Erstellung der linearen und polynomialen Modelle wurden meist willkürlich gewählte Winkelpositionen in gleichmäßigen Abständen verwendet. Aufgrund der Limitation durch Simulationszeiten wurde die Optimierung dieses Aspekts nicht näher betrachtet. Es ist demnach möglich, dass durch eine Verschiebung der Winkel bessere Ergebnisse erzielt werden können.

#### 6.4.2 Übergangsbereich im Schwerpunkt-Verlauf

Der Übergangsbereich im Schwerpunkt-Verlauf führt dazu, dass ein Schwerpunkt zu zwei verschiedenen Winkeln führen kann. Der Übergang wird durch den Sprungpunkt der rampenförmigen Fräsung verursacht und wird durch die Berechnung des zentralen Durchschnitts (Kapitel 5.3.4) verstärkt. Der Übergangsbereich ist maximal 10◦ breit. Dieser Wert ist für den Zweck dieser Arbeit zufriedenstellend, jedoch noch verbesserungsfähig.

#### 6.4.3 Abhängigkeit von der Fensterfunktion

In Abbildung 6.1b ist deutlich erkennbar, dass der Verlauf der Schwerpunkte stark von der verwendeten Fensterfunktion abhängt. Um dies noch eindeutiger darzustellen, ist in Abbildung 6.4 der Verlauf zu sehen, bei dem keine Fensterfunktion angewendet wurde.

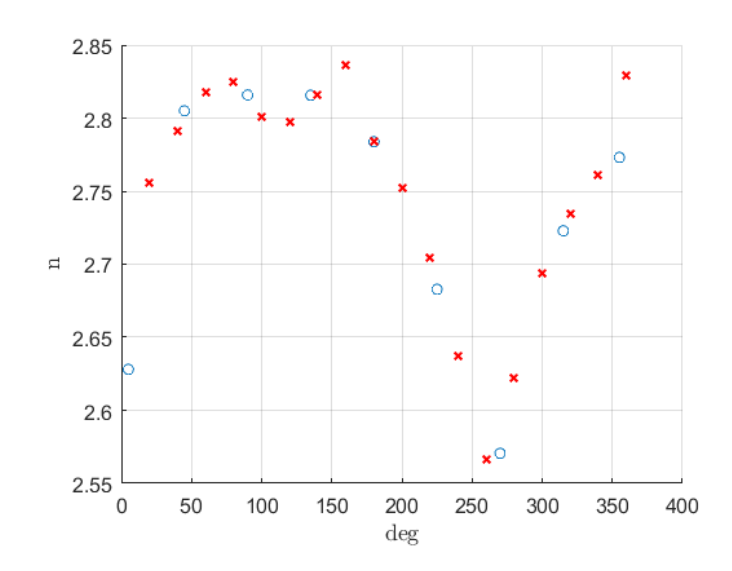

Abbildung 6.4: Verlauf der Schwerpunkte ohne Fensterfunktion

Darin kann keine klare Struktur erkannt werden. Verbindet man die einzelnen Punkte, ergibt sich eine Kurve die grob einem quadrierten Sinus ähnelt, jedoch sonst keine Struktur aufweist. Dieses Verhalten ist ein klarer Nachteil dieser Methodik, da die Fensterfunktion stark vom Messbereich und somit vom Abstand des Sensors abhängt, wie durch Verkleinerung des Simulationsbereichs deutlich wurde. Demnach werden die verschiedenen Anwendungsmöglichkeiten begrenzt, bzw. es muss für jede Anwendung ein anderes Fenster verwendet werden.

Die Benutzung einer Fensterfunktion und die Art des Fensters haben großen Einfluss auf die Endergebnisse. Es kann sein, dass nicht der Abstand zwischen den zwei Fräsungen zu einer Verschiebung des Schwerpunkts der Spektrallinine führt, sondern wie viel der rampenförmigen Fräsung innerhalb der Fensterfunktion liegt. Dies erklärt auch das Plateau des Schwerpunkts um 300◦ , da ab dort die Fräsung voll sichtbar ist und sich nur noch innerhalb des Fensters verschiebt und warum dieses Plateau zwischen 0° und 50◦ nicht genauso stark ausgeprägt ist. Dort ist der Anteil der Fräsung innerhalb der Fensterfunktion nicht konstant.

Diese Vermutung gibt einen klaren Weg vor, um noch genauere und eindeutigere Ergebnisse zu erhalten. Um sie zu bestätigen, müssen weitere Tests durchgeführt werden. Zum Beispiel kann überprüft werden, ob sich das gleiche Verhalten ohne die Verwendung einer Fensterfunktion, eventuell durch eine Fräsung, deren Breite sich stetig ändert, erreichen lässt (Abb. 6.5). Dadurch würde sich auch der Anteil der Fräsung im messbaren Bereich ändern, was den Test des vermuteten Verhaltens ohne eine Fensterfunktion ermöglicht.

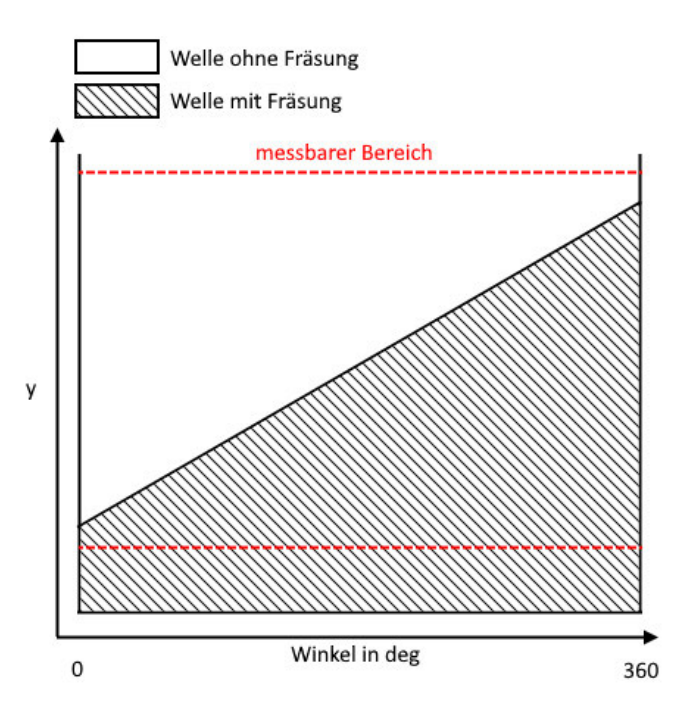

Abbildung 6.5: Mögliche Auslegung der Welle zum Test der beschriebenen Vermutung

#### 6.5 Zusammenfassung

Es wurde die grundlegende Signalverarbeitung, die in Kapitel 5 beschrieben ist, anhand mehrerer Testdurchläufe so angepasst und verändert, dass den Testdaten bestmögliche Winkel zugeordnet werden können. Die Art des Modells wurde stark verändert. In der ersten Iteration wurde die Gerade des Verlaufs der Spektrallinien-Schwerpunkte anhand des kleinsten und größten Punkts errechnet. Die Berechnung mit linearer Regression hat die Verlässlichkeit des Modells erhöht. Durch polynomiale Regression wurden Kurven in das Modell miteinbezogen. Ein Polynom siebten Grades hat mit einer durchschnittlichen Abweichung von 2, 7471◦ sich für diese Methodik als optimal erwiesen. Es wurde deutlich, dass aufgrund von unzureichender Simulationsauflösung Ungenauigkeiten entstehen. Diese wurden durch Verkleinerung des Bereichs der Simulation verbessert. Es wurden mögliche Defizite der beschriebenen Methodik betrachtet und, wie durch Betrachtung dieser Schwachstellen, bessere Ergebnisse erzielt werden können.

# 7 Schlussfolgerungen

Die Ergebnisse und Feststellungen, die sich im Laufe dieser Arbeit ergeben haben, werden in diesem Kapitel zusammengefasst. Es wird betrachtet, ob die Ziele erreicht wurden und wie auf den Resultaten aufgebaut werden kann. Weitere Ideen für die Weiterführung und Optimierung werden beschrieben.

#### 7.1 Zusammenfassung

Ziel dieser Arbeit war es im Wesentlichen, zu untersuchen, wie mit einem magnetischen Sensor-Array der Rotationswinkel einer Welle erfasst werden kann. Dafür wurde der mechanische Aufbau des Systems ausgelegt und anhand von zweidimensionalen Simulationen getestet. Darauf basiert wurde ein CAD-Modell erstellt. Es wurde ein Signalverarbeitungs-Algorithmus erstellt, der aus Daten von 3D-Simulationen den jeweiligen Winkel berechnet. Dieser Algorithmus wurde mehrmals getestet und verbessert.

Im Grundlagenteil wurde betrachtet, wie bei der Nutzung des Sensor-Arrays an der langen Seite der Welle die Information der Winkelposition übermittelt werden kann. Aufgrund der Einfachheit der Umsetzung wurde gefolgert, dass dies gut durch Fräsungen erledigt werden kann. Die 2D-Simulation wurde verwendet, um einzelne Merkmale einer Fräsung zu untersuchen und so optimale Parameterwerte zu finden. Außerdem wurden verschiedene Möglichkeiten, die Informationen auf der Welle anzubringen, verglichen und bezüglich ihrer Insensitivität gegenüber ungenauer Positionierung des Sensors, ihrer Effizienz und ihrer Eindeutigkeit beurteilt. Für die dreidimensionalen Simulationen und die Erstellung der Signalverarbeitung wurde ein CAD-Modell erstellt, das eine Referenzfräsung und eine rampenförmige Fräsung hat. Um die Positionsänderung der Welle zu erkennen und weiterzuverarbeiten, wird die Fouriertransformation verwendet und der Schwerpunkt der Spektrallinien berechnet. Die Signalverarbeitung basiert darauf, anhand einer begrenzten Anzahl an Simulationen, bei denen der Rotationswinkel der Welle gleichmäßig ansteigt, ein Modell zu erstellen, das den Verlauf dieser Schwerpunkte über eine Umdrehung genau darstellt. Um dies zu erreichen, wird der Kontrast in den Bildern der Daten verstärkt, es wird eine Fensterfunktion angewendet und es wird aus mehreren zentralen Linien der Durchschnitt berechnet. Es wurden mehrere Testdurchläufe durchgeführt, die jeweils ausgewertet wurden und so zu Verbesserungen der Signalverarbeitung führten. Es wurde deutlich, dass ein Polynom siebten Grades den Verlauf der Schwerpunkte am genauesten darstellt. Schwächen der entwickelten Methodik wurden betrachtet, wobei vor allem die starke Abhängigkeit von der Fensterfunktion hervorsticht. Es wurde dabei die Vermutung aufgestellt, dass der resultierende Winkel nicht von der Position der Fräsung abhängt, sondern davon wie groß der Anteil der Fräsung ist, der innerhalb der Fensterfunktion liegt.

#### 7.2 Fazit

Die erarbeiteten Ergebnisse zeigen, dass die Winkelerfassung mit einem magnetischen Sensor-Array anhand der verwendeten Methoden möglich ist. Das Kernziel der Arbeit wurde somit erreicht. Die Genauigkeit des Modells, das mit der Signalverarbeitung erstellt wird, ist mit einer durchschnittlichen Abweichung von 2, 7471◦ durchaus zufriedenstellend, lässt sich jedoch weiter optimieren. Vor allem anhand der Feststellungen bezüglich der Abhängigkeit von der Fensterfunktion kann die Methodik weiter verbessert werden. Diese werden im Laufe der Auswertung als Schwäche der Vorgehensweise bezeichnet, jedoch wird daraus direkt deutlich, wie noch robustere und genauere Ergebnisse erzielt werden können, was dem Ziel der Arbeit entspricht.

#### 7.3 Ausblick

Ein offensichtlicher Weg, die Methodik, die in dieser Arbeit erstellt wurde, weiter zu testen, ist es, die Winkelerfassung mit dem Sensor-Array in Hardware aufzubauen und so weitere Tests durchzuführen. Die Anzahl der getesteten Winkelpositionen in dieser Arbeit ist durch die Dauer eines Simulationsdurchlaufs limitiert. Somit kann die Genauigkeit einer Methodik in Hardware anhand einer größeren Anzahl an Messpunkten bewertet werden. Dabei sollte überprüft werden, welchen Einfluss Produktionstoleranzen und andere Ungenauigkeiten auf die Ergebnisse haben.

Außerdem kann untersucht werden, ob andere Ansätze zur Auslegung der Fräsungen bessere Ergebnisse erzielen. Vor allem ein Ansatz, bei dem der Anteil einer Fräsung im messbaren Bereich verändert wird, wie in Kapitel 6.4.3 beschrieben, wirkt vielversprechend.

### Literaturverzeichnis

- [1] Bundesministerium für Umwelt, Naturschutz und nukleare Sicherheit (BMU): Klimaschutz in Zahlen. Ausgabe 2020. – URL https://www.bmu. de/publikation/klimaschutz-in-zahlen-2020/. – Zugriffsdatum: Oktober 2021
- [2] Doppelbauer, M.: Grundlagen der Elektromobilität. Springer Fachmedien Wiesbaden, 2020. – URL https://doi.org/10.1007/978-3-658-29730-5
- [3] DULAR, P.; GEUZAINE, C.; HENROTTE, F.; LEGROS, W.: A general environment for the treatment of discrete problems and its application to the finite element method. In: IEEE Transactions on Magnetics 34 (1998), Nr. 5, S. 3395–3398. – URL https://doi.org/10.1109/20.717799
- [4] GEUZAINE, C. ; REMACLE, J.-F.: Gmsh: a three-dimensional finite element mesh generator with built-in pre- and post-processing facilities. In: Int J Numer Meth Eng 79 (2009), Nr. 11, S. 1309–1331. – URL https://doi.org/10.1002/nme.2579
- [5] Jähne, B.: Digitale Bildverarbeitung. Springer Berlin Heidelberg, 2012. URL https://doi.org/10.1007/978-3-642-04952-1
- [6] Kintel, M.: OpenSCAD. Version 2021.01 Besucht September 2021. URL https://openscad.org/. – Zugriffsdatum: September 2021
- [7] Marinescu, M.: Elektrische und magnetische Felder. Springer Berlin Heidelberg, 2012. – URL https://doi.org/10.1007/978-3-642-25794-0
- [8] MATLAB: Version 9.10.0.1669831 (R2021a Update 2). Natick, Massachusetts : The MathWorks Inc., 2021
- [9] Meeker, D.C.: Finite Element Method Magnetics. Version 4.2 (21Apr2019 Build). – URL https://www.femm.info/. – Zugriffsdatum: September 2021
- [10] Reif, K. (Hrsg.): Sensoren im Kraftfahrzeug. Vieweg+Teubner, 2010. URL https://doi.org/10.1007/978-3-8348-9718-3
- [11] Riegel, J. ; Mayer, W. ; Van Havre, Y. (2001-2017): FreeCAD. Version 0.19- 24291. – URL https://www.freecadweb.org/. – Zugriffsdatum: September 2021
- [12] Riemschneider, K.-R.: (personal communication, Juni 15, 2021)
- [13] Schüthe, T.: (personal communication, April 1, 2021)
- [14] SCHÜTHE, T.: (personal communication, Juni 29, 2021)
- [15] SCHÜTHE, T.: (personal communication, Mai 28, 2021)
- [16] Schüthe, T. ; Petrak, O. ; Jünemann, K. ; Riemschneider, K.-R.: Positionserfassung mittels Sensor-Array aus Tunnel-Magnetoresistiven Vortex-Dots und lernender Signalverarbeitung. S. 373–396. In: Tille, T. (Hrsg.): Automobil-Sensorik 3: Prinzipien, Technologien und Anwendungen, Springer Berlin Heidelberg, 2020. – URL https://doi.org/10.1007/978-3-662-61260-6\_14
- [17] SLAMA, P.; AICHRIEDLER, L.: Hoch performante Rotorlage-Sensorik für bürstenlose E-Maschinen in Hybridantrieben. S. 233–250. In: TILLE, T. (Hrsg.): Automobil-Sensorik: Ausgewählte Sensorprinzipien und deren automobile Anwendung, Springer Berlin Heidelberg, 2016. – URL https://doi.org/10.1007/978-3-662- 48944-4\_12
- [18] TDK: Product Datasheet TAD4140 360° angle sensor (Document revision 3.11). – URL https://product.tdk.com/en/system/files?file=dam/ doc/product/sensor/angle/tmr-angle/data\_sheet/ds\_sensor\_tmrangle\_tad4140\_en.pdf. – Zugriffsdatum: Oktober 2021
- [19] Villwock, J. ; Hanau, A.: Finite Berechnungsverfahren. In: Dubbel. Springer Berlin Heidelberg, 2018, S. 133–138. – URL https://doi.org/10.1007/978- 3-662-54805-9\_18

# A Matlab-Code für zweidimensionale Simulation

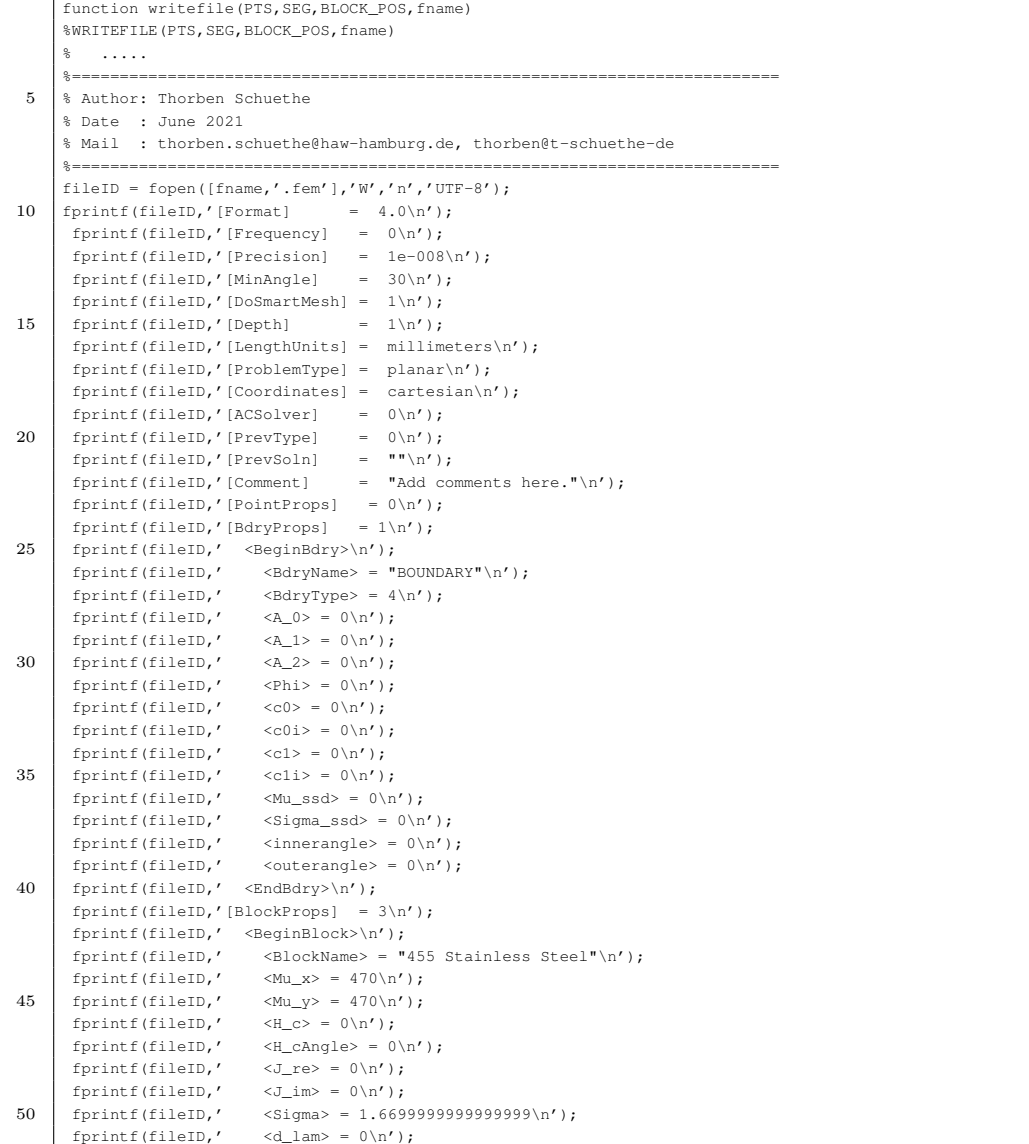

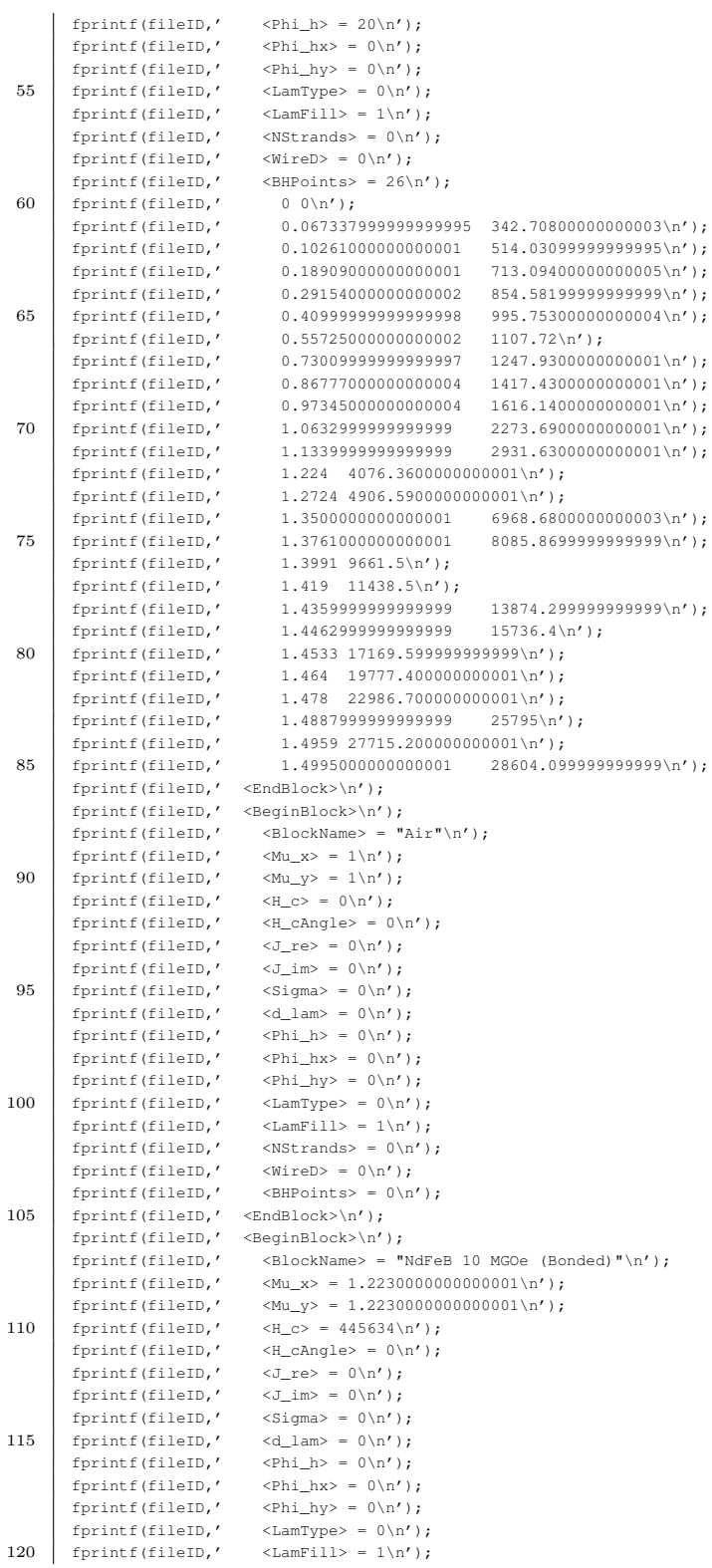

```
fprintf(fileID,' <NStrands> = 0 \n\times n');<br>fprintf(fileID,' <WireD> = 0 \n\times n');
       fprintf(fileID,' <WireD> = 0 \n\times');
       fprintf(fileID,' <BHPoints> = 0\n');
       fprintf(fileID,' <EndBlock>\n');
125 \int fprintf(fileID,'[CircuitProps] = 0 \n\times');
       fprintf(fileID,'[NumPoints] = .0f\n\times.0f\n',length(PTS));
       for n = 1 : length (PTS)
         fprintf(fileID,'%.4f %.4f %.4f %.4f\n',PTS(n,1),PTS(n,2),PTS(n,3),PTS(n,4));
       end
130 \left| \right| fprintf(fileID,'[NumSeqments] = \frac{1}{2}, 0f\n', length(SEG));
       for n = 1 : length (SEG)
         fprintf(fileID,'%.0f %.0f %.0f %.0f %.0f\n',SEG(n,1),SEG(n,2),SEG(n,3),SEG(n,4),SEG(n,5));
      end
      fprintf(fileID,'[NumArcSegments] = 2\n');
135 88fprintf(fileID,'\%f', [length(PTS)-2 length(PTS)-1 180 1 1 0 0 1]);
      fprintf(fileID,'\n');
      fprintf(fileID,'%f ',[length(PTS)-1 length(PTS)-2 180 1 1 0 0 1]);
      fprintf(fileID,'\n');
140 \frac{1}{8}fprintf(fileID,'[NumHoles] = 0\n\\fprintf(fileID,'[NumBlockLabels] = .0f\n', length(BLOCK POS));
      [ny, nx] = size(BLOCK_POS);for n = 1: ny145 fprintf(fileID,'%f',BLOCK_POS(n,:));
          fprintf(fileID,'\n');
       end
      fclose(fileID);
150 end
```
#### Listing A.1: writefile.m

```
%==========================================================================
     % Author: Thorben Schuethe
    % Date : June 2021
     % Mail : thorben.schuethe@haw-hamburg.de, thorben@t-schuethe-de
 5 %==========================================================================
     set(0, 'DefaultLineLineWidth', 1.5,'DefaultAxesFontSize',12,'defaultTextInterpreter','latex');
    clc ;clear all; close all;
     %% create save folder
10
    newFrame = strepp(data, '-'', '-'');
     i = 1;\text{dir} = \prime';
15 if not(isfolder(strcat('results/', newFname)))
        mkdir('results',newFname)
        mkdir(strcat('results/',newFname),'FEMFILES')
        dir = strcat('results/', newFname);
    else
20 while 1
           if not(isfolder(strcat('results/',newFname,'_',string(i))))
                mkdir('results',strcat(newFname,'_',string(i)))
                mkdir(strcat('results/',newFname,'_',string(i)),'FEMFILES')
                dir = strcat('results/', newFname,'_', string(i));
25 break;
            end
            i = i + 1;
        end
    end
30
     % ^{6}% Define Parameters
    AIR = [2 -1 0 0 0 1 0];NDFEB = [3 -1 0 90 0 1 0];
35 STEEL = [1 -1 0 0 0 1 0];
```

```
% height of magnet (mm)
      mag h = 3;
      % width of magnet +-50 if set to 100 (mm)
      mag_w = 70;40 % distance magnet and sensor (mm)
      dist mag s = 1.65;
      % distance shaft and sensor (mm)
      dist_shaft_s = 2;
      % height of shaft (mm)
 45 \frac{1}{8}shaff_h = 10;
      % width of shaft +-50 if set to 100 (mm)
      shaft w = 100;
      % depth of shaft (mm)
 50 \text{ shaff } d = \text{shaff } h-5;% width of milling (mm)
      shaft vm = 7:
      % dist of milling 0 position (mm)
      shaft dm = 0.5*7.15;
 55 \ \ first watch the unrolled result
      offset = 9;
      % number of files / number of steps per Rotation
      Npoint = 30;rot = linspace(0,360,Npoint);60 % untere fraesung
      y0 = \text{offset.*-sind}(\text{rot*0})-\text{shaft\_dm}/2-\text{shaft\_wm};y1 = \text{offset}.*-\text{sind}(\text{rot}*0)-\text{shaft\_dm}/2;% obere fraesung
      v2 = offset.*-sind(rot*0)+shaft dm/2;
 65 y3 = \text{offset}.*-\text{sind}(\text{rot}*0)+\text{shaff\_dm}/2+\text{shaff\_wm};% tiledlayout(1,2)
      % nexttile
          area(rot,ones(Npoint,1).*shaft_w/2,'FaceColor',[1,1,1].*0.9),hold on
70 \vert area(rot,-ones(Npoint,1).*shaft_w/2,'FaceColor', [1,1,1].*0.9)
          plot(rot,y0,...
               rot,y1,...
                rot,y2,...
                rot,y3,'LineWidth',2,'color','k'),hold off
 75 xlabel('$\alpha_{shaft}$ (degree)')
          ylabel('x (mm)')
          xlim([0 360])
          yline([-25],'r','linewidth',2);
          yline([25],'r','linewidth',2);
 80 \frac{1}{8} yline([-mag_w/2],'b','linewidth',2);
            % yline([mag_w/2],'b','linewidth',2);
          [~,h_legend] = legend('sensor array','milling');
          PatchInLegend = findobj(h_legend, 'type', 'patch');
          set(PatchInLegend(1), 'FaceColor', 'r');
 85 set(PatchInLegend(2), 'FaceColor', 'k');
      title({'unrolled shaft around 360 deg. rotation'})
      %% define array points center
      pxl\_size = 1; %mmarr_ctr_x = linespace(-25, 25, 24);90 \arctr_y = \arcsin(1, \text{length}(\arctan x));\text{arr\_phy\_p} = [\text{arr\_ctr\_x'}, \text{arr\_ctr\_y'}, \text{repmat}(\text{AIR}, \text{length}(\text{arr\_ctr\_x}), 1)];
      nn = 1;
      pmx = [-1 -1 1 1].*pxl_size/2;
      pmy = [-1 \ 1 \ 1 \ -1].*pxl_size/2;95 \int for n = 1 : length (arr_ctr_x)
          for m = 1 : 4
              arr\_edge\_x(nn) = arr\_ctr\_x(n)+pmx(m);arr\_edge\_y(nn) = arr\_ctr\_y(n) +pmy(m);
              SEG_RRR(nn,1) = nn-1;100 SEG_{ARR}(nn, 2) = nn;SEG\_ARR(nn, 3) = -1;SEG_RRR(nn, 4:5) = 0;if m == 4SEG_RRR(nn,2) = nn-4;
```
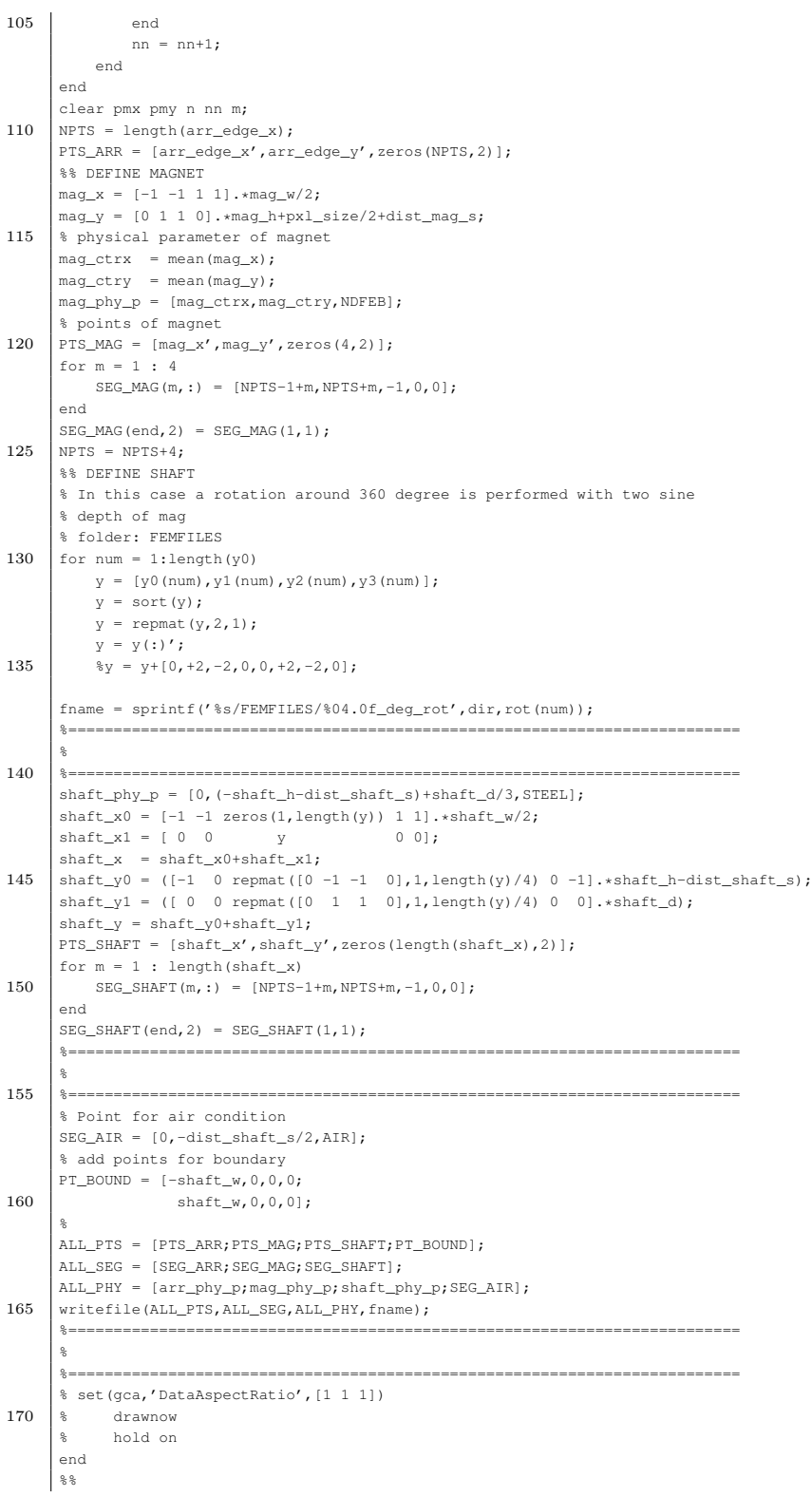

```
nexttile
175 scatter(ALL_PTS(:,1), ALL_PTS(:,2)) %, hold on
          hold on
       for n = 1: length(ALL_PTS)-2
          px = ALL\_SEG(n, 1) + 1;py = ALL\_SEG(n, 2) + 1;180 line([ALL_PTS(px,1) ALL_PTS(py,1)],[ALL_PTS(px,2) ALL_PTS(py,2)])
       end
       xlabel('x (mm)')
      ylabel('y (mm)')
      grid on
185 box on
       hold off
       title({'slice through the setup','-- magnet, sensors, shaft --'})
       % scatter(arr_edge_x,arr_edge_y),hold off
190 \frac{1}{8}set(gcf,'Color','white')
       set(gcf, 'Position', [100, 100, 1800, 900])
       %% save figure and properties
195 saveas(gcf,fullfile(dir,'layout.png'))
       \mathtt{T} \; = \; \mathtt{table}\,(\mathtt{mag\_h},\mathtt{mag\_s},\mathtt{dist\_shaff\_s},\mathtt{shaff\_h},\mathtt{shaff\_w},\mathtt{shaff\_dm},\mathtt{shaff\_dm},\mathtt{offset})\texttt{writetable}(\texttt{T},\texttt{fullfile}(\texttt{dir},\texttt{properties.txt}')) ;
       FileNameAndLocation=[mfilename('fullpath')];
200 newbackup=fullfile(dir,strcat(mfilename,'.m'));
       currentfile=strcat(FileNameAndLocation, '.m');
       copyfile(currentfile,newbackup);
```
#### Listing A.2: a\_gen\_coordinates\_2cut.m

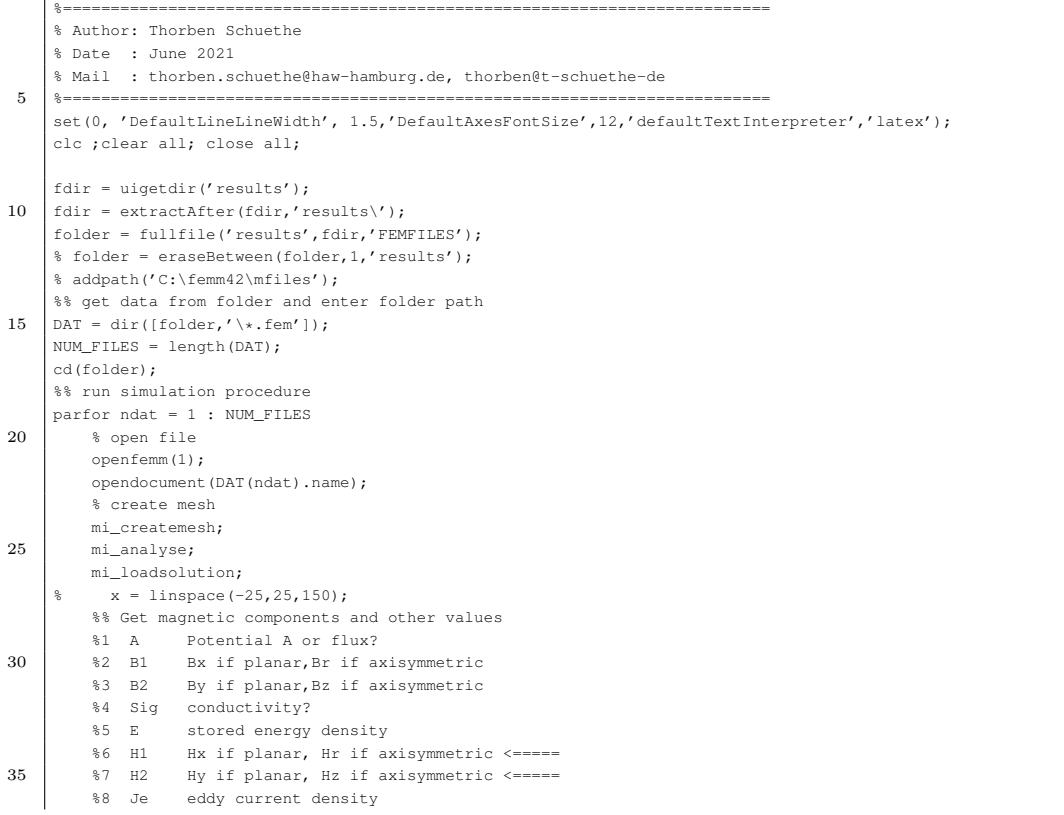

```
%9 Js source current density<br>%10 Mu1 ?x if planar, ?r if axis
                     ?x if planar, ?r if axisymmetric
          %11 Mu2 ?y if planar,?z if axisymmetric
40 %12 Pe Power density dissipated through ohmic losses
          %13 Ph Power density dissipated by hysteresis
          %14 ff Winding fill factor
           for n=1 : length(x)
                V = \text{mo\_qetpointvalues}(x(n),0);45 \frac{1}{8} Hx(ndat,n) = V(6);
               Hy(ndat, n) = V(7);% end
           closefemm;
     end
50 8% turn back into top folder
     cd(''');
     % remove femm path from search directory
     %rmpath('C:\femm42\mfiles');
     %55
     % save('DAT1','x','Hx','Hy')
     %clear all
     %60 \frac{1}{8} tiledlayout (2,1)
      % nexttile
           plot(x,V(:,6))% xlabel('x (mm)')
           % ylabel('$H_y$ (A/m)')
65 \pm nextrile
           \texttt{plot}\left(\texttt{x},\texttt{V}(\texttt{:},7)\right)% xlabel('x (mm)')
           ylabel('H_y$ (A/m)')
```
#### Listing A.3: b  $f_{\text{emm}}$  parfor.m

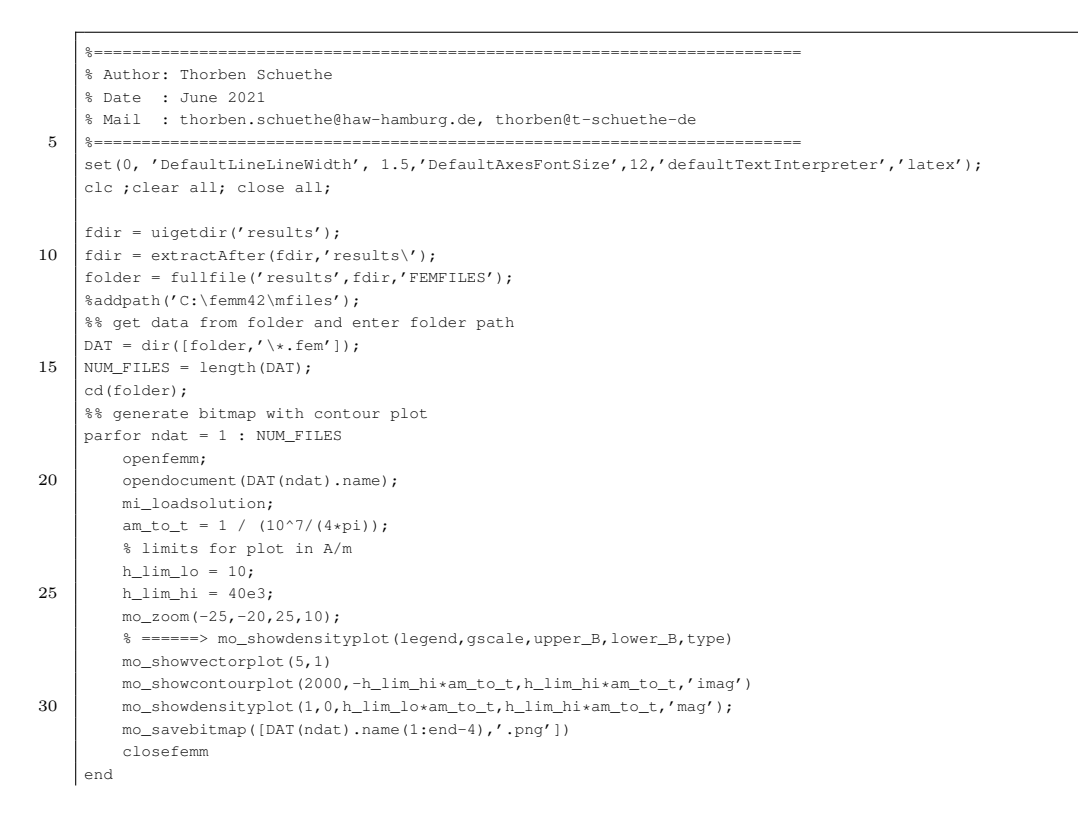

|    | g g                                                            |  |  |  |  |  |  |  |
|----|----------------------------------------------------------------|--|--|--|--|--|--|--|
| 35 | %% run simulation procedure                                    |  |  |  |  |  |  |  |
|    | for $ndat = 1$ : NUM FILES                                     |  |  |  |  |  |  |  |
|    | % open file                                                    |  |  |  |  |  |  |  |
|    | openfemm;                                                      |  |  |  |  |  |  |  |
|    | opendocument (DAT (ndat).name);                                |  |  |  |  |  |  |  |
| 40 | % create mesh                                                  |  |  |  |  |  |  |  |
|    | mi loadsolution;                                               |  |  |  |  |  |  |  |
|    | $x = 1$ inspace (-25, 25, 150);                                |  |  |  |  |  |  |  |
|    | %% Get magnetic components and other values                    |  |  |  |  |  |  |  |
|    | Potential A or flux?<br>$\frac{6}{3}1$<br>Α                    |  |  |  |  |  |  |  |
| 45 | \$2<br>Bx if planar, Br if axisymmetric<br><b>B1</b>           |  |  |  |  |  |  |  |
|    | \$3<br>B2<br>By if planar, Bz if axisymmetric                  |  |  |  |  |  |  |  |
|    | 84<br>Sig conductivity?                                        |  |  |  |  |  |  |  |
|    | $\frac{8}{3}5$<br>stored energy density<br>Е                   |  |  |  |  |  |  |  |
|    | Hx if planar, Hr if axisymmetric <=====<br>86<br>H1            |  |  |  |  |  |  |  |
| 50 | $87$ H <sub>2</sub><br>Hy if planar, Hz if axisymmetric <===== |  |  |  |  |  |  |  |
|    | 88<br>eddy current density<br>Je                               |  |  |  |  |  |  |  |
|    | $89$ Js<br>source current density                              |  |  |  |  |  |  |  |
|    | ?x if planar, ?r if axisymmetric<br>%10 Mul                    |  |  |  |  |  |  |  |
|    | ?y if planar, ?z if axisymmetric<br>%11 Mu2                    |  |  |  |  |  |  |  |
| 55 | %12 Pe<br>Power density dissipated through ohmic losses        |  |  |  |  |  |  |  |
|    | Power density dissipated by hysteresis<br>%13 Ph               |  |  |  |  |  |  |  |
|    | %14 ff Winding fill factor                                     |  |  |  |  |  |  |  |
|    | for $n = 1$ : length $(x)$                                     |  |  |  |  |  |  |  |
|    | $V = mo$ qetpointvalues $(x(n), 0)$ ;                          |  |  |  |  |  |  |  |
| 60 | $Hx (ndat, n) = V(6);$                                         |  |  |  |  |  |  |  |
|    | $Hy(ndat, n) = V(7);$                                          |  |  |  |  |  |  |  |
|    | end<br>end                                                     |  |  |  |  |  |  |  |
|    | closefemm:                                                     |  |  |  |  |  |  |  |
| 65 | %% turn back into top folder                                   |  |  |  |  |  |  |  |
|    | $cd('')$ :                                                     |  |  |  |  |  |  |  |
|    | % remove femm path from search directory                       |  |  |  |  |  |  |  |
|    | rmpath('C:\femm42\mfiles');                                    |  |  |  |  |  |  |  |
|    | save('DAT1','x','Hx','Hy')                                     |  |  |  |  |  |  |  |
|    |                                                                |  |  |  |  |  |  |  |

<code>Listing A.4: c\_load\_solution\_matfile\_png.m</code>

# B OpenSCAD-Code

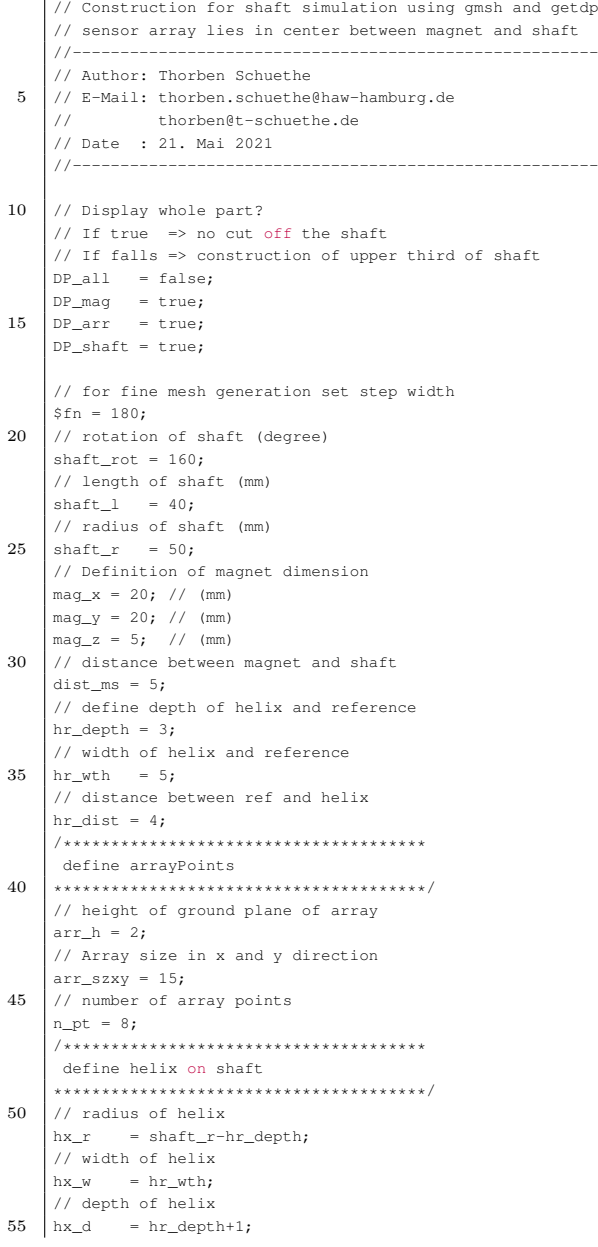

```
// distance between start and end
     hx_tz = hr_dist;// rotation of helix 360 => start at 0, end at 360
     \frac{1}{10} 360+15 => start at 0, end at 15 degree
60 \vert hx rot = 356;
     ///**************************************
     // Start construction of the shaft
     //***************************************/
65 \left| if (DP shaft==true)
      {
         translate([0,3,-shaft_r-dist_ms])
         rotate([90,0,0])
         color([.5,.5,.5,0.9])
70 difference()
         {
             // shaft as a simple cylinder
             cylinder(shaft_1,shaft_r,shaft_r,center=true);
             /**************************************
75 Start construction of helix and reference
             ***************************************/
             //translate([0,0,-hr_wth/2-hr_dist])
             translate([0,0,0])
             rotate([0,0,90+shaft_rot])
80 union()
             \epsilon// The helix
                for ( z = [0:hx_rot])
                 {
85 rotate(z)
                    translate([hx_r,0,((hx_rot/360)*z/(hx_rot))*(hx_tz+hx_w)])
                    rotate([90,0,0])
                    cube(size = [hx_d, hx_w, 1], center = false);
                 }
90 // The reference cut
                 translate([0,0,-hr_wth/2-hr_dist])
                 difference(){
                    cylinder(hr_wth,hx_r+hx_d,hx_r+hx_d,center=true);
                    cylinder(hr_wth+1,hx_r,hx_r,center=true);
 95 }
             }
             /*
             For Simulation create only the upper third
             of the shaft \star/100
             if(DP_all==false)
             {
                 rotate([0,0,90])
                 translate([-shaft_r*1.5,0,0])
105 cube([shaft_r*4,shaft_r*4,shaft_l*2],center=true);
             }
         }
      }
      /**************************************
110 Construction of Array
      ***************************************/
     if(DP_arr==true)
      {
         arr\_shift = arr\_szxy/n\_pt;115 color([0,0,1,0.3])
         translate([0,0,-dist_ms/2-arr_h/2])
         union()
             {
             translate([0, 0, 0.5])120 cube([arr_szxy+arr_shift/2,
                  arr_szxy+arr_shift/2,1], center = true);
             for (sy = [-arr_szxy/2:arr_szxy/n_pt:arr_szxy/2])
             {
             for (sx = [-arr\_szxy/2:arr\_szxy/n_p t:arr\_szxy/2])
```
125 { translate([sx,sy,+arr\_h/2]) cube([arr\_shift/2,arr\_shift/2,arr\_h], center = true); } } 130 } } /\*\*\*\*\*\*\*\*\*\*\*\*\*\*\*\*\*\*\*\*\*\*\*\*\*\*\*\*\*\*\*\*\*\*\*\*\*\* Construction of magnet 135 \*\*\*\*\*\*\*\*\*\*\*\*\*\*\*\*\*\*\*\*\*\*\*\*\*\*\*\*\*\*\*\*\*\*\*\*\*\*\*/ if(DP\_mag==true) { color([1,.2,.2,0.3]) translate([0,0,+mag\_z/2]) 140 cube([mag\_x,mag\_y,mag\_z],center=true); }

Listing B.1: Construction.scad

# C Gmsh-Konfigurations-Dateien

```
SetFactory("OpenCASCADE");
      Function Cuboid
      112 = new1; Line(112) = {pnt[0], pnt[1]};
 5 \mid 123 = new1; Line(123) = {pnt[1], pnt[2]};
      134 = new1; Line(134) = {pnt[2], pnt[3]};
      141 = new1; Line(141) = {pnt[3], pnt[0]};
      114 \ldots<br>156 = newl; Line(156) = {pnt[4], pnt[5]};
      167 = new1; Line(167) = {pnt[5], pnt[6]};
10 | 178 = newl; Line(178) = {pnt[6], pnt[7]};
      185 = new1; Line(185) = {pnt[7], pnt[4]};
      115 = new1; Line(115) = {pnt[0], pnt[4]};
      126 = new; Line(126) = {pnt[1], pnt[5]};
      120 = \text{new1}, \quad \text{new2}, \quad \text{new37}, \quad \text{new18}, \quad \text{new38}, \quad \text{new19}, \quad \text{new39}, \quad \text{new19}, \quad \text{new20}, \quad \text{new39}, \quad \text{new30}, \quad \text{new31}, \quad \text{new32}, \quad \text{new33}, \quad \text{new34}, \quad \text{new36}, \quad \text{new37}, \quad \text{new38}, \quad \text{new39}, \quad \text{new39}, \quad \text{new39}, \quad \text{new39}, \quad \text{new39}, \quad \text{new39}, \quad \text15 | 148 = newl; Line(148) = {pnt[3], pnt[7]};
      111 = new11; Line Loop(111) = { 112, 123, 134, 141 };
      112 = new11; Line Loop(112) = { 156, 167, 178, 185 };
      ll3 = newll; Line Loop(113) = { 112, 126, -156, -115 };
20 | 114 = newll; Line Loop(114) = { 123, 137, -167, -126 };
      111 \frac{1}{2} = newll; Line Loop(115) = { 134, 148, -178, -137 };
      116 = \text{new}11; \text{ Line Loop}(116) = \{ 141, 115, -185, -148 \};
      s1 = news: Plane Surface(s1) = { 111 }25 \mid s2 = \text{news: Plane Surface}(s2) = \{ 112 \};
      s3 = news; Plane Surface(s3) = { 113 } ;
      s4 = news; Plane Surface(s4) = { 114 } ;
      s5 = news; Plane Surface(s5) = { 115 };
      s6 = news; Plane Surface(s6) = { 116 } ;
30
      sl = news1; Surface Loop(sl) = { sl, s2, s3, s4, s5, s6 };v = newv; Volume (v) = \{ s1 \};
     Printf("Cuboid v=%g", v);
35 If( Flag_TransfInf )
        Mesh.Algorithm3D = 6;
         // (4=Frontal, 5=Frontal Delaunay, 6=Frontal Hex, 7=MMG3D, 9=R-tree)
        For num In { l12:l85 }
           Transfinite Line{ num } = 10;
40 EndFor
        For num In { l15:l48 }
          Transfinite Line{ num } = 5;
        EndFor
        For num In { s1:s6 }
45 Transfinite Surface{ num } ;
        EndFor
        Transfinite Volume{ v } ;
      EndIf
      Return
50
      DefineConstant[
       Flag_InfiniteBox = \{1, \text{ Choices}(0,1), \text{ Name "Infinite box/Add infinite box"}\}Flag_TransfInf = \{0, \text{ choices}\{0,1\}, Name "Infinite box/Transfinite mesh", Visible 0}
55 ratioInf = {2, Name "Infinite box/Ratio ext-int", Visible Flag_InfiniteBox}
```

```
ratioBox = {1.25, Name "Infinite box/Ratio int-content", Visible Flag_InfiniteBox}
        ratioLc = \{15, \text{ Name "Infinite box/Ratio int-LC", Visible Flag InfiniteBox}\}xInt = {1, Name "Infinite box/xInt", Visible 0}
 60 \vert yInt = {1, Name "Infinite box/yInt", Visible 0}
        zInt = \{1, \text{ Name "Infinite box/zInt", Visible 0}\}xExt = {xInt + ratioInf, Name "Infinite box/xExt", Visitble 0}yExt = {yInt*ratioInf, Name "Infinite box/yExt", Visitble 0}zExt = {zInt*ratioInf, Name "Infinite box/zExt", Visible 0}
 65 \times xCnt = {0, Name "Infinite box/xCenter", Visible 0}
       yCnt = {0, Name "Infinite box/yCenter", Visible 0}
       zCnt = {0, Name "Infinite box/zCenter", Visible 0}
      ];
 70 // Compute parameters related to the Infinite box
      BoundingBox;
      xCnt = (General.MinX + General.MaxX) / 2.;
      yCnt = (General.MinY + General.MaxY) / 2.;
      zCnt = (General.MinZ + General.MaxZ) / 2.;
 75
      xInt = (General.MaxX - General.Minx)/2.;
      yInt = (General.MaxY - General.MinZ)/2.;
      zInt = (General.MaxZ - General.MinZ)/2.;
      // If BoundingBox is empty, replace it with a unit cube.
 80 \frac{1}{1} This makes this file callable in isolation, e.g., for testing
      Tf (xTnt == 0)xTnt=1:
      EndIf
      If (vInt == 0)85 \vert yInt=1;
      EndIf
      Tf (zTnt == 0)zTnt=1;
      EndIf
 90
      // Compute aspect ratio of the Infinite Box
      diagInt = Sqrt[ xInt^2 + yInt^2 + zInt^2 ];
      pp = 1.2; // pp=1 square InfBox, pp>3 Box and content have the same aspect ratio
      xInt * ratioBox*(diagInt/xInt)^(1/pp);
 95 \frac{1}{2} yInt *= ratioBox* (diagInt/yInt) ^ (1/pp);
      zInt *= ratioBox*(diagInt/zInt)^(1/pp);
      // FIXME is there another (better) way to convey the values calculated here to getDP
100 SetNumber("Infinite box/xInt", xInt);
      SetNumber("Infinite box/yInt",yInt);
      SetNumber("Infinite box/zInt",zInt);
      SetNumber("Infinite box/xExt",xExt);
      SetNumber("Infinite box/yExt",yExt);
105 SetNumber("Infinite box/zExt", zExt);
      SetNumber("Infinite box/xCenter",xCnt);
      SetNumber("Infinite box/yCenter",yCnt);
      SetNumber("Infinite box/zCenter",zCnt);
110
      // Change the step size of the voxels to the ...
      lclinf = Sqrt[ xInt^2 + yInt<sup>^2</sup> + zInt^2] / (ratioLc);
      //lc1inf = Sqrt[ xInt^2 + yInt^2 + zInt^2] / 10;
      //lc1inf = 1;
115 \vert p1 = newp; Point (p1) = {xCnt-xInt, yCnt-yInt, zCnt-zInt, lclinf};
      p2 = newp; Point (p2) = {xCnt+xInt, yCnt-yInt, zCnt-zInt, lclinf};
      p3 = newp; Point (p3) = {xCnt+xInt, yCnt+yInt, zCnt-zInt, lclinf};p4 = newp; Point (p4) = {xCnt-xInt, yCnt+yInt, zCnt-zInt, lclinf};
      p5 = newp; Point (p5) = {xCnt-xInt, yCnt-yInt, zCnt+zInt, lclinf};
120 \sqrt{p6} = newp; Point (p6) = {xCnt+xInt, yCnt-yInt, zCnt+zInt, lclinf};
      p7 = newp; Point (p7) = {xCnt+xInt, yCnt+yInt, zCnt+zInt, lclinf};
     p8 = newp; Point (p8) = {xCnt-xInt, yCnt+yInt, zCnt+zInt, lclinf};
```
VolInf[]={}; // Define empty array in case Flag\_InfiniteBox is not active

```
125 | If(Flag_InfiniteBox)
       xExt = xInt * ratioInf;yExt = yInt * ratioInf;zExt = zInt * ratioInf;130 lc2inf = lc1inf:
        pp1 = newp; Point (pp1) = {xCnt-xExt, yCnt-yExt, zCnt-zExt, lc2inf};
        pp2 = newp; Point (pp2) = {xCnt+xExt, yCnt-yExt, zCnt-zExt, lc2inf};
        pp3 = newp; Point (pp3) = {xCnt+xExt, yCnt+yExt, zCnt-zExt, lc2inf};
        pp4 = newp; Point (pp4) = {xCnt-xExt, yCnt+yExt, zCnt-zExt, lc2inf};135 pp5 = newp; Point (pp5) = {xCnt-xExt, yCnt-yExt, zCnt+zExt, lc2inf};
        pp6 = newp; Point (pp6) = {xCnt+xExt, yCnt-yExt, zCnt+zExt, lc2inf};
        pp7 = newp; Point (pp7) = {xCnt+xExt, yCnt+yExt, zCnt+zExt, lc2inf};
        pp8 = newp; Point (pp8) = {xCnt-xExt, yCnt+yExt, zCnt+zExt, lc2inf};
140 pnt[]={p1,p2,p3,p4,pp1,pp2,pp3,pp4}; Call Cuboid;
        VolInf[] = v;// FIXME seems to be forbidden to have the command "VolInf[] = v:"
        // on the same line as "Call Cuboid"
        pnt[]={p5,p6,p7,p8,pp5,pp6,pp7,pp8}; Call Cuboid;
145 VolInf(1 += v;
        pnt[]={p1,p2,p6,p5,pp1,pp2,pp6,pp5}; Call Cuboid;
        VolInf[\ ] \ |=\ {v};
        pnt[]={p3,p4,p8,p7,pp3,pp4,pp8,pp7}; Call Cuboid;
        VolInf[ += \{v\};
150 \vert pnt []={p2,p3,p7,p6,pp2,pp3,pp7,pp6}; Call Cuboid;
        VolInf[ += \{v\};
        pnt[]={p4,p1,p5,p8,pp4,pp1,pp5,pp8}; Call Cuboid;
        VolInf\begin{bmatrix} + & 0 \\ 0 & + \end{bmatrix}155 Physical Volume ("InfiniteX", 1) = { VolInf[4], VolInf[5] };
        Physical Volume("InfiniteY", 2) = { VolInf[2], VolInf[3] };
        Physical Volume("InfiniteZ", 3) = { VolInf[0], VolInf[1] };
      EndIf
160 pnt[]={p1,p2,p3,p4,p5,p6,p7,p8}; Call Cuboid;
      InteriorInfBox = v;
      For num In \{0:\text{\#VolInf}() - 1\}Printf("VolInf %5g", VolInf[num]);
165 EndFor
      /*
      CTR_BOX = 0;xpos = 60;170 \int x \text{neg} = -60;ypos = 0.8;yneg = -0.8;
      zpos = 100;zneg = -30;
175 sz_mesh = 1e-12;
      mp1 = newp; Point (mp1) = {CTR_BOX+xneg, CTR_BOX+yneg, CTR_BOX+zneg, sz_mesh};
      mp2 = newp; Point (mp2) = {CTR_BOX+xpos, CTR_BOX+yneg, CTR_BOX+zneg, sz_mesh};
      mp3 = newp; Point (mp3) = {CTR_BOX+xpos, CTR_BOX+ypos, CTR_BOX+zneg, sz_mesh};
      mp4 = newp; Point (mp4) = {CTR_BOX+xneg, CTR_BOX+ypos, CTR_BOX+zneg, sz_mesh};
180 mp5 = newp; Point (mp5) = {CTR_BOX+xneg, CTR_BOX+yneg, CTR_BOX+zpos, sz_mesh};
      mp6 = newp; Point (mp6) = {CTR_BOX+xpos, CTR_BOX+yneg, CTR_BOX+zpos, sz_mesh};
      mp7 = newp; Point (mp7) = {CTR_BOX+xpos, CTR_BOX+ypos, CTR_BOX+zpos, sz_mesh};
      mp8 = newp; Point (mp8) = {CTR_BOX+xneg, CTR_BOX+ypos, CTR_BOX+zpos, sz_mesh};
185 \int \text{pnt}[\ ] = \{ \text{mp1}, \text{mp2}, \text{mp3}, \text{mp4}, \text{mp5}, \text{mp6}, \text{mp7}, \text{mp8} \}; Call Cuboid;
      myBox = v;Physical Volume("myBox",1000) = {myBox};
      */
```
Listing C.1: InfiniteBox.geo

 $\frac{1}{2}$  mm = 1.e-3;

```
deg = Pi/180.;
   DefineConstant[
5 NumMagnets = {0, Min 1, Max 20, Step 1, Name "Parameters/0Number of magnets"}
     Flag_InfiniteBox = \{1, \text{ Choices}\{0,1\}, Name "Infinite box/Add infinite box"}
     Flag FullMenu = {0, \text{Choices}(0,1)}, Name "Parameters/Show all parameters"}
    ];
    /* source: https://de.wikipedia.org/wiki/Magnetische_Permeabilit%C3%A4t
10 =============================================================================
    Medium r Einteilung
    =============================================================================
    Supraleiter 1. Art | 0 | ideal diamagnetisch
    Blei, Zinn | < 1 (ca. 0,999 ) | diamagnetisch
15 Kupfer | 0,9999936 = 1 6,4 106 | diamagnetisch
    Wasserstoff | 1 2,061 109 | diamagnetisch
    Wasser | 0,999991 = 1 9 106 | diamagnetisch
    Vakuum | 1 | (neutral)
    Polyethylen | \sim 1 | \sim 1 (neutral)
20 Luft | ca. 1 + 4 107 | paramagnetisch
    Aluminium 1 + 2,2 105 | paramagnetisch
    Platin | 1+ 2,57 104 | paramagnetisch
    Kobalt | 80 200 | ferromagnetisch
    Eisen | 300 10 .000 | ferromagnetisch
25 Ferrite | 4 15 .000 | ferromagnetisch
    Mumetall (NiFe) | 50.000 140 .000 | ferromagnetisch
    amorphe Metalle | 700 500 .000 | ferromagnetisch<br>
nanokristalline Metalle | 20.000 150 .000 | ferromagnetisch<br>
---
    nanokristalline Metalle | 20.000 150 .000
    =============================================================================
30 \mid \star/Br_mag = 0.4; // Remanenz in T
    Hc_mag = 190; // Koerzitiffeldstaerke in kA/m
    MUMAG = Br_mag/Hc_mag/(1.25663706212*10e-6);
    FNAME~{1}="CONSTR/magnet.step";
35 FNAME~{2}="CONSTR/shaft.step";
    FNAME~{3}="CONSTR/array.step";
    NumFiles = 3;
    // Konstanten f r die Erstellung einer Step-Datei
40 For i In {1:NumFiles}
     DefineConstant[
       Xr~{i} = \{0, Min 0, Max 360, Step 1, // Visible Flag_FullMenu,Name Sprintf("Parameters/STEP %g/2X rotation [deg]",i) },
        Yr-(i) = \{0, Min 0, Max 360, Step 1, Visible Flag_FullMenu,45 Name Sprintf("Parameters/STEP %g/2Y rotation [deg]", i) },
       Zr~(i) = \{0, Min 0, Max 360, Step 1,
                            Name Sprintf("Parameters/STEP %g/2Z rotation [deg]", i) },
       MUR \sim \{i\} = \{(i == 3) ?1 : (i == 1) ?MUMAG:1000.Name Sprintf("Parameters/STEP %g/3Mu relative []", i)},
50 BR~{i} = {(i==1)?Br_mag:0.0 ,
                                 Name Sprintf("Parameters/STEP %g/3Br [T]", i)}
     ];
    EndFor
55 //The geometrical parameters of the Infinite box.
    DefineConstant[
    xInt = \{1, Name "Infinite box/xInt", Visible 0\}yInt = \{1, \text{ Name "Infinite box/yInt", \text{visible } 0\}zInt = {1, Name "Infinite box/zInt", Visible 0}
60 xExt = {xInt*2, Name "Infinite box/xExt", Visible 0}
     yExt = {yInt*2, Name "Infinite box/yExt", Visible 0}
     zExt = {zInt*2, Name "Infinite box/zExt", Visible 0}
     xCnt = {0, Name "Infinite box/xCenter", Visible 0}
     yCnt = {0, Name "Infinite box/yCenter", Visible 0}
65 \overline{\hspace{1cm}} zCnt = {0, Name "Infinite box/zCenter", Visible 0}
    ];
```
Listing C.2: magnets\_common.pro

```
SetFactory("OpenCASCADE");
    Include "magnets_common.pro";
5 \text{ mm} = 1.\text{e-3};//SetFactory("OpenCASCADE");
     //#################################################################################
    //#################################################################################
10 //#################################################################################
     // Load a STEP file (using 'ShapeFromFile' instead of 'Merge' allows to directly
     // retrieve the tags of the highest dimensional imported entities):
    //#################################################################################
     //#################################################################################
15 //#################################################################################
    // set some global Gmsh options
    Mesh.Optimize = 1; // optimize quality of tetrahedra
    Mesh.OptimizeNetgen = 1;
20 | Mesh.VolumeEdges = 0; // Toggle mesh display
     Mesh.SurfaceEdges = 0;Mesh. AngleSmoothNormals = 1;
     Solver.AutoMesh = 1; // always remesh if necessary (don't reuse mesh on disk)
25
    For i In {1:NumFiles}
         //iLabel = newv;
         iLabel = ShapeFromFile(FNAME~{i});
         Physical Volume(Sprintf("Magnet_%g",i),10*i) = { iLabel };
30 <br> skin~{i}[] = CombinedBoundary{ Volume{ iLabel }; };
         Physical Surface(Sprintf("SkinMagnet_%g",i),10*i+1) = -skin~{i}[]; // magnet skin
         VolMagnets[] += { iLabel };
    EndFor
35 Include "InfiniteBox.geo";
     // The overall dimensions of the model have been calculated in InfiniteBox.geo
     // So we use to characteristic length set for the infinite box for the whole mesh.
    Mesh.CharacteristicLengthMin = lc1inf;
40 Mesh.CharacteristicLengthMax = lclinf;
    AirBox[] = BooleanDifference{
      Volume{ InteriorInfBox }; Delete;
45 } {
      .<br>Volume{ VolMagnets[] };
     };
     Physical Volume("AirBox",4) = { AirBox[] };
50
55 \vert Volumes[] = { VolInf[], VolMagnets[], AirBox[]};
     vv[] = BooleanFragments{
      Volume { Volumes[] }; Delete; }{};
60 \text{If}(\text{#vv}]) > \text{#Volumes}Error("Overlapping magnets");
     Abort;
    EndIf
65 Printf("Check whether BooleanFragments has preserved volume numbering:");
    For num In \{0:\#vv() -1\}Printf("Fragment %5g -> %g", Volumes[num], vv(num));
    EndFor
```

```
70 | Outer[] = CombinedBoundary{ Volume{ Volumes[] }; };
     Physical Surface("OuterSurface", 5) = { Outer[] };//+
     MeshSize {969, 968, 808} = 0.1;
     \! / \!+MeshSize {953, 952, 954, 847, 845} = 0.1;
75 //+
     Field[1] = MathEval;//+
     Field[2] = Restrict;
     //+80 \left| \text{Field}(2) \right|. SurfacesList = {};
     //+
     Field[2].VolumesList = \{3\};
     //+
     Field[1].F = "0.05";85 //+Background Field = 1;
     //+
     Background Field = -1;
```
#### Listing C.3: magnets.geo

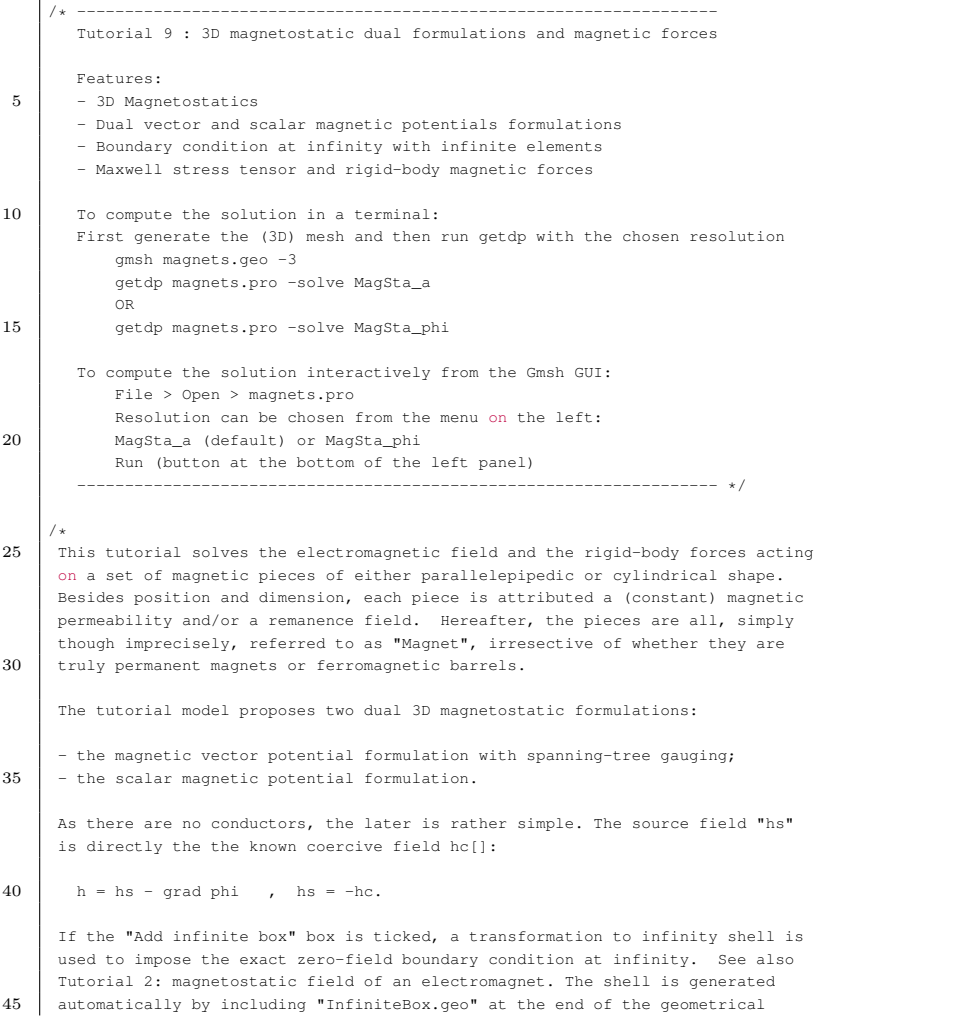
description of the model. It can be placed rather close of the magnets without loss of accuracy. The preferred way to compute electromagnetic forces in GetDP is as an explicit 50 by-product of the Maxwell stress tensor "TM[{b}]", which is a material dependent function of the magnetic induction "b" field. The magnetic force acting on a rigid body in empty space can be evaluated as the flux of the Maxwell stress tensor through a surface "S" (surrounding the body). A special auxiliary function "g(S)" linked "S" is defined for each magnet, i.e.  $55$   $\frac{1}{2}$  "g(SkinMagnet~{i}) = un~{i}". The resultant magnetic force acting on "Magnet~{i}" is given by the integral:  $f~(i) = \text{Integral}$  [ TM[{b}] \* {-grad un~{i}} ] ; 60 This approach is analogous to the computation of heat flux " $\alpha$ (S)" through a surface "S" described in "Tutorial 5: thermal problem with contact resistances". Note that the Maxwell stress tensor is always discontinuous on material 65 discontinuities, and that magnetic forces acting on rigid bodies depend only on the Maxwell stress tensor in empty space, and on the "b" and "h" field distribution, on the external side of "SkinMagnet~{i}" (side of the surface in contact with air). 70  $\vert$  "{-grad un~{i}}" in the above formula can be regarded as the normal vector to "SkinMagnet~{i}" in the one element thick layer "layer~{i}" of finite elements around "Magnet~{i}", and "f~{i}", is thus indeed the flux of "TM[]" through the surface of "Magnet~{i}". 75 | The support of "{-grad un~{i}}" is limited to "layer~{i}", which is much smaller than "AirBox". To speed up the computation of forces, a special domain "Vol\_Force" for force integrations is defined, which contains only the layers "layer~{i}" of all magnets. \*/ 80 // cut plane in z-direction with n steps and a start and stop position Zstart =  $-10;$ Zstop = 0; Zstep = 1; 85  $\vert$  // >> das ist die haelfte der groe e !  $szxy = 15;$ <br>  $npoints = 66;$ npoints Include "magnets\_common.pro" 90  $mu0 = 4*Pi*1e-7$ ;  $//CHG = 1; //$ 95 // hier fuer insgesamt fuenf Bauteile  $//MUR~{2} = CHG;$  $//MUR~{3} = CHG;$  $//MUR~{4} = CHG;$  $//MUR~{5} = CHG;$ 100 DefineConstant[ // preset all getdp options and make them (in)visible R\_ = {"MagSta\_a", Name "GetDP/1ResolutionChoices", Visible 1, Choices {"MagSta\_a", "MagSta\_phi"}}, 105 C\_ = {"-solve -v 3 -v2 -bin", Name "GetDP/9ComputeCommand", Visible 0} P\_ = {"", Name "GetDP/2PostOperationChoices", Visible 0} ]; Group{ 110 // Geometrical regions (give litteral labels to geometrical region numbers)  $domInfx = Region[1];$ domInfY = Region[2];  $domInfZ = Region[3]$ ;  $AirBox$  = Region[4];

```
115 //AirBox = Region[1000];Outer = Region[5];
              For i In {1:NumFiles}
                   Magnet~{i} = Region[ {(10*i)}];
120 SkinMagnet~\{i\} = Region\{i(10* i+1)\}\;:
                   Layer~{i} = Region[AirBox, OnOneSideOf SkinMagnet~{i}] ;
              EndFor
            // Abstract Groups (group geometrical regions into formulation relevant groups)
125 Vol_Inf = Region[ {domInfX, domInfY, domInfZ} ];
           Vol_Air = Region[ {AirBox, Vol_Inf} ];
            Vol Magnet = Real[{}]:
            Sur Magnet = Region[{}];
130 Vol_Force = Region[{}];
            For i In {1:NumFiles}
              Sur_Magnet += Region[SkinMagnet~{i}];
              Vol_Magnet += Region[Magnet~{i}];
              Vol_Layer += Region[Layer~{i}];
135 EndFor
           Vol_mu = Region[ {Vol_Air, Vol_Magnet}];
           Sur_Dirichlet_phi = Region[ Outer ];
140 Sur_Dirichlet_a = Region[ Outer ];
           Dom_Hgrad_phi = Region[ {Vol_Air, Vol_Magnet, Sur_Dirichlet_phi} ];
           Dom_Hcurl_a = Region[ {Vol_Air, Vol_Magnet, Sur_Dirichlet_a} ];
            Vol_Force = Region [ Vol_Layer ];
145 //Vol_Force = Region [ Vol_Air ];
          \lambdaFunction{
           mu[ Vol_Air ] = mu0;150
              i = 1;For i In {1:NumFiles}
               // coercive field of magnets
              DefineConstant[
155 HC \sim \{i\} = \{-BR \sim \{i\}/mu0,Name Sprintf("Parameters/Magnet %g/0Coercive magnetic field [Am^-1]", i), Visible 0}
               ];
              hc[Magnet~{i}] = Rotate[Vector[0, HC~{i}, 0], Xr~{i}*deg, Yr~{i}*deg, Zr~{i}*deg];
              br[Magnet~{i}] = Rotate[Vector[0, BR~{i}, 0], Xr~{i}*deg, Yr~{i}*deg, Zr~{i}*deg];
160 mu[Magnet \sim \{i\}] = mu0 * MUR \sim \{i\};EndFor
            nu[] = 1.0/mu[];
165 // Maxwell stress tensor (valid for both formulations and linear materials
            TM[] = ( SquDyadicProduct[$1] - SquNorm[$1] * TensorDiag[0.5, 0.5, 0.5] ) / mu[] ;
          }
          Jacobian {
170 { Name Vol ;
              Case {
                { Region All ; Jacobian Vol ; }
                {Region domInfX; Jacobian VolRectShell {xInt,xExt,1,xCnt,yCnt,zCnt};}
                {Region domInfY; Jacobian VolRectShell {yInt,yExt,2,xCnt,yCnt,zCnt};}
175 {Region domInfZ; Jacobian VolRectShell {zInt,zExt,3,xCnt,yCnt,zCnt};}
              }
           }
          }
180 Integration {
           { Name Int ;
              Case {
                { Type Gauss ;
```

```
Case {
185 | (GeoElement Triangle ; NumberOfPoints 4; }
                { GeoElement Quadrangle ; NumberOfPoints 4 ; }
                     { GeoElement Tetrahedron ; NumberOfPoints 4 ; }
                 { GeoElement Hexahedron ; NumberOfPoints 6 ; }
                { GeoElement Prism ; NumberOfPoints 6 ; }
190 }
                }
              }
           }
          }
195
          Constraint {
           { Name phi ;
              Case {
                { Region Sur_Dirichlet_phi ; Value 0. ; }
200 }
            }
            { Name a ;
              Case {
                { Region Sur_Dirichlet_a ; Value 0. ; }
205 }
            }
            { Name GaugeCondition_a ; Type Assign ;
              Case {
                { Region Dom Hcurl a ; SubRegion Sur Dirichlet a ; Value 0. ; }
210 }
            }
           For i In {1:NumFiles}
              { Name Magnet~{i} ;
                Case {
215 | Region SkinMagnet~{i} ; Value 1. ; }
                }
               }
           EndFor
          \lambda220
          FunctionSpace {
            { Name Hgrad_phi ; Type Form0 ; // magnetic scalar potential
              BasisFunction {
                { Name sn ; NameOfCoef phin ; Function BF_Node ;
225 Support Dom_Hgrad_phi ; Entity NodesOf[ All ] ; }
               }
              Constraint {
                { NameOfCoef phin ; EntityType NodesOf ; NameOfConstraint phi ; }
               \lambda230 }
            { Name Hcurl_a; Type Form1; // magnetic vector potential
              BasisFunction {
                { Name se; NameOfCoef ae; Function BF_Edge;
               Support Dom_Hcurl_a ;Entity EdgesOf[ All ]; }
235 }
              Constraint {
                { NameOfCoef ae; EntityType EdgesOf ; NameOfConstraint a; }
                 { NameOfCoef ae; EntityType EdgesOfTreeIn ; EntitySubType StartingOn ;
                   NameOfConstraint GaugeCondition_a ; }
240 }
            }
            // auxiliary field on layer of elements touching each magnet, for the
            // accurate integration of the Maxwell stress tensor (using the gradient of
            // this field)
245 For i In {1:NumFiles}
               { Name Magnet~{i} ; Type Form0 ;
                BasisFunction {
                   { Name sn ; NameOfCoef un ; Function BF_GroupOfNodes ;
                     Support Vol_Air ; Entity GroupsOfNodesOf[ SkinMagnet~{i} ] ; }
250 }
                Constraint {
                   { NameOfCoef un ; EntityType GroupsOfNodesOf ; NameOfConstraint Magnet~{i} ; }
```
}

```
}
255 EndFor
          }
          Formulation {
            { Name MagSta_phi ; Type FemEquation ;
260 Quantity {
                 { Name phi ; Type Local ; NameOfSpace Hgrad_phi ; }
                 For i In {1:NumFiles}
                   { Name un~{i} ; Type Local ; NameOfSpace Magnet~{i} ; }
                 EndFor
265 }
               Equation {
                 Galerkin { [ - \text{mu}[] * \text{Dof} \text{d phi} ] , \text{d phi} ] ;
                    In Vol_mu ; Jacobian Vol ; Integration Int ; }
                 Galerkin { [ - \text{mu}[] \; * \; \text{hc}[] \; , \; \{d \text{ phi} \} ] ;
270 In Vol_Magnet ; Jacobian Vol ; Integration Int ; }
                 For i In {1:NumFiles} // dummy term to define dofs for fully fixed space
                 i = 1;
                    Galerkin { [ 0 * \text{Dof}\{un \sim \{i\}\} ] , \{un \sim \{i\}\} ] ;
                      In Vol_Air ; Jacobian Vol ; Integration Int ; }
275 EndFor
               }
             }
            { Name MagSta_a; Type FemEquation ;
               Quantity {
280 { Name a ; Type Local ; NameOfSpace Hcurl_a ; }
                 For i In {1:NumFiles}
                    { Name un~{i} ; Type Local ; NameOfSpace Magnet~{i} ; }
                 EndFor
                }
285 Equation {
                 Galerkin { [ nu[] * Dof{d a} , {d a} ] ;
                    In Vol_mu ; Jacobian Vol ; Integration Int ; }
                 Galerkin { [ nu[] * br[] , {d a} ] ;
                    In Vol_Magnet ; Jacobian Vol ; Integration Int ; }
290 For i In {1:NumFiles}
                 // dummy term to define dofs for fully fixed space
                    Galerkin { [ 0 * \text{Dof}\{un \sim \{i\}\} ] , \{un \sim \{i\}\} ] ;
                      In Vol_Air ; Jacobian Vol ; Integration Int ; }
                 EndFor
295 }
            }
          }
          Resolution {
300 { Name MagSta_phi ;
               System {
                 { Name A ; NameOfFormulation MagSta_phi ; }
                }
               Operation {
305 Generate[A] ; Solve[A] ; SaveSolution[A] ;
                 PostOperation[MagSta_phi] ;
               }
             }
            { Name MagSta_a ;
310 System {
                 .<br>{ Name A ; NameOfFormulation MagSta_a ; }
                }
               Operation {
                 -<br>Generate[A] ; Solve[A] ; SaveSolution[A] ;
315 PostOperation[MagSta_a] ;
               \lambda}
          }
320 PostProcessing {
            { Name MagSta_phi ; NameOfFormulation MagSta_phi ;
```

```
Quantity {
                { Name b ;
               Value { Local { [ - mu[] * {d phi} ] ; In Dom_Hgrad_phi ; Jacobian Vol ; }
325 Local { [-mu[] * hc[] ] ; In Vol_Magnet ; Jacobian Vol ; } } }
               { Name h ;<br>Value { Local { \lceil - \{\text{d phi}\}\rceil }
                                                  ; In Dom Hgrad phi ; Jacobian Vol ; \} } }
                { Name hc ; Value { Local { [ hc[] ] ; In Vol_Magnet ; Jacobian Vol ; } } }
                 { Name phi ; Value { Local { [ {phi} ] ; In Dom_Hgrad_phi ; Jacobian Vol ; } } }
330 For i In {1:NumFiles}
                    { Name un~{i} ; Value { Local { \lceil {un~{i}} ] ; In Vol Force ; Jacobian Vol ; } } }
                    { Name f'(i) ; Value { Integral { [-TM[-mu]] * {d phi}] * {d un'(i)} ] ;
                          In Vol_Force ; Jacobian Vol ; Integration Int ; } } }
                    { Name f x \sim \{i\} ; Value { Integral { [ CompX[- TM[-mu[] * {d phi}] * {d un~{i}} ] ] ;
335 | In Vol Force ; Jacobian Vol ; Integration Int ; } } }
                    {\rm Name\,fiv\{i\}}; Value { Integral { {\rm [Comv]} = TM[-mu[] * {d phi}] * {d un~{i}} ] ] ;
                          In Vol_Force ; Jacobian Vol ; Integration Int ; } } }
                    { Name fz-(i); Value { Integral { [CompZ[-TM[-mu]] * {d phi}] * {d un-(i)} ] ] ;
                          In Vol_Force ; Jacobian Vol ; Integration Int ; } } }
340 EndFor
               }
            }
            { Name MagSta_a ; NameOfFormulation MagSta_a ;
               PostQuantity {
345 { Name b ; Value { Local { [ {d a} ]; In Dom_Hcurl_a ; Jacobian Vol; } } }
                 { Name a ; Value { Local { [ {a} ]; In Dom_Hcurl_a ; Jacobian Vol; } } }
                 { Name br ; Value { Local { [ br[] ]; In Vol_Magnet ; Jacobian Vol; } } }
                 For i In {1:NumFiles}
                    { Name un~{i} ; Value { Local { [ {un~{i}} } ] ; In Dom_Hcurl_a ; Jacobian Vol ; } } }
350 { Name f~{i} ; Value { Integral { [ - TM[{d a}] * {d un~{i}} ] ;
                          In Vol_Force ; Jacobian Vol ; Integration Int ; } } }
                    { Name fx~{i} ; Value { Integral { [ CompX[- TM[{d a}] * {d un~{i}} ] ] ;
                          In Vol_Force ; Jacobian Vol ; Integration Int ; } } }
                    { Name f y \sim \{i\} ; Value { Integral { [CompY[-TM]{d a}] \; * \{d un \sim \{i\}\} ] ] ;
355 In Vol_Force ; Jacobian Vol ; Integration Int ; } } }
                    { Name fz \sim i } ; Value { Integral { [ CompZ[- TM[{d a}] * {d un~{i}} ] ] ;
                          In Vol_Force ; Jacobian Vol ; Integration Int ; } } }
                 EndFor
              }
360 }
          \lambdaPostOperation {
            { Name MagSta_phi ; NameOfPostProcessing MagSta_phi;
365 Operation {
                 Print[ b, OnElementsOf Vol_mu, File "RESULTS/b.pos" ] ;
                Print[ b, OnElementsOf Vol_mu, Format SimpleTable, File >> "RESULTS/b.txt" ];
                 M = 0;370 For i In {Zstart : Zstop : Zstep}
                        Print[ b, OnPlane{
                              \{-szxy,-szxy,i\} \{-szxy,szxy,i\} \{szxy,-szxy,i\}} {npoints, npoints},File "RESULTS/b_cut.pos"];
                         Print[ b, OnPlane{
375 \Big\{ -szxy, -szxy, i \} \{ -szxy, szxy, i \} \{szxy, -szxy, i \}} {npoints, npoints},Format SimpleTable,File Sprintf("RESULTS/%g_bcut.txt", M)];
                         /*Print[ b, OnPlane{
                             {-szxy,-szxy,zpos} {-szxy,szxy,zpos} {szxy,-szxy,zpos}
                         } {npoints, npoints},Format SimpleTable,File Sprintf("RESULTS/%g_bcut.txt", M)];*/
380 M = M+1;
                 EndFor
                 Echo[ Str["l=PostProcessing.NbViews-1;",
                    "View[l].ArrowSizeMax = 100;",
                    "View[l].CenterGlyphs = 1;",
385 "View[1].VectorType = 1; " ]File "RESULTS/tmp.geo", LastTimeStepOnly] ;
               }
            }
            { Name MagSta_a ; NameOfPostProcessing MagSta_a ;
390 Operation {
```

```
/*Print[ b, OnPlane{
                        {-szxy,-szxy,zpos} {-szxy,szxy,zpos} {szxy,-szxy,zpos}
                   } {npoints, npoints},File "RESULTS/b_cut.pos"];*/
395 M = 0;
                For i In {Zstart : Zstop : Zstep}
                        Print[ b, OnPlane{
                             {-szxy,-szxy,i} {-szxy,szxy,i} {szxy,-szxy,i}} {npoints, npoints},File "RESULTS/b_cut.pos"];
400 Print[ b, OnPlane{
                            {-szxy,-szxy,i} {-szxy,szxy,i} (szxy,-szxy,i)} {npoints, npoints},Format SimpleTable,File Sprintf("RESULTS/%g_mur_%g_bcut.txt",M,MUR~{2})];
                        /*Print[ b, OnPlane{
                             {-szxy,-szxy,zpos} {-szxy,szxy,zpos} {szxy,-szxy,zpos}
405 } {npoints, npoints},Format SimpleTable,File Sprintf("RESULTS/%g_bcut.txt", M)];*/
                        M = M+1;
                EndFor
                /*
                   Make a cut through the z direction in in x-plane
410 \vert from -y to y => -40 to 40
                 \ddot{\phantom{1}}Print[ b, OnPlane{
                   \{0, -40, -20\} \{0, -40, 5\} \{0, 40, -20\}} {npoints, npoints},File "RESULTS/b_cut_Z.pos"];
415 Print[ b, OnPlane{
                   \{0,-40,-20\} \{0,-40,5\} \{0,40,-20\}} {npoints, npoints},Format SimpleTable,File Sprintf("RESULTS/z_cut_mur_%g.txt",MUR~{2})];
                Print[ b, OnElementsOf Vol_mu, File "RESULTS/b.pos" ];
420 Print [ b, OnElementsOf Vol_mu, Format Table, File >> "RESULTS/b.txt" ];
                Echo[ Str["l=PostProcessing.NbViews-1;",
                   "View[l].ArrowSizeMax = 100;",
                   "View[l].CenterGlyphs = 1;",
425 \vert "View[1].VectorType = 1;" ],
                   File "RESULTS/tmp.geo", LastTimeStepOnly] ;
                Print[ br, OnElementsOf Vol_Magnet, File "RESULTS/br.pos" ];
                Print[ br, OnElementsOf Vol_Magnet, Format SimpleTable, File "RESULTS/br.txt" ];
                Print [ a, OnElementsOf Vol_mu, File "RESULTS/a.pos" ];
430 /*For i In {1:NumFiles}
                //Print[ un~{i}, OnElementsOf Domain, File "RESULTS/un.pos" ];
                   Print[ f~(i)[Vol_Air], OnGlobal, Format Table, File > "RESULTS/F.dat" ];
                   Print[ fx~{i}[Vol_Air], OnGlobal, Format Table, File > "RESULTS/Fx.dat"];
                   //SendToServer Sprintf("Output/Magnet %g/X force [N]", i), Color "Ivory" ];
435 Print [ f_y~(i) [Vol_Air], OnGlobal, Format Table, File > "RESULTS/Fy.dat"];
                   //SendToServer Sprintf("Output/Magnet %g/Y force [N]", i), Color "Ivory" ];
                   Print[ fz~{i}[Vol_Air], OnGlobal, Format Table, File > "RESULTS/Fz.dat"];
                   //SendToServer Sprintf("Output/Magnet %g/Z force [N]", i), Color "Ivory" ];
                EndFor*/
440 }
           }
          }
```
Listing C.4: magnets.pro

## D Matlab-Code für Signalverarbeitung

```
%% generating filenames
      N_{\text{step}} = 8;5 \mid d\_step = 360 / N\_step;deg = d_step:d_step:360;
      \frac{1}{\deg_{1}} and \frac{1}{\deg_{2}} = string(zeros(1, length(deg)));
      % Z-Axis step in the FEM simulation
      level = 4:
10
      for i=1:length(deg)
         deg_padded(i) = sprintf('%03d', deg(i));
      end
      %% access to simulation results
15 \frac{6}{3} ramp
      str = 'rotations/'+deg_padded+'/'+level+'_mur_1000_bcut.txt';
      % sine
      %str = 'RES_SINE/'+deg_padded+'/'+level+'_mur_1000_bcut.txt';
      % single sim test
20 \frac{1}{20} \frac{1}{25} \frac{1}{25} \frac{1}{25} \frac{1}{25} \frac{1}{25} \frac{1}{25} \frac{1}{25} \frac{1}{25} \frac{1}{25} \frac{1}{25} \frac{1}{25} \frac{1}{25} \frac{1}{25} \frac{1}{25} \frac{1}{25} \frac{1}{25} \frac{1}{25} \frac{1}{25} \frac{1}{25}disp('Path of simulation results :')
      disp(str)
25 | % number of spectral lines for center of gravity
      nl=10;
      % center of gravity array
      cog = zeros(N_step,0);
30
      figure()
      tiledlayout(4,8)
      %% sweep of over rotation angles
35 for i=1:1:N_step
      %% load and reshape
      disp(['Rotation angle ' num2str(i*d_step,3)])
      f = load(str(i));
      X = \text{reshape}(f(:,1),67,67);40 Y = \text{reshape}(f(:,2), 67, 67);Z = \text{reshape}(f(:,3),67,67);U = reshape(f(:,4),67,67);
      V = reshape(f(:,5),67,67);
      W = reshape(f(:,6),67,67);
45
      % display raw data
      nexttile
      pcolor(X,Y,U);
      colorbar;
50 shading interp
      title(deg_padded(i))
      %% edit data
      % substitute variable
55 \vert u = v;
```
clc ;clear; close all;

```
% increase contrast
       minval = min(U, [],'all');
       maxval = max(U, [],'all');
 60 value = abs(minval-maxval);u(U>(minval+0.55*valrange)) = maxval;
        u(U<(minval+0.47*valrange)) = minval;
       %% center around zero
 65 u = u + (valrange/2 - maxval);% window
       w = flattopwin(length(U));
       u = u \cdot *w';
 70
        % display edited data
       nexttile
       pcolor(X,Y,u);
       colorbar;
 75 shading interp
        %% center line average
       uc = mean(u(30:38,:));
 80 \, \frac{1}{2} smooth data
       uc = smoothdata(uc,'movmedian');
       % display edited center line
       nexttile
 85 \rceil plot (uc);
       %% show fft
       % get fft
       fU = abs(fft(uc));90
       % center of gravity
       {\tt spx-sum} \left(\,({\textcolor{red} 1\!:\!}{\textcolor{red} n\textcolor{red} l\!:\!},{\textcolor{red} \ast \textcolor{red} {\textcolor{red} {\tt SU} }}\,({\textcolor{red} 1\!:\!}{\textcolor{red} n\textcolor{red} l\!:\!}),\,/\, {\textcolor{red} \mathrm{sum}} \left(\,{\textcolor{red} {\tt SU} }\,({\textcolor{red} 1\!:\!}{\textcolor{red} n\textcolor{red} l\!:\!}),\,}\right)\,\right)% save center of gravity to results
 95 \cos(i) = \text{spr};%display fft stem
       nexttile
       stem(1:nl,fU(1:nl));
100
       % display center of gravity
       hold on;
       stem(spx,mean(fU(1:nl)),'x');
105 end
       %% show center of gravity
       figure()
       plot(deg,cog);
110
       % get range
       cogmin = min(cog);cogmax = max(cog);frac{1}{2} = abs(cogmin - cogmax);
115 \cos x = \tan x + \tan xrealmin = cognin - abs(cogrange - frame);%% determine angle from test
       clc;
120 \int \text{tstr} = 'RESULTS' + string(level) + '_mur_1000_bcut.txt';
       figure()
       tiledlayout('flow')
       f = load(tstr);
```

```
125 | X = reshape(f(:,1), 67, 67);
      Y = \text{reshape}(f(:,2), 67, 67);
      Z = \text{reshape}(f(:,3),67,67);U = reshape(f(:,4),67,67);
      V = \text{reshape}(f(:,5),67,67);130 W = \text{reshape}(f(:,6), 67, 67);
      % display raw data
      nexttile
      pcolor(X,Y,U);
135 colorbar;
      shading interp
      % substitute variable
      u = 0;
140
      % increase contrast
      minval = min(U, [],'all');
      maxval = max(U, [1, 'all']);
      valrange = abs(minval-maxval);
145 \vert u(U>(minval+0.55*valrange)) = maxval;
      u(U \leq (minval+0.47 * valuemape)) = minval;% center around zero
      u = u + (valrange/2 - maxval);150
      % window
      w = flattopwin(length(U));
      u = u.*w';
155 | % display edited data
      nexttile
      pcolor(X,Y,u);
      colorbar;
      shading interp
160
      % center line average
      uc = mean(u(30:38,:));
      % smooth data
165 | uc = smoothdata(uc,'movmedian');
      % display edited center line
      nexttile
      plot(uc);
170
      % get fft
      fU = abs(fft(uc));%display fft stem
175 nexttile
      stem(1:nl,fU(1:nl));
      % center of gravity
      spr = sum((1:nl) . * fU(1:nl)) / sum(fU(1:nl));
180
      % display center of gravity
      hold on;
      stem(spx,mean(fU(1:nl)),'x');
185 | %calculate angle
      test_angle = ((spx+(-1*realmin)) / cogrange)*360;disp(['Rotation angle result: ' num2str(test_angle)])
```
Listing D.1: processing\_1.m

clc ;clear; close all;

```
%% generating filenames
     N_{\text{1}}step = 8;5 d_step = 360 / N_step;
     deg = d_step:d_step:360-d_step;
     deg_padded = string(zeros(1,length(deg)));
     % Z-Axis step in the FEM simulation
     level = 4;10
     for i=1:length(deg)
        deg_padded(i) = sprintf('%03d', deg(i));
     end
     %% access to simulation results
15 \frac{1}{2} ramp
     str = 'testtwo/'+deg_padded+'/'+level+'_mur_1000_bcut.txt';
     % sine
     %str = 'RES_SINE/'+deg_padded+'/'+level+'_mur_1000_bcut.txt';
     % single sim test
20 \left| \text{str} = \text{'RESULTS} / \text{'+string (level)} + \text{'_mur\_1000\_bcut.txt'} \right|disp('Path of simulation results :')
     disp(str)
25 | % number of spectral lines for center of gravity
     n! = 5:
     % number of extra center lines to average over
     nc = 18;
30
     % polynomial degree
     pd = 1;
     % center of gravity array
35 cog = zeros(length(deg),0);
     % figure()
     % tiledlayout(4,8)
40 %% sweep of over rotation angles
     for i=1:1:length(deg)
     %% load and reshape
     disp(['Rotation angle ' num2str(i*d_step,3)])
     f = load(str(i));
45 X = \text{reshape}(f(:,1), 67, 67);Y = \text{reshape}(f(:,2), 67, 67);Z = \text{reshape}(f(:,3),67,67);U = reshape(f(:,4),67,67);
     V = reshape(f(:,5),67,67);
50 W = \text{reshape}(f(:,6),67,67);% display raw data
     % nexttile
     % pcolor(X,Y,U);
55 | % colorbar;
     % shading interp
     % title(deg_padded(i))
     %% edit data
60 % substitute variable
     u = U;% increase contrast
     % minval = min(U,[],'all');
65 \frac{1}{2} maxval = max(U, [],'all');
     minval = -4e-3;
     maxval = 0;
     valrange = abs(minval-maxval);
     u(U>(minval+0.8*valrange)) = maxval;70 \vert u(U<(minval+0.8*valrange)) = minval;
     % \frac{1}{\sqrt{2}}
```

```
% center around zero
      u = u + (valrange/2 - maxval);75 % window
      % w = ones(1, length(U));% w = sin(linspace(0,pi,length(U)));
      w = \text{blackmanharris}(\text{length}(U))';
      \% w = \text{flatupwin}(\text{length}(U))';
 80 u = u.*w% display edited data
      % nexttile
      % pcolor(X,Y,u);
 85 \pm \text{color}% shading interp
      %% center line average
      if nc == 090 uc = u(34,:);
      else
          uc = mean(u(34 - nc/2:34 + nc/2,:));end
      uc = smoothdata(uc,'movmedian');
 95 \vert uc = smoothdata(uc, 'gaussian');
      % minval = min(uc);% maxval = max(uc);
      % valrange = abs(minval-maxval);
100 \frac{1}{2} uc = uc * (4e-3/valrange);
      % uc = uc + (valrange/2 - maxval);
      % display edited center line
      % nexttile
105 \frac{1}{2} plot(uc);
      %% show fft
       % get fft
      fU = abs(fft(uc));110
      % center of gravity
      \texttt{spx}=\texttt{sum}((1\texttt{:}nl)\cdot * \texttt{fU}(1\texttt{:}nl))/\texttt{sum}(\texttt{fU}(1\texttt{:}nl)) ;
      % save center of gravity to results
115 \frac{1}{6} if i \sim = 8
          \text{cog}(i) = \text{spx};% end
      %display fft stem
       % nexttile
120 \frac{1}{2} stem(1:nl, fU(1:nl));
      % display center of gravity
      % hold on;
      % stem(spx,mean(fU(1:nl)),'x');
125
       end
       %% show center of gravity
      figure()
130 \frac{1}{2} plot(deg, cog);
      % get range
      cogmin = min(cog);
       cogmax = max(cog);135 \int frange = abs (cogmin - cogmax);
      cogrange = frange + frange/7;
      realmin = cognin - abs(cogrange - frame);%% polynomial
140 \cos f = polyfit(deg, cog, pd);
```

```
ress = linspace(0,360);res = polyval(coeffs,resx);
     scatter(deg,cog)
     xlabel('deg')
145 ylabel('n')
     grid on
     hold on
     plot(resx,res,'k')
150 \ \ \ determine angle from test
     clc;
     % tdeg = [1 5 10 20 30 60 70 80 100 110 120 140 160 240 260 280 300 320 330 340 350 355 359 360];
     tdeg = 20:20:360;
      % tdeg = [tdeg];
155 \frac{1}{8} tdeg=[];
     tdeg_padded = string(zeros(1,length(tdeg)));
     for i=1:length(tdeg)
        tdeg_padded(i) = sprintf('%03d',tdeg(i));
     end
160
     tstr = 'testtwo/'+tdeg_padded+'/'+level+'_mur_1000_bcut.txt';
     lastspx = 0;
     aa = zeros(1,length(tdeg));
     er = zeros(1,length(tdeg));
165
     for i = 1:1: length (tstr)
         f = load(tstr(i));
         X = \text{reshape}(f(:,1),67,67);Y = \text{reshape}(f(:,2),67,67);170 Z = \text{reshape}(f(:,3),67,67);U = reshape(f(:,4),67,67);
         V = reshape(f(:,5),67,67);
         W = \text{reshape}(f(:,6),67,67);175 | % substitute variable
         u = U;
         % increase contrast
         minval = -4e-3;180 \vert maxval = 0;
         valrange = abs(minval-maxval);
         u(U>(minval+0.8*valrange)) = maxval;
         u(U<(minval+0.8*valrange)) = minval;
185 | \frac{1}{3} center around zero
         u = u + (valrange/2 - maxval);% window
         u = u.*w;190
           if tdeg(i) == 350figure();
               pcolor(X, Y, u);
               % colorbar;
195 | % shading interp
           % end
         % center line average
         if nc == 0200 \vert uc = u(34,:);
         else
            uc = mean(u(34-nc/2:34+nc/2,:));end
205 | % smooth data
         uc = smoothdata(uc,'movmedian');
         uc = smoothdata(uc,'gaussian');
         % get fft
```

```
210 \vert fU = abs(fft(uc));
         % center of gravity
         spx=sum((1:nl).*fU(1:nl))/sum(fU(1:nl));
215 scalculate angle
         ws = warning('off','all'); % turn off centering warning
         coeffs = polyfit(deg, cog-spx,pd);warning(ws) % turn warnings back on
         ta = roots(coeffs);
220 plot(tdeg(i), spx,'xr');
         aa(i) = ta;
         er(i) = abs(aa(i) - tdeg(i));disp(['Angle: ' num2str(tdeg(i)) ' Result : ' num2str(aa(i)) ' Error: ' num2str(er(i))])
225 end
     disp(['Average error: ' num2str(mean(er))])
```
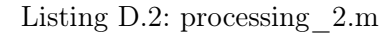

```
clc ;clear; close all;
     %% generating filenames
     N_{\text{1}}step = 8;5 d_step = 360 / N_step;
     deg = d_step:d_step:360-d_step;
     deg = [5 deg 355];
     deg = sort(deg);
     deg_padded = string(zeros(1,length(deg)));
10 | % Z-Axis step in the FEM simulation
    level = 4;
     for i=1:length(deg)
        deg_padded(i) = sprintf('%03d', deg(i));
15 end
     %% access to simulation results
     % ramp
     str = 'testtwo/'+deg_padded+'/'+level+'_mur_1000_bcut.txt';
     % sine
20 \frac{1}{2} \thestr = 'RES_SINE/'+deg_padded+'/'+level+'_mur_1000_bcut.txt';
     % single sim test
     %str = 'RESULTS/'+string(level)+'_mur_1000_bcut.txt';
     disp('Path of simulation results :')
25 disp(str)
     % number of spectral lines for center of gravity
     nl = 5;
30 | % number of extra center lines to average over
     nc = 18;
     % polynomial degree
     pd = 7;
35
     % center of gravity array
     cog = zeros(length(deg),0);
     % figure()
40 \frac{1}{2} tiledlayout (4,8)
     %% sweep of over rotation angles
     for i=1:1:length(deg)
     %% load and reshape
45 disp(['Rotation angle ' num2str(i*d_step,3)])
    f = load(str(i));
    X = \text{reshape}(f(:,1), 67, 67);
```
 $Y = \text{reshape}(f(:,2), 67, 67);$ 

```
Z = \text{reshape}(f(:,3), 67, 67);
50 \big| U = reshape(f(:, 4), 67, 67);
      V = reshape(f(:,5),67,67);
      W = reshape(f(:,6),67,67);
      % display raw data
55 \frac{200}{200} \frac{300}{200}% pcolor(X,Y,U);
      % colorbar;
      % shading interp
      % title(deg_padded(i))
60
      %% edit data
      % substitute variable
      u = U;
65 % increase contrast
      % minval = min(U, \lceil,'all');
      % maxval = max(U, [],'all');
      minval = -4e-3;maxval = 0:
70 valrange = abs(minval-maxval);
       u(U>(minval+0.8*valrange)) = maxval;
       u(U<(minval+0.8*valrange)) = minval;
      %% center around zero
75 u = u + (valrange/2 - maxval);% window
      w = ones(1, length(U));% w = sin(linspace(0,pi,length(U)));
80 \left| \begin{array}{cc} \circ & \circ \\ \circ & \circ \end{array} \right| w = blackmanharris(length(U))';
      % w = flattopwin(length(U))';
      u = u \cdot w;% display edited data
85 % nexttile
      % pcolor(X,Y,u);
      % colorbar;
      % shading interp
      %90 | % center line average
      if nc == 0uc = u(34,:);
      else
          uc = mean(u(34-nc/2:34+nc/2,:));
95 end
      uc = smoothdata(uc,'movmedian');
      uc = smoothdata(uc,'gaussian');
      % minval = min(uc);
100 \frac{1}{2} maxval = max(uc);
      % valrange = abs(minval-maxval);
       % uc = uc * (4e-3/valrange);<br>% uc = uc + (valrange/2 - maxval);
105 | % display edited center line
       % nexttile
      % plot(uc);
      %% show fft
110 \frac{1}{2} get fft
      fU = abs(fft(uc));% center of gravity
      spr = sum((1:nl) . * fU(1:nl)) / sum(fU(1:nl));
115
      % save center of gravity to results
```

```
\frac{1}{6} if i \sim = 8
         \cos(i) = \text{svx}% end
120 | %display fft stem
      % nexttile
      % stem(1:nl,fU(1:nl));
      % display center of gravity
125 \frac{1}{2} hold on;
      % stem(spx,mean(fU(1:nl)),'x');
      end
130 | %% show center of gravity
      figure()
      % plot(deg,cog);
      % get range
135 \cos m = \sin(\cos \theta);
      cogmax = max(cog);frame = abs(cogmin - cognax);cogrange = frange + frange/7;
      realmin = cogmin - abs(cogrange - frange);
140
      %% polynomial
      coeffs = polyfit(deg, cog,pd);resx = 1inspace(5,355);
      res = polyval(coeffs,resx);
145 scatter(deg, cog)
      xlabel('deg')
      ylabel('n')
      grid on
      hold on
150 plot(resx, res, 'k')
      lcoeffs = polyfit([deg(end) deg(1)+360],[cog(end) min(cog)],1);
      result = linespace(355,365);resl = polyval(lcoeffs,resxl);
155 | plot(resxl, resl, 'k')
      lcoeffs = polyfit([deg(end)-360 deg(1)],[cog(end) min(cog)],1);
      result = linespace(-5,5);resl = polyval(lcoeffs,resxl);
160 | plot(resxl, resl, 'k')
      %% determine angle from test
      clc;
      % tdeg = [1 5 10 20 30 60 70 80 100 110 120 140 160 240 260 280 300 320 330 340 350 355 359 360];
165 \text{tdeg} = 20:20:360;% tdeg = [tdeg];
      % tdeg=[];
      tdeg_padded = string(zeros(1,length(tdeg)));
      for i=1:length(tdeg)
170 tdeg_padded(i) = sprintf('%03d',tdeg(i));
      end
      tstr = 'testtwo/'+tdeg_padded+'/'+level+'_mur_1000_bcut.txt';
      lastspx = 0;
175 \vert aa = zeros(1, length(tdeg));
      er = zeros(1, length(tdeg));for i = 1:1:length(tstr)f = load(tstr(i));
180 X = \text{reshape}(f(:,1), 67, 67);Y = \text{reshape}(f(:,2), 67, 67);
          Z = \text{reshape}(f(:,3), 67, 67);U = reshape(f(:,4),67,67);
         V = reshape(f(:,5),67,67);
185 W = \text{reshape}(f(:,6), 67, 67);
```

```
% substitute variable
         u = U;190 | % increase contrast
         minval = -4e-3:
         maxval = 0;valrange = abs(minval-maxval);
         u(U>(minval+0.8*valrange)) = maxval;
195 u(U<sub>(minval+0.8*valrange)) = minval;% center around zero
         u = u + (valrange/2 - maxval);200 % window
         u = u \cdot w;% i f t den(i) == 350fiam r \in (1;205 \mid \text{%} pcolor(X, Y, u);
               colorbar:
      % shading interp
           % end
210 | % center line average
         if nc == 0uc = u(34, :);else
             uc = mean(u(34-nc/2:34+nc/2,:));
215 end
         % smooth data
         uc = smoothdata(uc,'movmedian');
         uc = smoothdata(uc,'gaussian');
220
         % get fft
         fU = abs(fft(uc));% center of gravity
225 | spx=sum((1:nl). *fU(1:nl))/sum(fU(1:nl));
         %calculate angle
         ws = warning('off','all'); % turn off centering warning
         coeffs = polyfit(deg, cog-spx, pd);
230 warning (ws) % turn warnings back on
         ta = roots(coeffs);
         ta = ta(imag(ta) == 0 & real(ta) > 0 & real(ta) < = 360;ta = flip(ta);
         if length(ta) < 2
235 ta(2) = roots(polyfit([deg(end) deg(1)+360), [cog(end) min(cog)]-spx,1);
               ta(2) = acos((spx-cog(1)) / (cog(end)-cog(1))) *2-1) * (360+deg(1)-deg(end)) /pi+355;ta(ta>360) = ta(ta>360)-360;
         end
240 \frac{1}{3} disp(['Angle: ' num2str(tdeg(i)) ' Result 1: ' num2str(ta(1)) ' Result 2: ' num2str(ta(2))])
         if spx > lastspx
             aa(i) = ta(1);else
245 a(i) = ta(2);
         end
         er(i) = abs(aa(i)-tdeg(i));disp(['Angle: ' num2str(tdeg(i)) ' Result : ' num2str(aa(i)) ' Error: ' num2str(er(i))])
         plot(tdeg(i),spx,'xr');
250 lastspx = spx;
     end
     disp(['Average error: ' num2str(mean(er))])
```
Listing D.3: processing\_3.m

 $\overline{\phantom{a}}$ 

## Erklärung zur selbstständigen Bearbeitung einer Abschlussarbeit

Hiermit versichere ich, dass ich die vorliegende Arbeit ohne fremde Hilfe selbständig verfasst und nur die angegebenen Hilfsmittel benutzt habe. Wörtlich oder dem Sinn nach aus anderen Werken entnommene Stellen sind unter Angabe der Quellen kenntlich gemacht.

Ort Datum Unterschrift im Original